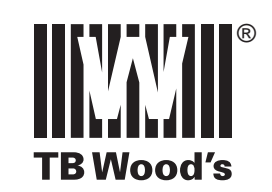

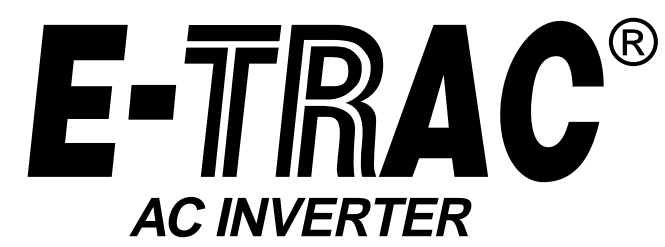

WFC1000 Series – 1 HP WFC2000 Series – FHP to 25 HP WFC4000 Series – 1 to 75 HP

> Installation, Operation and Maintenance Instructions

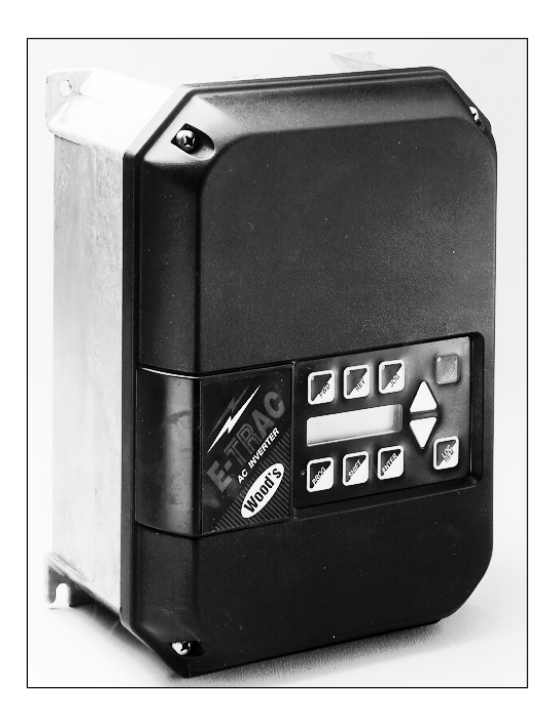

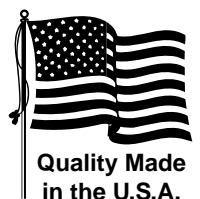

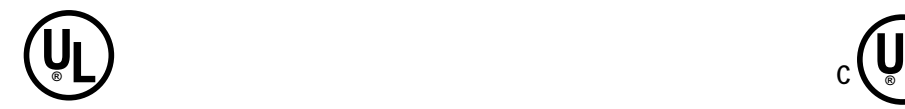

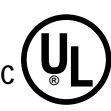

# **TB WOOD'S INCORPORATED**

Chambersburg, Pennsylvania

## **WFC Series E-trAC® Added Features**

This manual documents the features added with the release of ReVision LeVeL 3.1 or greater of the system software. To verify the ReVision LeVeL of the software in your control, check parameter 02-RVLVL in Level 2 programming.

We've also taken this opportunity to reformat the manual for easier use. We hope you find this to be helpful in your understanding of the product and its many features. Feel free to send us your thoughts on the manual using the comments section of the warranty registration card in the back of this manual.

#### **General Changes**

The frequency resolution has been improved by a factor of five (5). It is now possible to set operating speeds to 0.01 Hz resolution. To accompany this improvement, all frequency related parameters can now be set in 0.01 Hz increments. Also, all time related parameter adjustments can also be made in 0.01 sec. increments.

#### **New Product Offerings/Variable Torque Ratings**

The WFC4000 Series E-trAC® lineup has been expanded to include 60 and 75 HP constant torque NEMA 1 ratings. New also with the WFC4000 Series is their dual ratings. Both constant torque ratings through 75 HP and variable torque ratings through 100 HP are offered. These dual ratings have impacted one current design; the 40 HP model will be available only in the enclosure used for the present 50 HP design. This change is reflected in the dimensional drawings in Section 2.2.

The new 60 and 75 HP ratings will be in the same size enclosure as the current 50 HP model, but the enclosure rating will be NEMA 1 instead of NEMA 4.

#### **Parameter 6A-TOLC**

A new parameter, 6A-TOLC, designated Timed Overload Characteristic has been added at Level 2 programming. It affords the user the opportunity to tune the overload characteristics to better match the driven motor and the application.

#### **Parameter 81-PRGNO**

Several new selections are available at parameter 81-PRGNO. Data code "4" has been added to allow the user to exchange the current operating parameter set with a set stored previously using data code "2". This facility can be useful for applications that have more than one program setup.

Also, another Electronic MOtorized Potentiometer selection is available. Data code "33" selects EMOP3. The use of this parameter is identical to that of EMOP2 with one major difference; the operating speed of the inverter is retained when the inverter is stopped. The drive would then come back on line at the last operating speed before stopping.

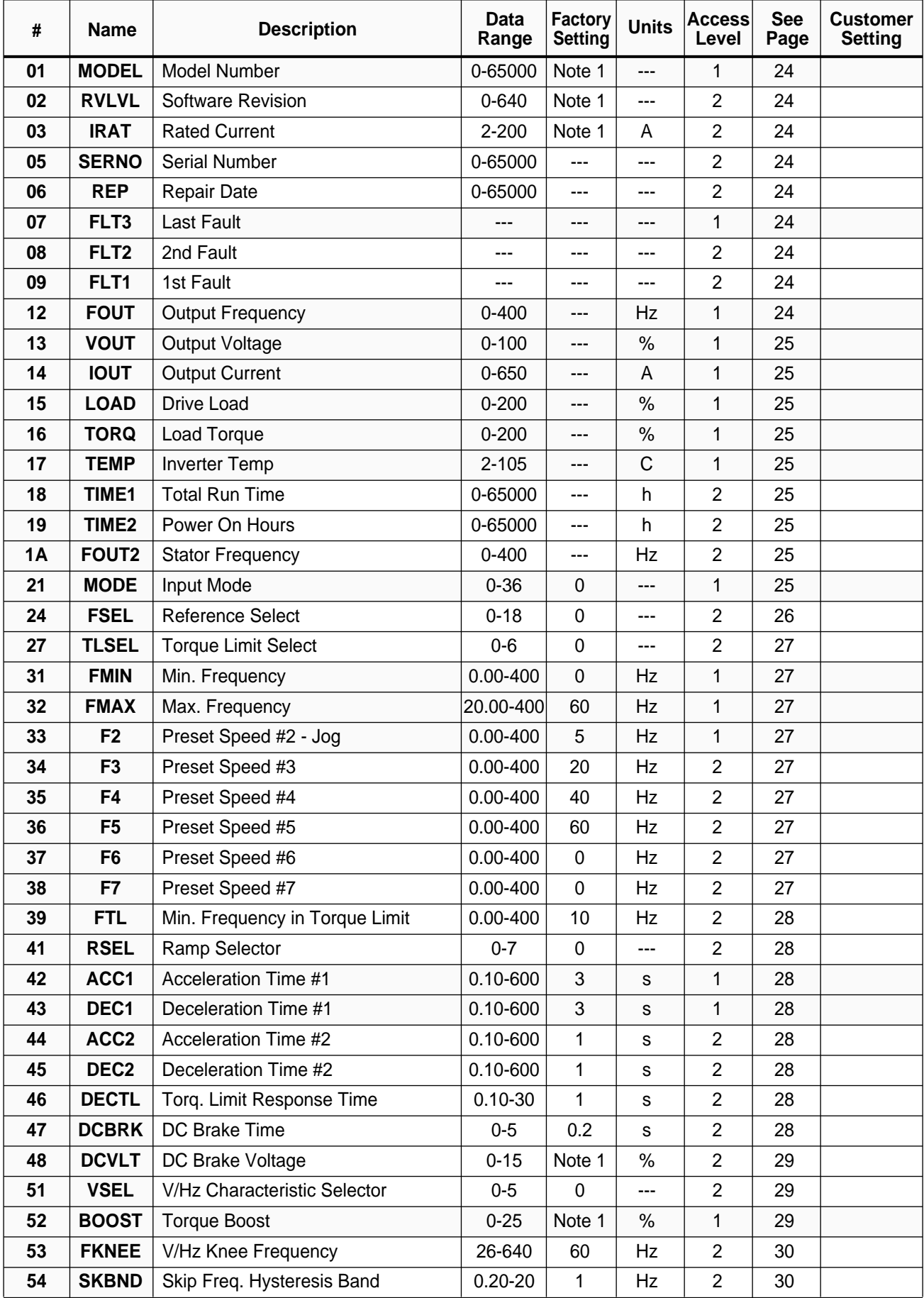

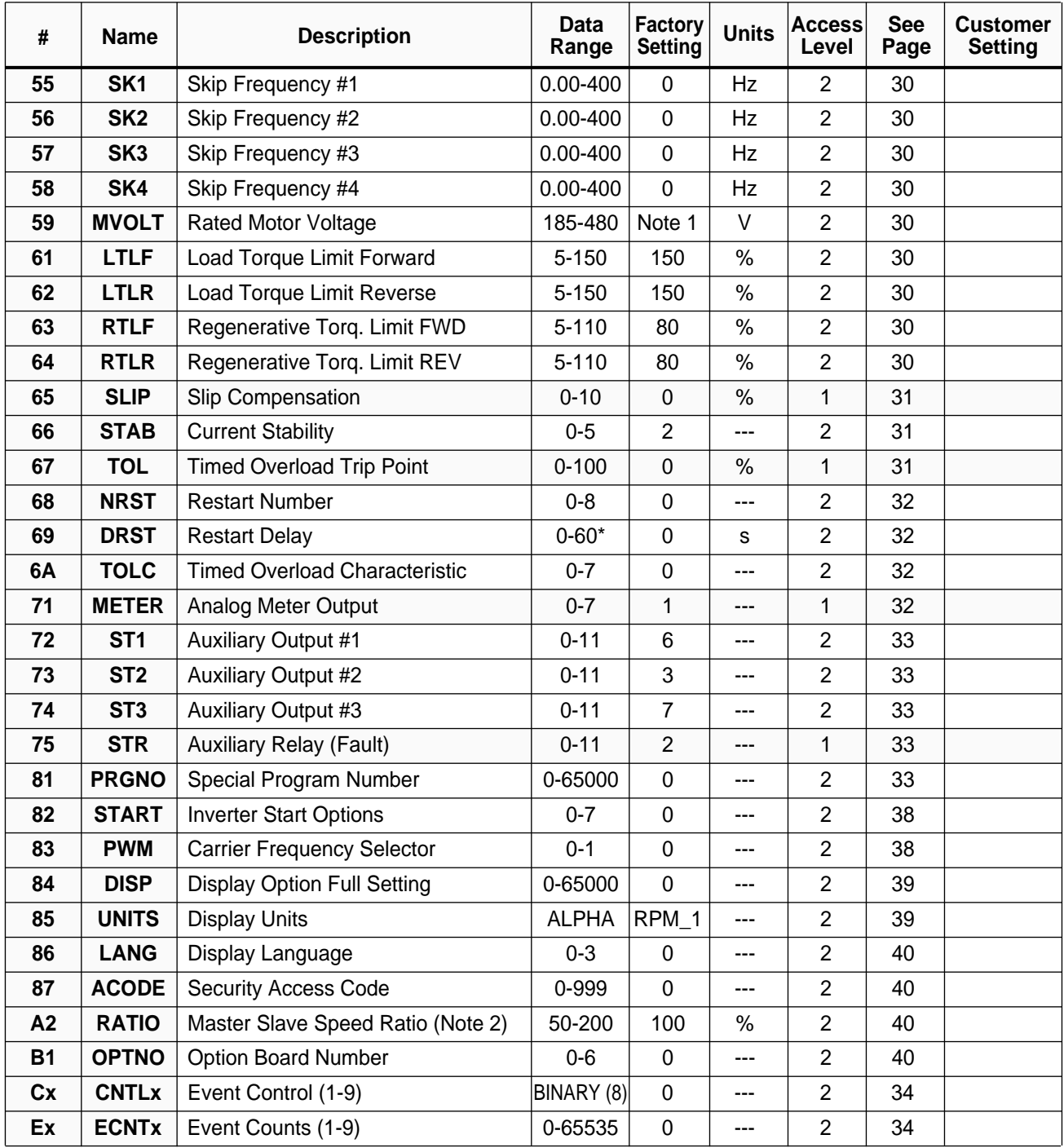

Notes: 1. Default value is model dependant.

2. Parameter adjustable while the drive is in run mode.

See Section 5 for parameters accessible in Level 3 (SIO control).

## **TABLE OF CONTENTS**

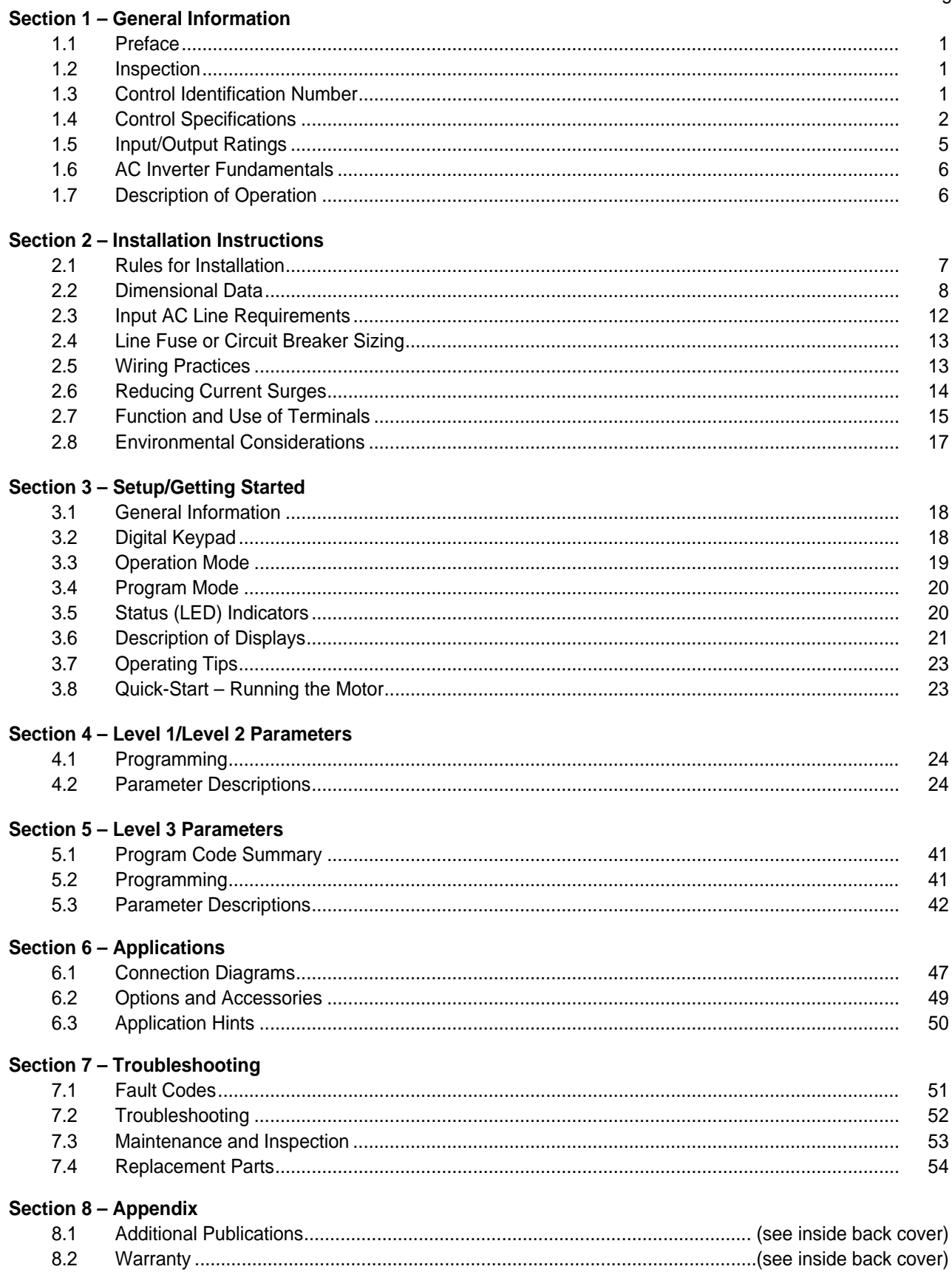

## **SECTION 1**

### **GENERAL INFORMATION**

#### **1.1 Preface**

This manual contains the specifications, installation instructions, description of operation, and troubleshooting procedure for the E-trAC® WFC1000, WFC2000, and WFC4000 AC Inverters. Before installing the drive, read this manual carefully to ensure correct installation and maximum performance. The information contained herein is considered current with the release of version 3.1 (02-RVLVL) of the drive software.

#### **1.2 Inspection**

- A. Upon receipt of the product, unpack the AC inverter and carefully inspect for any damage sustained in transit (depression in the enclosure, damage to parts, missing parts). If damage is apparent, the freight or express agent should be notified within 15 days of receipt of the product and a request be made that he make an inspection of the merchandise; then a claim should be filed against the carrier. For UPS shipment damage, save the box and packing material and notify TB Wood's Incorporated immediately.
- B. Next remove the AC inverter cover, if supplied, and inspect for any loose screws, nuts, or connectors.
- C. Read the technical data plate and verify the correct horsepower size for the application and note the input voltage and current required for the inverter.
- D. If the inverter is to be stored for a long period of time, repack the inverter and store in a clean, dry place, free from direct sunlight or corrosive fumes, and in a location where the ambient temperature will not be less than -20 $\degree$  C (-4 $\degree$  F) nor more than 60 $\degree$  C (140 $\degree$  F).

#### **1.3 Control Identification Number**

A systematic numbering system is used to define all E-trAC® models by torque output, input voltage rating, horsepower rating, and enclosure type. This model number appears both on the shipping carton label and the technical data label on the enclosure. A model number code is also accessible in the Level 1 programming mode. (Refer to Section 4.2.)

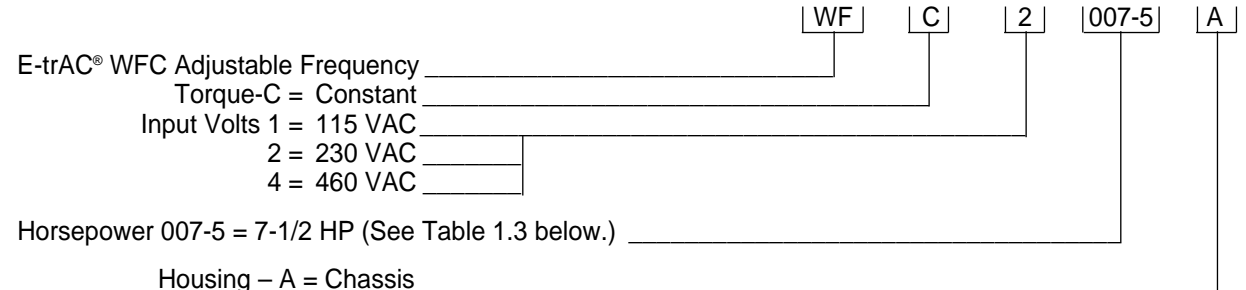

 $B = NEMA 1$  $C = NEMA 4$ 

This control number describes a constant torque, E-trAC<sup>®</sup> adjustable frequency control in a chassis configuration, rated 7.5 HP, with input voltage of 230 VAC.

The different horsepower ratings available and code for each rating are as follows:

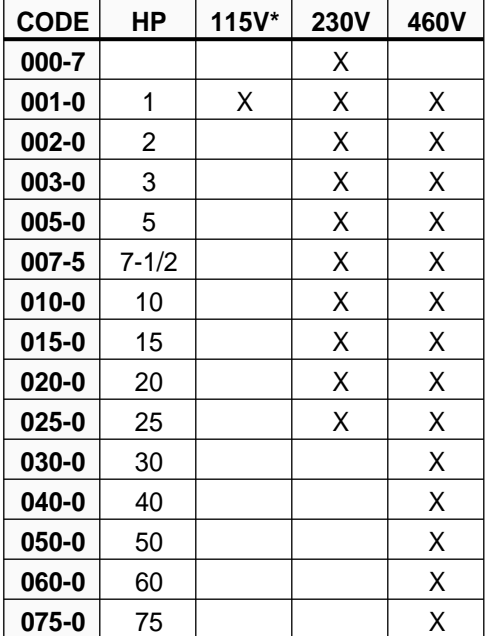

TABLE 1.3 \*Input voltage, output voltage is 230 VAC 3 phase.

### **1.4 WFC Series Control Specifications**

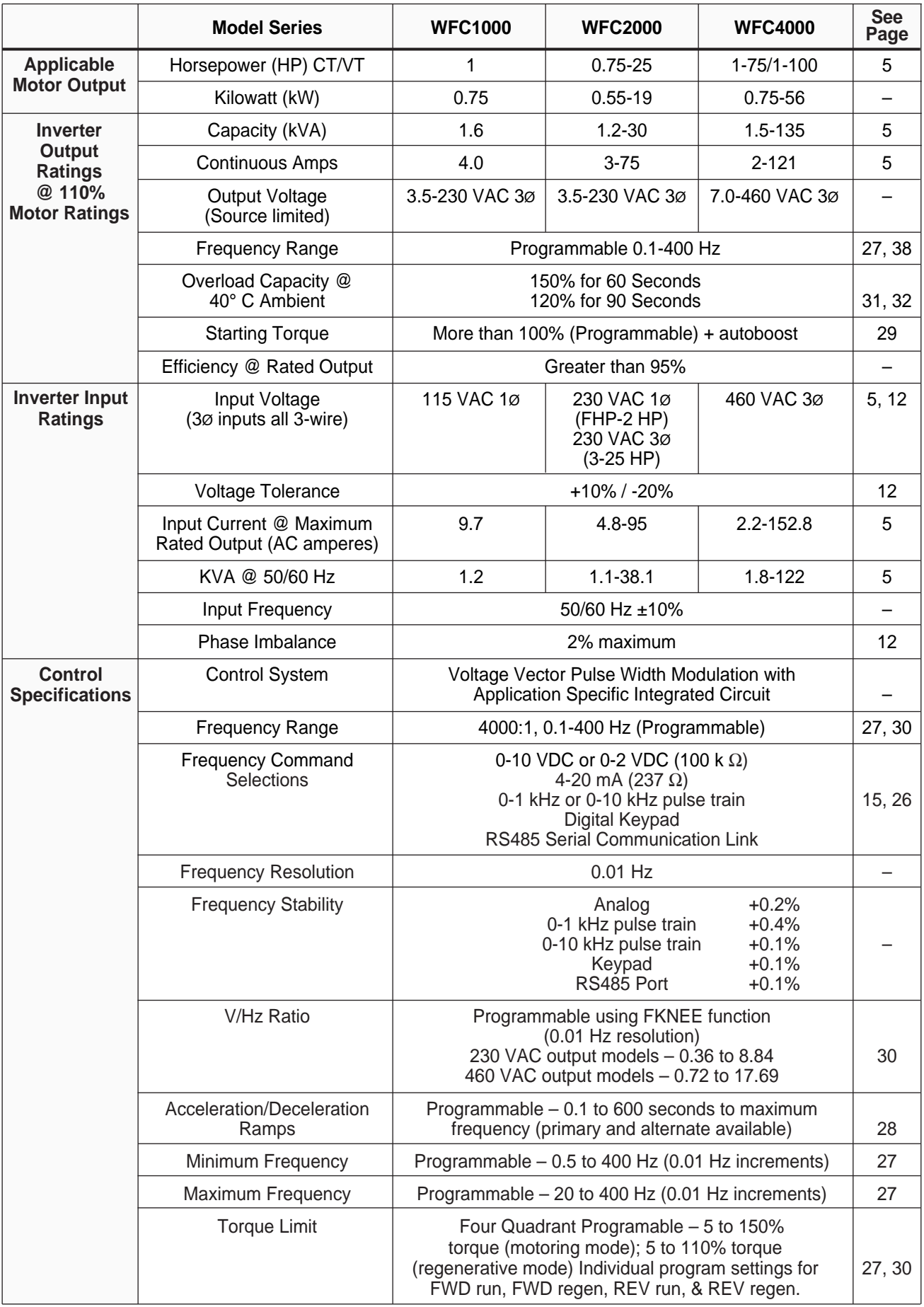

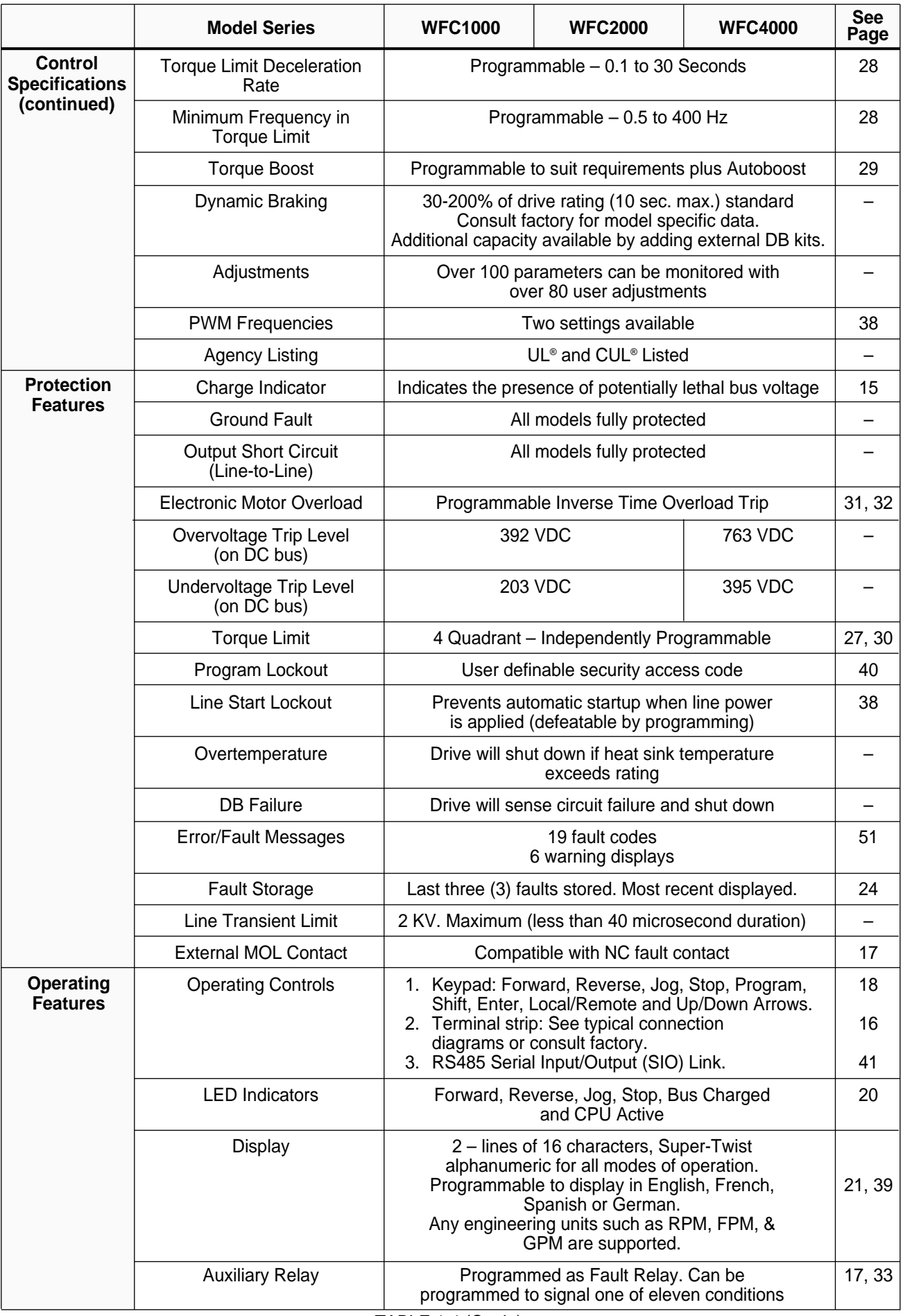

TABLE 1.4 (Con't.)

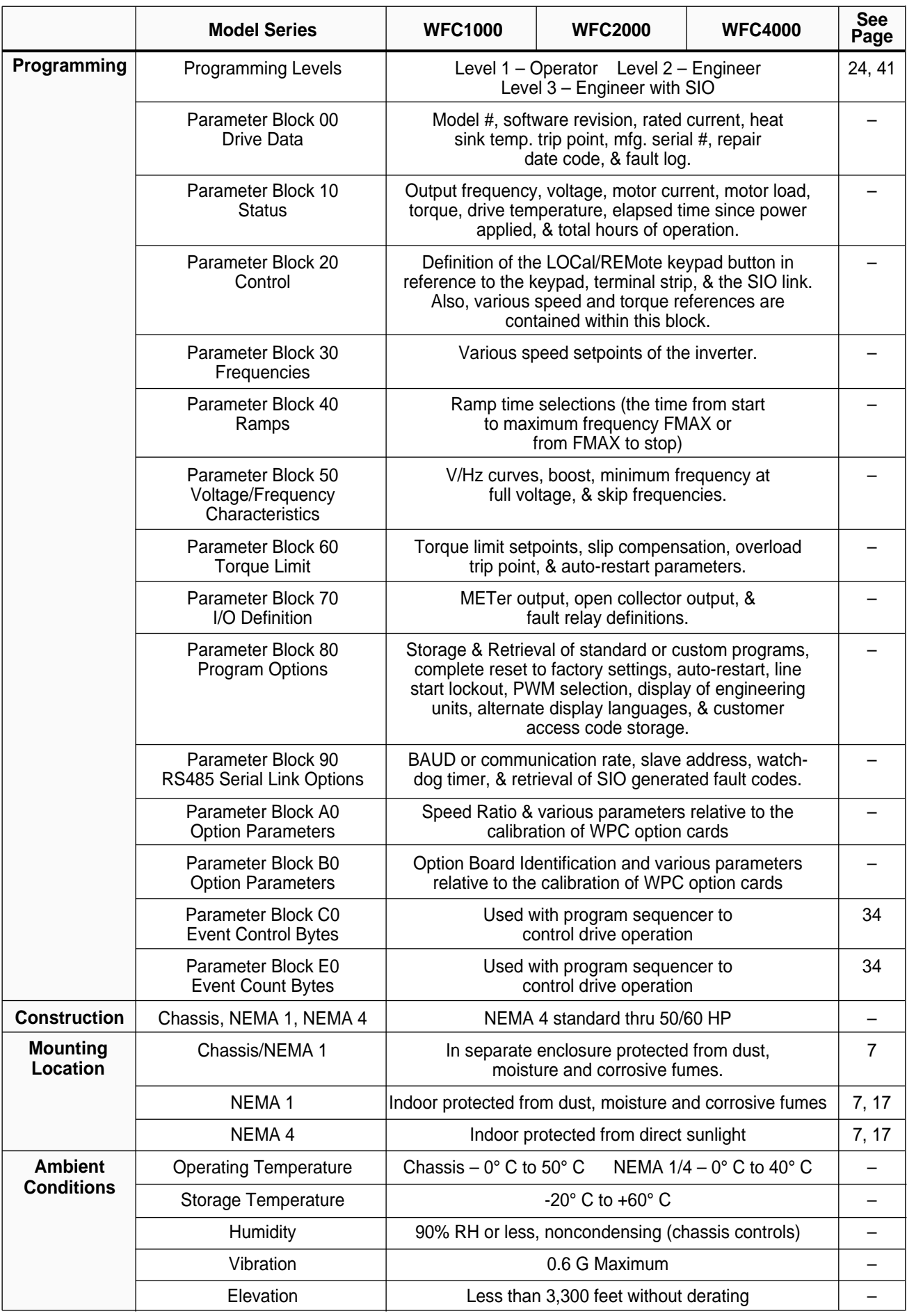

#### **1.5 E-trAC® INPUT/OUTPUT RATINGS**

| E-trAC® RATINGS BY MODEL NUMBERS                |              |              |                                                      |                   |                   |       |                          |                   |       |
|-------------------------------------------------|--------------|--------------|------------------------------------------------------|-------------------|-------------------|-------|--------------------------|-------------------|-------|
| Control<br><b>Model</b><br><b>Number</b><br>WFC | HP           | ø<br>(5)     | <b>INPUT RATINGS</b><br><b>MAXIMUM MOTOR RATINGS</b> |                   |                   |       |                          |                   |       |
|                                                 |              |              | <b>CONTINUOUS</b>                                    |                   | <b>CONTINUOUS</b> |       |                          | 1 MIN @ 40° C (3) |       |
|                                                 | <b>CT/VT</b> |              | <b>KVA</b><br>(7)                                    | <b>AMP</b><br>(1) | <b>KVA</b>        | CT.   | VT.<br>AMPS (2) AMPS (2) | <b>KVA</b>        | AMPS  |
| 1001-0                                          | 1/1          | $\mathbf{1}$ | 1.6                                                  | 13.9              | 1.4               | 3.6   | 4.0                      | 2.1               | 5.4   |
| 2000-7                                          | 0.75/0.75    | 1            | 1.4                                                  | 6.1               | 1.1               | 2.8   | 3.1                      | 1.7               | 4.2   |
| 2001-0                                          | 1/1          | 1            | 1.6                                                  | 7.1               | 1.4               | 3.6   | 4.0                      | 2.1               | 5.4   |
| 2002-0                                          | 2/2          | 1            | 3.3                                                  | 14.4              | 2.7               | 6.8   | 7.5                      | 4.1               | 10.2  |
| 2003-0                                          | 3/3          | 3            | 4.2                                                  | 10.4              | 3.8               | 9.6   | 10.6                     | 5.7               | 14.4  |
| 2005-0                                          | 5/5          | 3            | 7.0                                                  | 17.6              | 6.1               | 15.2  | 16.7                     | 9.1               | 22.8  |
| 2007-5                                          | 7.5/7.5      | 3            | 10.7                                                 | 26.9              | 8.8               | 22.0  | 24.2                     | 13.2              | 33.0  |
| 2010-0                                          | 10/10        | 3            | 13.6                                                 | 34.2              | 11.2              | 28.0  | 30.8                     | 16.8              | 42.0  |
| 2015-0                                          | 15/15        | 3            | 21.6                                                 | 54.3              | 16.7              | 42.0  | 46.2                     | 25.0              | 63.0  |
| 2020-0                                          | 20/20        | 3            | 27.2                                                 | 68.2              | 21.5              | 54.0  | 59.4                     | 32.3              | 81.0  |
| 2025-0                                          | 25/25        | 3            | 34.7                                                 | 86.9              | 27.1              | 68.0  | 74.8                     | 40.6              | 102.0 |
| 4001-0                                          | 1/1          | 3            | 1.8                                                  | 2.2               | 1.6               | 2.0   | 2.2                      | 2.4               | 3.0   |
| 4002-0                                          | 2/2          | 3            | 3.4                                                  | 4.3               | 2.9               | 3.7   | 4.1                      | 4.4               | 5.6   |
| 4003-0                                          | 3/3          | 3            | 4.9                                                  | 6.2               | 4.4               | 5.5   | 6.1                      | 6.6               | 8.3   |
| 4005-0                                          | 5/5          | 3            | 8.6                                                  | 10.8              | 7.2               | 9.0   | 9.9                      | 10.8              | 13.5  |
| 4007-5                                          | 7.5/10       | 3            | 12.8                                                 | 16.0              | 10.4              | 13.0  | 14.3                     | 15.5              | 19.5  |
| 4010-0                                          | 10/15        | 3            | 17.7                                                 | 22.2              | 14.3              | 18.0  | 19.8                     | 21.5              | 27.0  |
| 4015-0                                          | 15/20        | 3            | 24.7                                                 | 31.0              | 19.1              | 24.0  | 26.4                     | 28.7              | 36.0  |
| 4020-0                                          | 20/25        | 3            | 30.2                                                 | 37.9              | 23.9              | 30.0  | 33.0                     | 35.9              | 45.0  |
| 4025-0                                          | 25/30        | 3            | 39.7                                                 | 49.8              | 31.1              | 39.0  | 42.9                     | 46.6              | 58.5  |
| 4030-0                                          | 30/40        | 3            | 45.3                                                 | 56.8              | 35.9              | 45.0  | 49.5                     | 53.8              | 67.5  |
| 4040-0                                          | 40/50        | 3            | 61.4                                                 | 77.1              | 48.6              | 61.0  | 67.1                     | 72.9              | 91.5  |
| 4050-0                                          | 50/60        | 3            | 75.5                                                 | 94.7              | 59.8              | 75.0  | 82.5                     | 89.6              | 112.5 |
| 4060-0                                          | 60/75        | 3            | 90.0                                                 | 112.0             | 71.0              | 90.0  | 98.0                     | 106.4             | 133.5 |
| 4075-0                                          | 75/100       | 3            | 111.0                                                | 134.0             | 88.0              | 110.0 | 121.0                    | 131.5             | 165.0 |

TABLE 1.5

#### NOTES:

(1) Required data for sizing minimum input wire gauge. (1.25 x continuous rated current.) Wire size must be selected based upon  $60/75^{\circ}$  C (90° C for the WFC40750 models) wire insulation rating. Input fuse rating = 1.5 x continuous amps. (For repetitive stop and start operation, fuse rating = 1.7 x continuous amps.)

(2) CT Amps = Value stored in parameter 03-IRAT. Each model is capable of continuous operation at VT amps rating. Required data for sizing motor wiring. (1.25 x continuous rated current.) Wire size must be selected based on 60/75°C (90° C for the WFC40750 models) wire insulation rating.

(3) For chassis models, ratings are for 1 minute @ +50°C. (40°C external ambient when enclosed.)

- (4) Control rated for 110% of motor rating (continuous).
- (5) For single phase applications greater than 5 HP, consult factory.
- (6) Motor thermal overload relay rating 1.1 x continuous motor nameplate amps. (Necessary only in multimotor applications.)
- (7) If the KVA rating of the power source exceeds ten times this value, the use of an isolation transformer or a line inductor is recommended.

#### **1.6 AC Inverter Fundamentals**

The principle of operation of the E-trAC®, or any AC inverter, is to provide both an adjustable voltage and an adjustable frequency to the AC motor. The E-trAC® automatically maintains the required volts/hertz ratio, allowing the AC motor to run at its optimum efficiency and providing rated torque capability throughout the motor's speed range. The basic formula that relates the output frequency to motor speed is:

 $Ns = \frac{120 \times f}{P}$   $Ns =$  Synchronous Speed (RPM)  $f =$  Frequency (Hertz) P = Number of Poles in Motor

For Induction Motors:

Motor RPM = Synchronous Speed – Motor Slip (RPM)

The number of poles of a particular motor, and the amount of slip for a given load torque, are set by the motor's design and manufacturer.

#### **1.7 Description of Operation**

The primary functional blocks of the inverter are outlined in Figure 1.7.

The ultimate goal of any inverter is to accept fixed voltage and frequency from a power source and convert this power into variable voltage and frequency to control a three phase AC induction motor. The E-trAC® does this and much more. It allows the user to interface into the very powerful electronics necessary to provide variable speed control of the motor, in a very friendly fashion.

Signals can be introduced to the terminal strip for full or partial control of the inverter. The powerful serial input output (SIO) link is available for total communication and programming. The keypad provides total control of programming and drive operation.

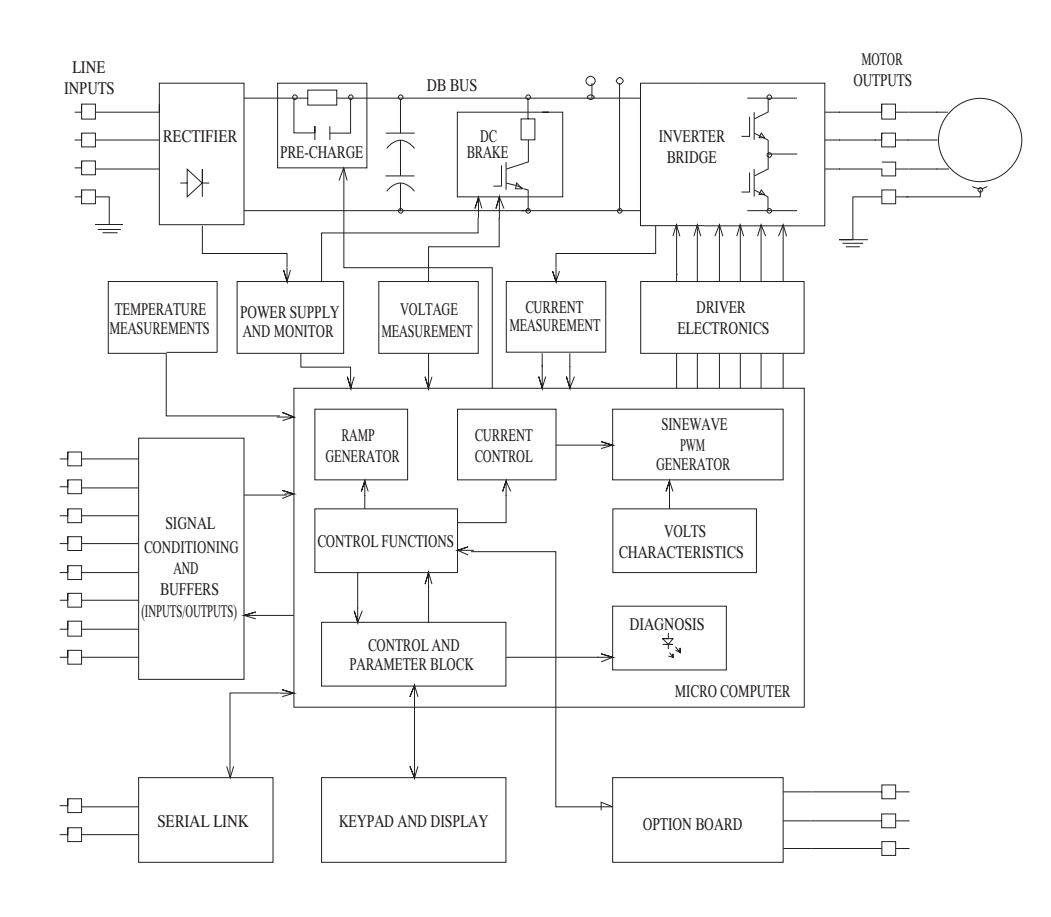

FIGURE 1.7

## **SECTION 2**

#### **INSTALLATION AND ENCLOSURE DIMENSIONS**

#### **2.1 General Rules for Installation**

Improper installation of the inverter will greatly affect its life. Be sure to observe the following points when selecting a mounting location.

- A. Do not install the inverter in a place subjected to high temperature, high humidity, or excessive vibration. (Consult Table 1.4 for temperature, humidity and maximum vibration limits.)
- B. Mount the unit vertically and do not restrict the airflow to the heat sink fins on the back of the control. The fan and fins allow cooling of internal components. Any air restriction could greatly reduce the life of the inverter, as well as resulting in nuisance over temperature trips.
- C. The E-trAC® generates heat. Allow sufficient space around the unit, as shown in the illustration. If mounted in an enclosure with other equipment, be sure to allow at least five (5) inches of space on each side for adequate ventilation.
- D. For totally-enclosed chassis models (fins inside the enclosure), consult TB Wood's Incorporated for enclosure sizing and mounting instructions.
- E. Do not mount the E-trAC® near heat generating equipment or in direct sunlight.
- F. Explosion proof Applications Part of the criteria for an explosion proof rating is that the motor is designed and tested to ensure that its outer surface temperature does not exceed prescribed levels. These limits can be easily exceeded if the motor is operated from an AC inverter. A few manufacturers of explosion proof motors have received UL® certification for their products when used on AC inverters. These motors have very strict operating speed limits and other disclaimers to protect the companies in case an accident occurs involving their product. Explosion proof motors that are **not** rated for inverter use lose their certification when used for variable speed. Due to the many areas of liability that may be encountered when dealing with these applications, the following statement of Company Policy applies:

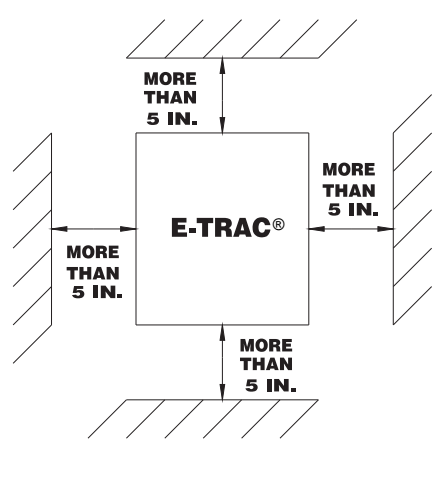

FIGURE 2.1

**"TB Wood's Incorporated AC Inverter products are sold with no warranty of fitness for particular purpose or warranty of suitability for use with explosion proof motors. TB Wood's accepts no responsibility for any direct, incidental or consequential loss, cost or damage that may arise through the use of its AC inverter products in these applications. The purchaser expressly agrees to assume all risk of any loss, cost or damage that may arise from such application. TB Wood's electrical engineering department will not knowingly approve applications involving explosion proof motors."**

G. Line Starting – E-trAC® is designed to provide controlled starting and stopping of AC motors by use of the keypad or external contacts connected to the control terminal strip. E-trAC® may also be started by applying AC power to terminals L1, L2, and L3. The inverter has line-start-lockout as a standard feature, to prevent automatic starting when line power is applied. This provision can be defeated by appropriate programming. **The inverter may be started once every two minutes in this mode.**

#### **2.2 Dimensional Data**

The following pages show the dimensional data for the NEMA 4 and chassis style E-trAC® Inverters. Use this data and the General Rules for Installation to select a suitable mounting location.

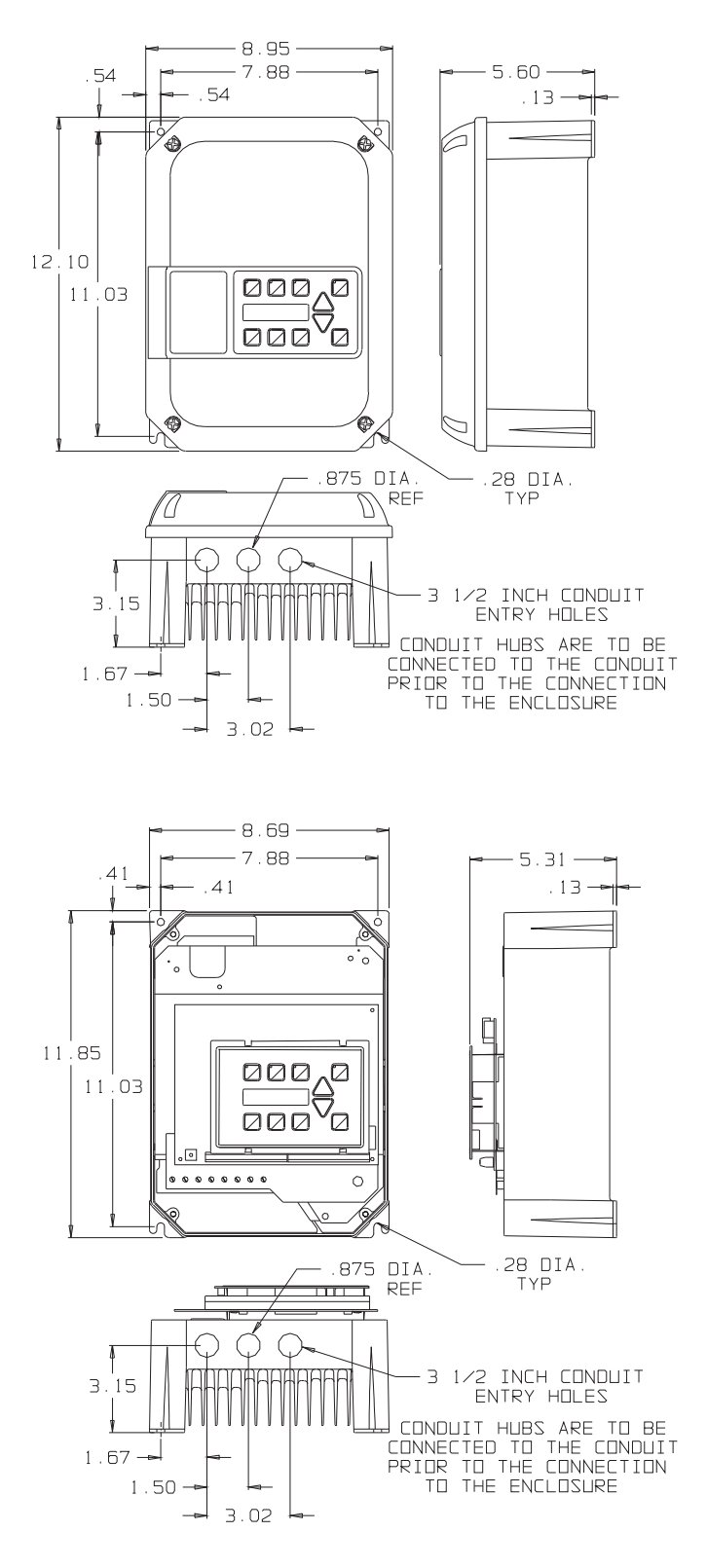

FHP-5 HP NEMA 4 & CHASSIS MODELS

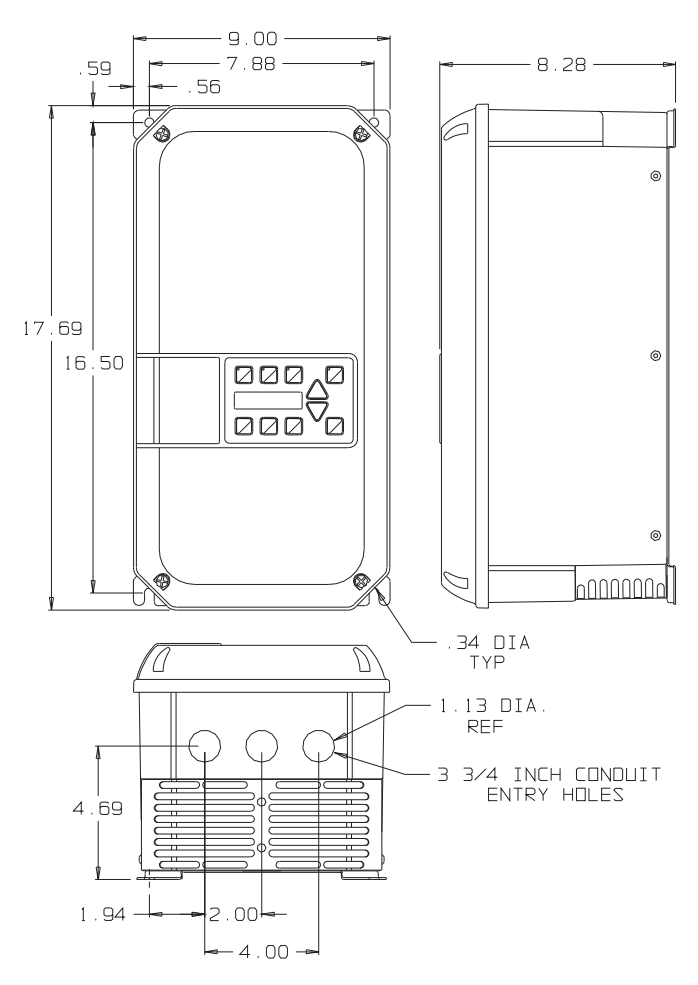

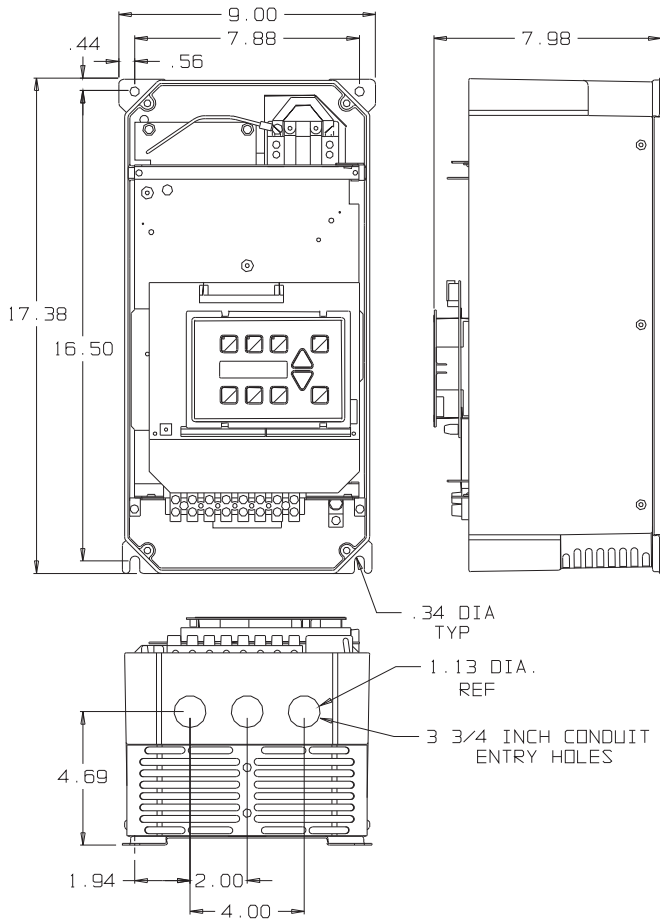

7.5-10 HP 230 VAC 7.5-20 HP 460 VAC NEMA 4 & CHASSIS MODELS

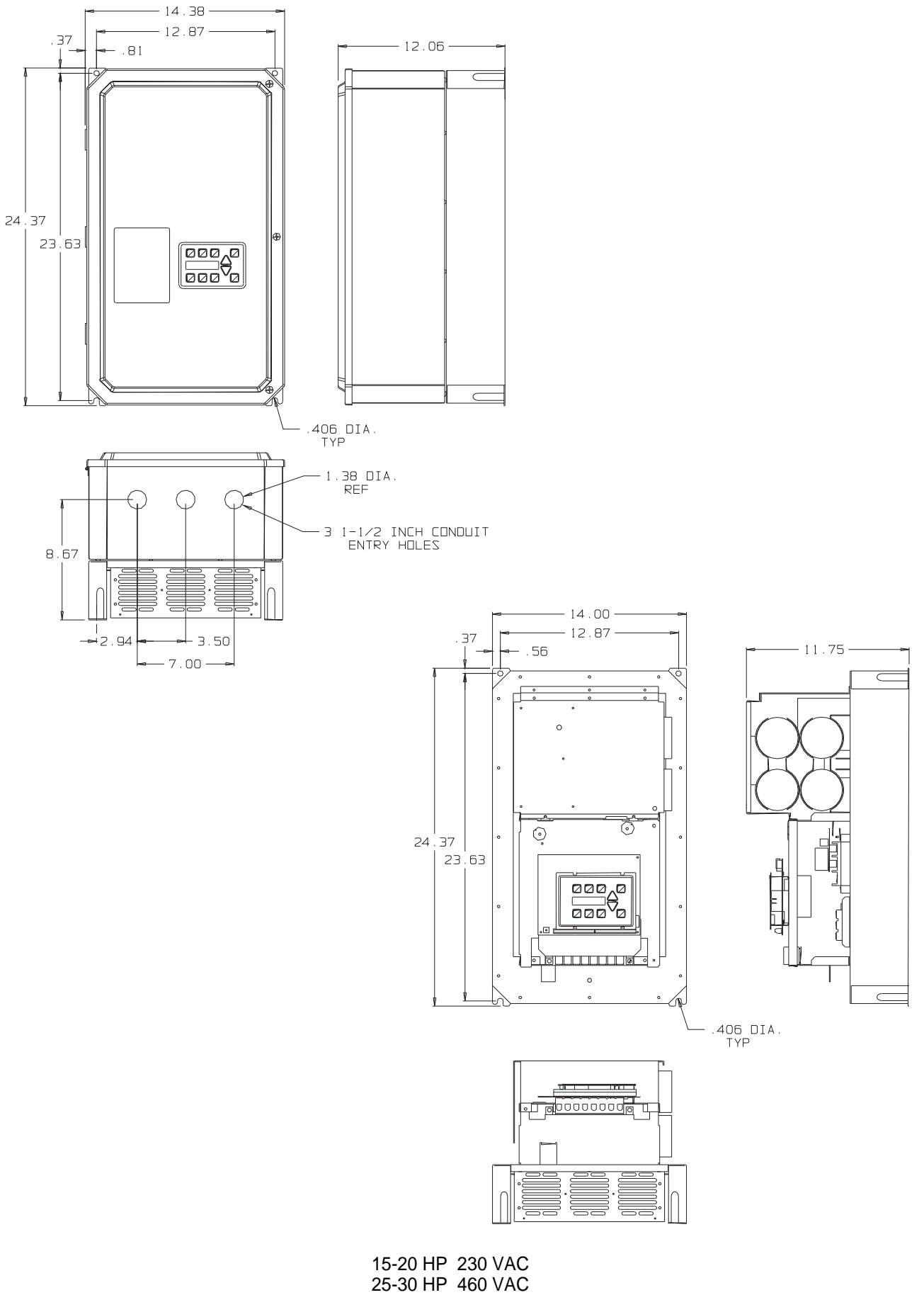

NEMA 4 & CHASSIS MODELS

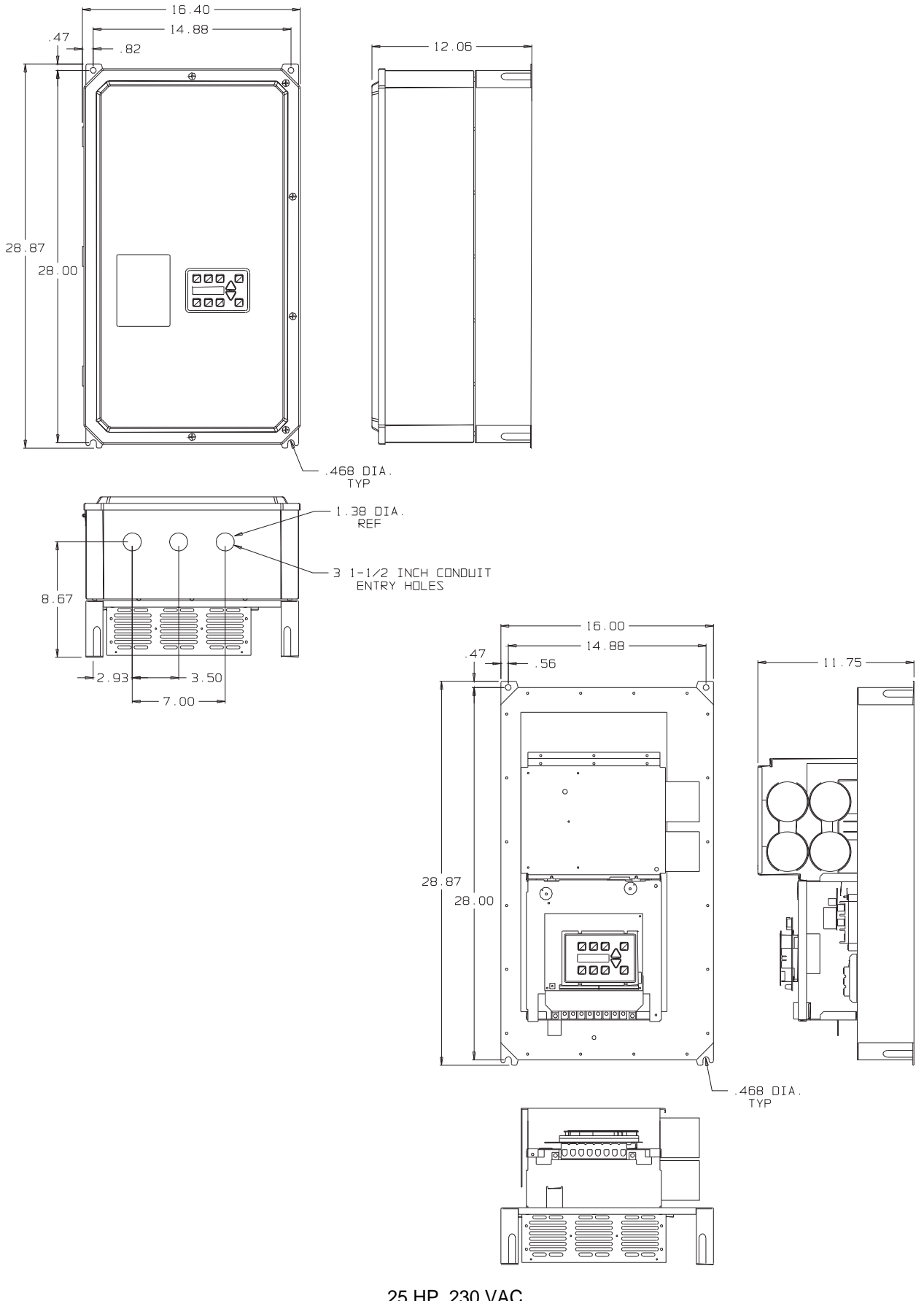

25 HP 230 VAC 40-75 HP 460 VAC (NEMA 1/NEMA 4 MODELS) 40-75 HP 460 VAC (CHASSIS MODELS)

## **WARNING**

**Warning: Hazard of electrical shock. Disconnect power before working on this control. Avertissement: Risque de choc eletrique. Couper l'alimentation avant le depannage de cette commande.**

**Caution: Dangerous voltages exist until charge light is off.**

**Attention: Presence de tensions dangereuses tant que le voyant n'est pas eteint.**

#### **2.3 Input AC Line Requirements**

The allowable AC line voltage fluctuation is +10% to -20% of nominal line voltage. A supply voltage above or below these limits could cause the inverter to trip out with either an overvoltage or an undervoltage fault.

NOTE:

Caution n be exerci when appl  $E-trAC^*$ verters on

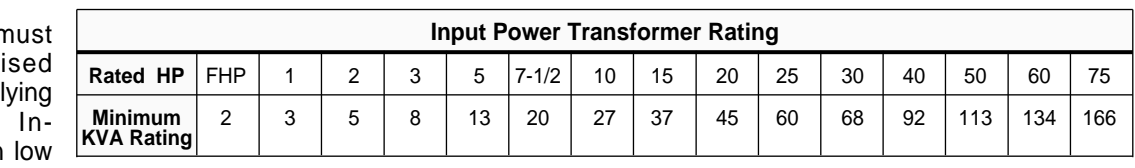

line condi-

tions. For example, a WFC2000 Series Inverter will operate properly on a 208 VAC line. However, the maximum output voltage will be limited to 208 VAC. If the motor is rated for 230 VAC line voltage, higher motor currents and increased heating will result. **Ensure that the voltage rating of the motor matches the applied line voltage.**

If other than 60 Hz output can be tolerated, proper volts/hertz can be programmed into the inverter by the 53- FKNEE and 32-FMAX parameters. If you are unsure about this feature, consult Section 4.2 or the factory.

Phase voltage imbalance of the input AC source can cause unbalanced currents and excessive heat in the input rectifier diodes and in the DC bus capacitors of the E-trAC®. Phase imbalance is calculated by the following method:

Assume: The voltage from L1 to  $L2 = La$ The voltage from L2 to  $L3 = Lb$ The voltage from L1 to  $L3 = Lc$ The average line voltage = Lavg

**Lavg = La + Lb + Lc 3**

Determine the absolute value of the difference between each of the line voltages (La, Lb, & Lc) and Lavg. (Subtract the two values and disregard the sign of the result.) Consider the results of this calculation to be Laa, Lba, & Lca.

#### **Phase Imbalance (%) = Laa + Lba + Lca x 100% 2 (Lavg)**

Example:

Measured phase voltages of 230, 235, & 240 would result in a calculated phase imbalance of 2.1%.

If the resulting phase imbalance exceeds 2%, consult your local power company or plant maintenance personnel and ask them to investigate this problem and recommend methods of correcting this condition.

Phase imbalance can be damaging to motors running Across-the-Line also. A 2% imbalance requires a 5% derating factor on the motor, 3% imbalance requires a 10% derating, 4% requires an 18% derating.

#### **CAUTION: NEVER USE POWER-FACTOR IMPROVEMENT CAPACITORS ON THE E-trAC® MOTOR TERMINALS, M1, M2, AND M3, OR DAMAGE TO THE INVERTER'S SEMICONDUCTORS WILL RESULT.**

#### **A. Single Phase Operation**

Certain models of WFC series AC inverters are designed for single phase input. **The output is still 230 VAC, three phase; therefore, do not connect single-phase motors to the inverter's output terminals as damage may occur.**

Models WFC1001-0 (115 VAC), WFC2000-7 (230 VAC), WFC2001-0, and WFC2002-0 are designed specifically for single phase input. For other requirements, please contact the factory.

#### **B. Line Starting**

 $E$ -trAC<sup>®</sup> is designed to provide controlled starting and stopping of AC motors by use of the keypad or external contacts connected to the control terminal strip. E-trAC® may also be started by applying AC power to terminals L1, L2, and L3. The inverter has line-start-lockout as a standard feature, to prevent automatic starting when line power is applied. This provision can be defeated by appropriate programming. **The inverter may be started once every two minutes in this mode.**

#### **2.4 Line Fuse or Circuit Breaker Sizing**

**The user must provide either a circuit breaker or a fused disconnect switch in accordance with the National Electric Code or Canadian Electrical Code and all local codes. The following rules should be used to select the correct size of the input line fuses or circuit breaker.**

#### **A. Sizing**

The E-trAC® Inverter is able to withstand a 150% overload for 60 seconds. For applications with short intermittent loads over 100%, select a fuse or magnetic trip circuit breaker rated at 1.5 the full load input operating current. For applications with repetitive load peaks above 100% select a fuse rated 1.7 times the full load operating current. (See Section 1.5 – Table 1.5 for maximum input current ratings.) Minimum voltage rating for the protection device should be 250 VAC for WFC1000 & WFC2000 models, and 600 VAC for WFC4000 models.

#### **B. Fuse Type**

For maximum protection of the inverter, current limiting fuses should be used. These fuses provide 200,000 ampere RMS interrupting capacity and low l<sup>2</sup>T values. Table 2.4 lists recommended ampere values for all WFC Inverters. Recommended suppliers are Bussman FRN-R for 230 VAC, and FRS-R for 460 VAC installations. These are UL® type RK-5 fuses. Equivalent values from other manufacturers may be substituted.

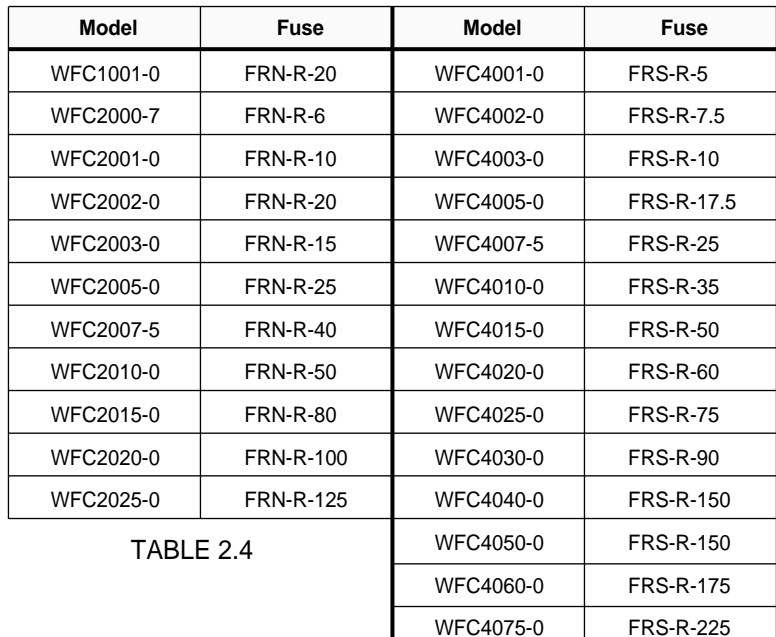

#### **2.5 Wiring Practices**

#### **A. Applicable Codes**

Care should be taken to insure that field wiring is installed in accordance with the National Electric Code (NEC) or Canadian

Electrical Code (CEC) as a minimum standard. Where local codes exceed these requirements, they must be followed.

All WFC models of the E-trAC® controls are Underwriters Laboratories Inc. (UL®) and Canadian Underwriters Laboratories (CUL®) listed, and therefore comply with the requirements of NEC or CEC. Installations intended to meet UL® requirements must follow the instructions provided herein. Refer to the E-trAC® technical data plate and the motor nameplate for electrical data.

#### **B. Power Wiring**

Power wiring is those wires which are connected during installation to the power circuit terminals, L1, L2, L3, M1, M2, and M3. Power wiring must be selected as follows:

- 1. Use only UL® recognized wire.
- 2. Wire voltage rating must be a minimum of 300 V for 230 VAC systems, and 600 V for 460 VAC systems.
- 3. Wire gauge must be selected based on 125% of maximum continuous output current rating of the drive. Use the wire gauge tables for 60/75° C copper (90° C for the WFC40750 models). Refer to Table 1.5 Maximum Continuous Output Ratings.
- 4. Grounding must be in accordance with NEC and CEC.

**NOTE: Power delivered from variable frequency controls contains high frequencies which may cause interference with other equipment. Control wiring and line wiring should not be run in the same conduit or raceway with inverter-to-motor wiring.**

Where power wiring is longer than 50 feet, increase the wire size to the next larger gauge size to reduce the voltage drop in the wire.

#### **C. Control Wiring**

Control wiring is wiring connected during installation to the control terminal strip (30 terminals). Control wiring must be selected as follows:

1. Shielded, twisted wire is recommended to prevent electrical noise interference from causing improper operation or nuisance tripping. Recommended wires are Belden types; equivalents may be substituted:

> 8761 (300V – 60°C – UL®-2-wire) 8771 (300V – 60°C – UL®-3-wire) 8719 (600V – 60°C – UL®-2-wire)

- 2. Use only UL® recognized wire.
- 3. Wire voltage rating must be a minimum of 300 V for 230 VAC systems, and 600 V for 460 VAC systems. This is Class 1 wire.
- 4. Never run the control wiring in the same conduit or raceway with power wiring. See NOTE above.
- 5. Connect shield to inverter COM terminal only.

#### **2.6 Reducing Current Surges and Voltage Transients**

Inrush currents to the coils of magnetic contactors, relays and solenoids associated with, or in close proximity to, the inverter can induce high current spikes in the power and control wiring, causing faulty inverter operation. If this condition occurs, a snubber network, consisting of a series resistor and capacitor for AC loads, or a freewheeling or flyback diode for DC loads, should be placed across the relay coil to prevent the occurrence. The following component values should be used for 115 VAC or 230 VAC relays or solenoids.

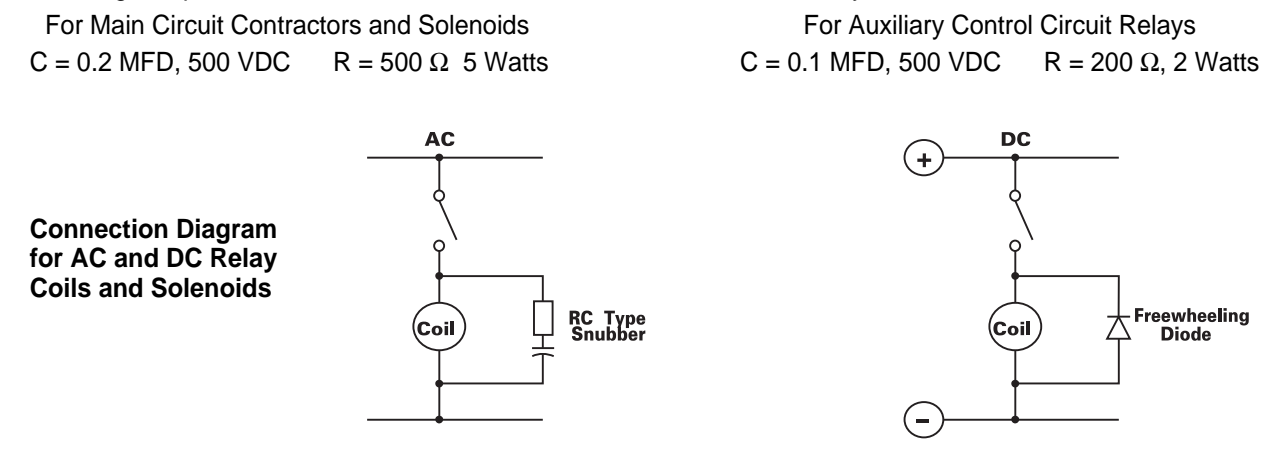

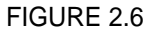

For magnetic contactors, relays and solenoids which are energized from a DC source, a free-wheeling diode should be used. The diode should be a high-speed, fast recovery type. Connect the diode across the coil as shown above. The diode current and voltage should be selected by the following formulae:

Diode Current Rating (A) Coil Capacity (VA) Rated Voltage of Coil (V) Diode Voltage Rating Rated Voltage of Coil (V) x 2

#### **2.7 Function and Use of Terminals**

#### **A. Power Circuit Terminals**

The power terminals are located on the E-trAC® Power Board and are labeled **L1, L2,** and **L3** for incoming three phase AC line power, (**L1** and **L3** for single phase models), and **M1, M2,** and **M3** for the motor connections. Two other terminals **B+** and **B-** provide access to the DC bus plus and minus rails for the addition of external dynamic braking kits, or extra bus capacitors for custom applications. **GND** is located in the lower left-hand internal corner of the control casting. It is a green screw with brass cup washer and must be connected to earth ground in accordance with the NEC and CEC.

#### **B. Control Terminals**

The control terminals are located on the bottom edge of the inverter's control board. (See Figure 2.7.) These terminals are available for use with external control devices if remote operation is desired.

#### **NOTE: All control terminals are isolated from earth ground. Do not exceed 50 VAC potential between any terminal and GND.**

- 1. Control terminal impedance:
	- a. VIN Terminal 100 K
	- b. CIN Terminal 237
	- c. All Logic Terminals 4.5 K
- 2. Logic input levels:
	- a. ACTIVE 10 to 30 VDC
	- b. INACTIVE 0 to 5 VDC

The input logic will accommodate either 12 or 24 VDC logic signals.

#### **C. Input Terminal Usage**

**All WFC Series units are shipped from the factory programmed for Keypad only control. BEFORE USING THE INPUT TERMINALS FOR CONTROL, PARAMETERS 21-MODE AND 24-FSEL SHOULD BE READ AND UNDERSTOOD. See Section 6 – Applications for typical connections.**

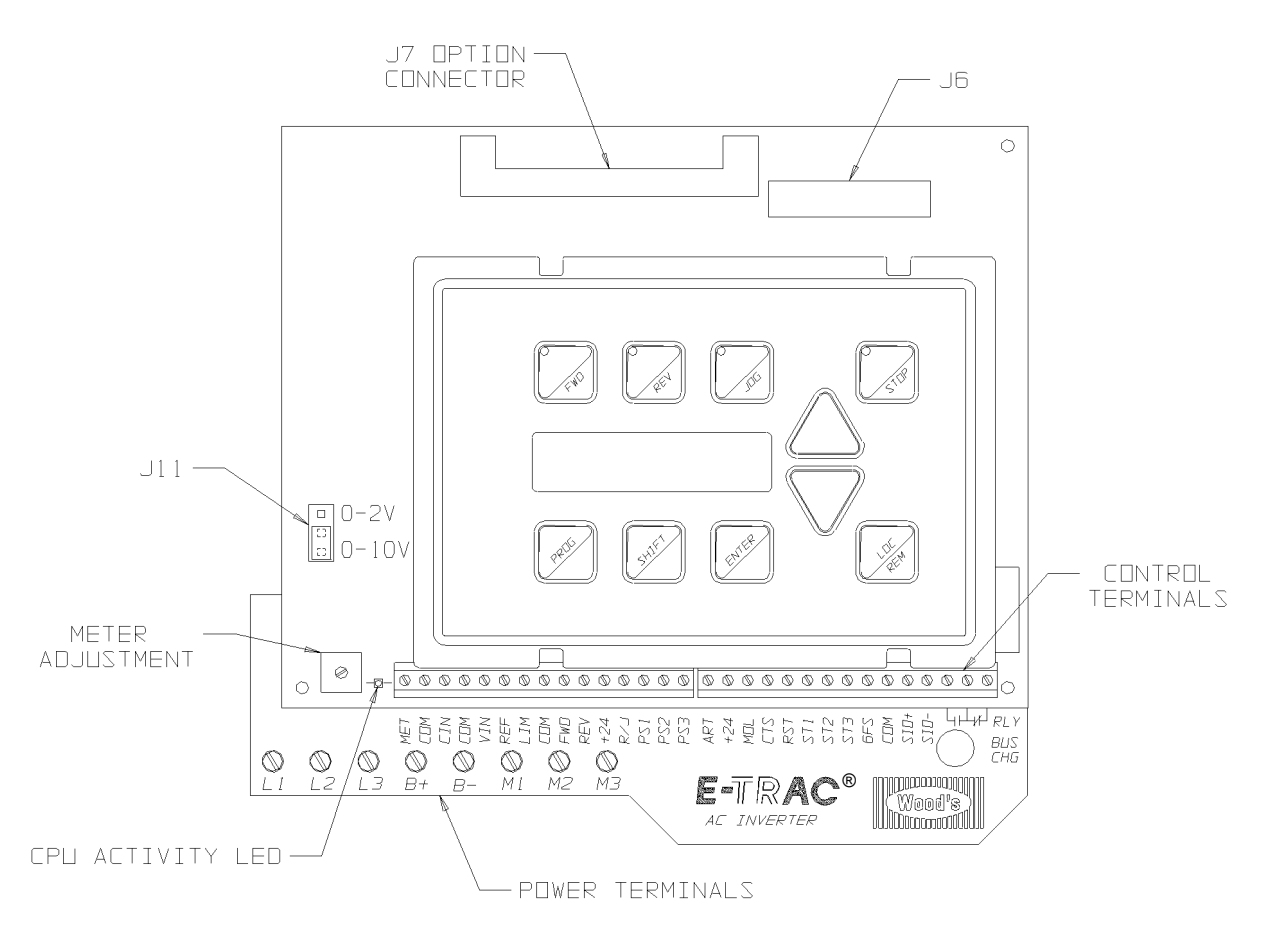

FIGURE 2.7

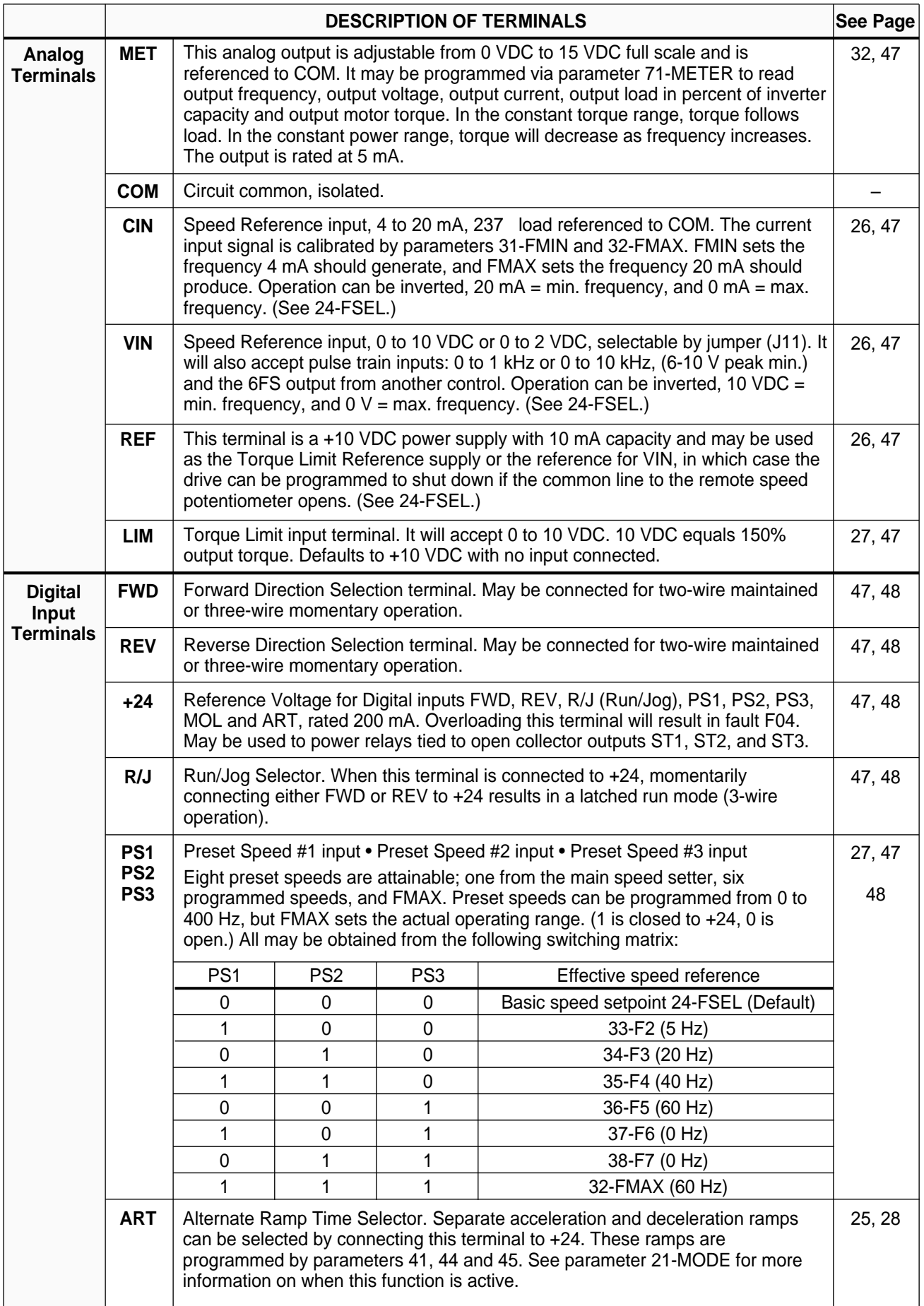

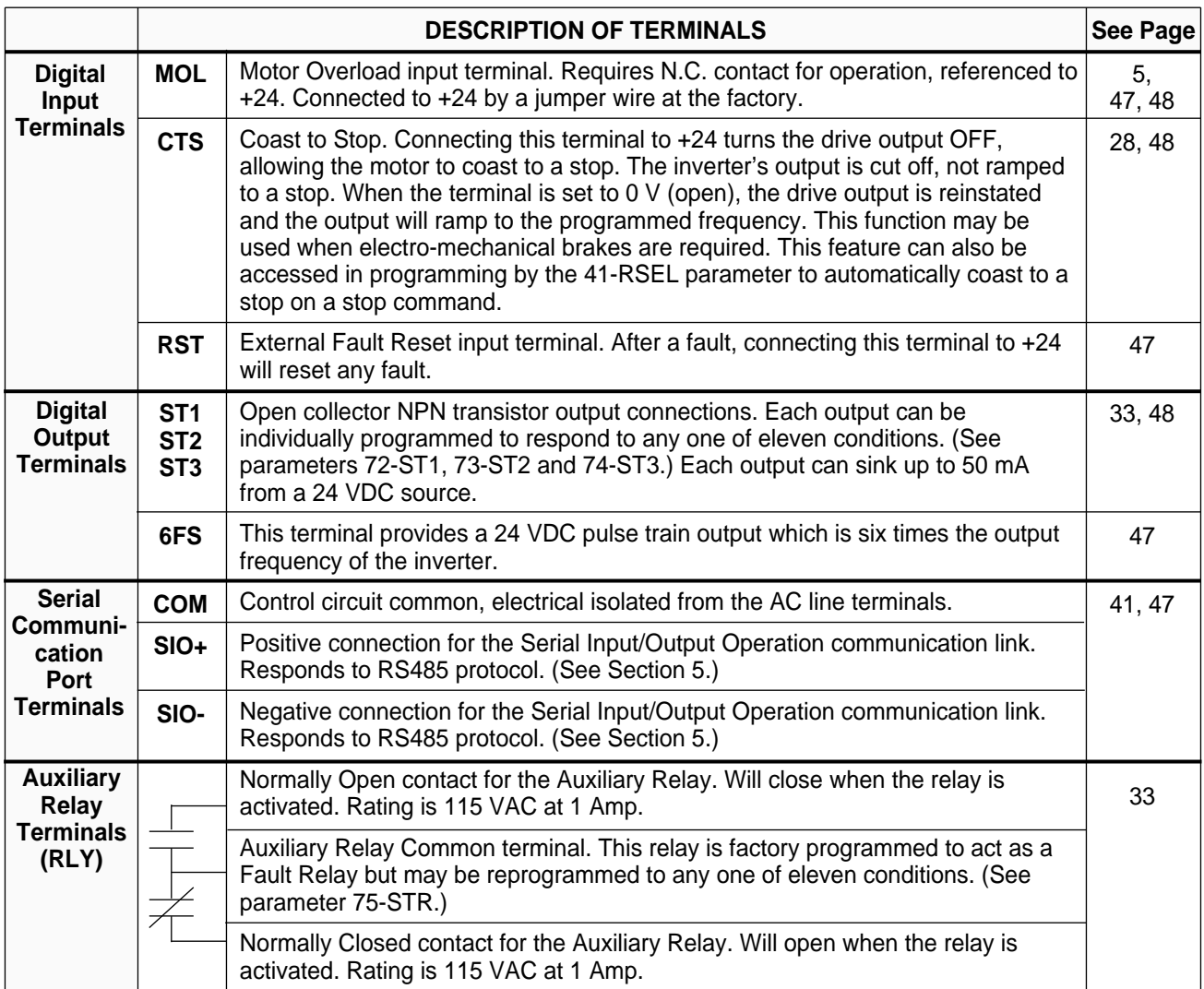

TABLE 2.7 (Con't.)

#### **2.8 Environmental Considerations**

The E-trAC® WFC Series Inverter is rated NEMA 4 (through 60 HP), indoor or outdoor use. This is a sealed unit providing a degree of protection against falling rain, splashing water and hose-directed water.

#### **If your inverter will be subjected to high-pressure wash-down or atmospheric contaminants such as acid or caustic vapors, or carbon, metallic, or corrosive dust, contact TB Wood's Application Engineering Department for specific instructions.**

In order to maintain the NEMA 4 integrity of the WFC Inverter enclosure, some care must be exercised when the cover is installed.

With the smaller chassis configurations (WFC1000 series, WFC2000 series thru 10 HP and WFC4000 series thru 20 HP), the following cover installation procedure shall be employed:

- 1. Snug each of the four (4) cover screws into place.
- 2. Sequentially tighten each screw until the gasket is compressed evenly. Tighten first one corner then the opposing corner to minimize the chance of pinching the gasket.
- 3. **Do not exceed 18 inch-pounds of torque on these screws.**

With the larger chassis configurations, the cover should be installed according to the following procedure:

- 1. Swing the hinged door closed making sure that the gasket is not pinched.
- 2. Sequentially tighten each screw until the gasket begins to compress. Alternate sides of the enclosure when tightening to assure even compression.
- 3. **Do not exceed 10 inch-pounds of torque on these screws.**

If the conduit entries are not used, utilize the hole plugs (supplied with the NEMA 4 models and the WCK01 thru WCK04 Chassis Mounting Kits) to close the unused holes. This will assure the enclosure's environmental integrity.

## **SECTION 3**

### **GETTING STARTED**

#### **3.1 General Information**

- All E-trAC® WFC Series Inverters come with a digital keypad as standard equipment.
- Your E-trAC® AC Inverter is preprogrammed to run a standard AC induction motor; in many cases no additional programming is required.
- E-trAC®'s advanced digital keypad controls all operations of the inverter. The ten input keys allow "Press and Run" operation of the motor and straightforward programming of the parameters. To simplify the programming further, the parameters are separated into programming levels:
- LEVEL 1 Easily accessed by pressing the PROG key at anytime. Limits access to the most commonly used parameters for operator convenience.
- LEVEL 2 This is used when the more advanced features of E-trAC® are needed. It is accessed by pressing the SHIFT and PROG keys simultaneously. All parameters can be either viewed or programmed except those associated with the SIO Serial Communications Link.
- LEVEL 3 This level is automatically added to Level 2 when the SIO Serial Input/Output link is selected.

#### **3.2 Digital Keypad**

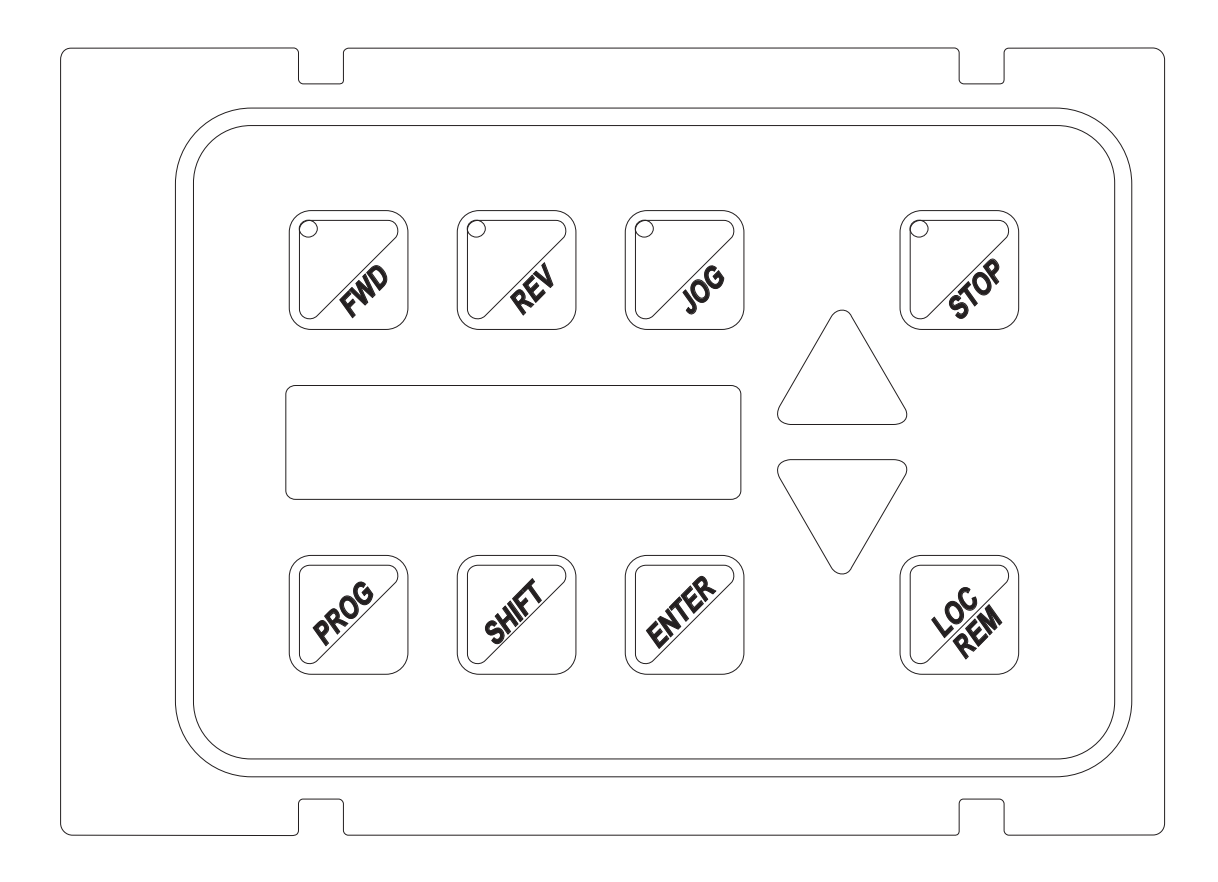

#### FIGURE 3.2

The digital keypad controls the E-trAC<sup>®</sup> in both the operating and programming modes. A detailed description of all the keys and displays follows:

### **3.3 Operation Mode (STOP and RUN modes)**

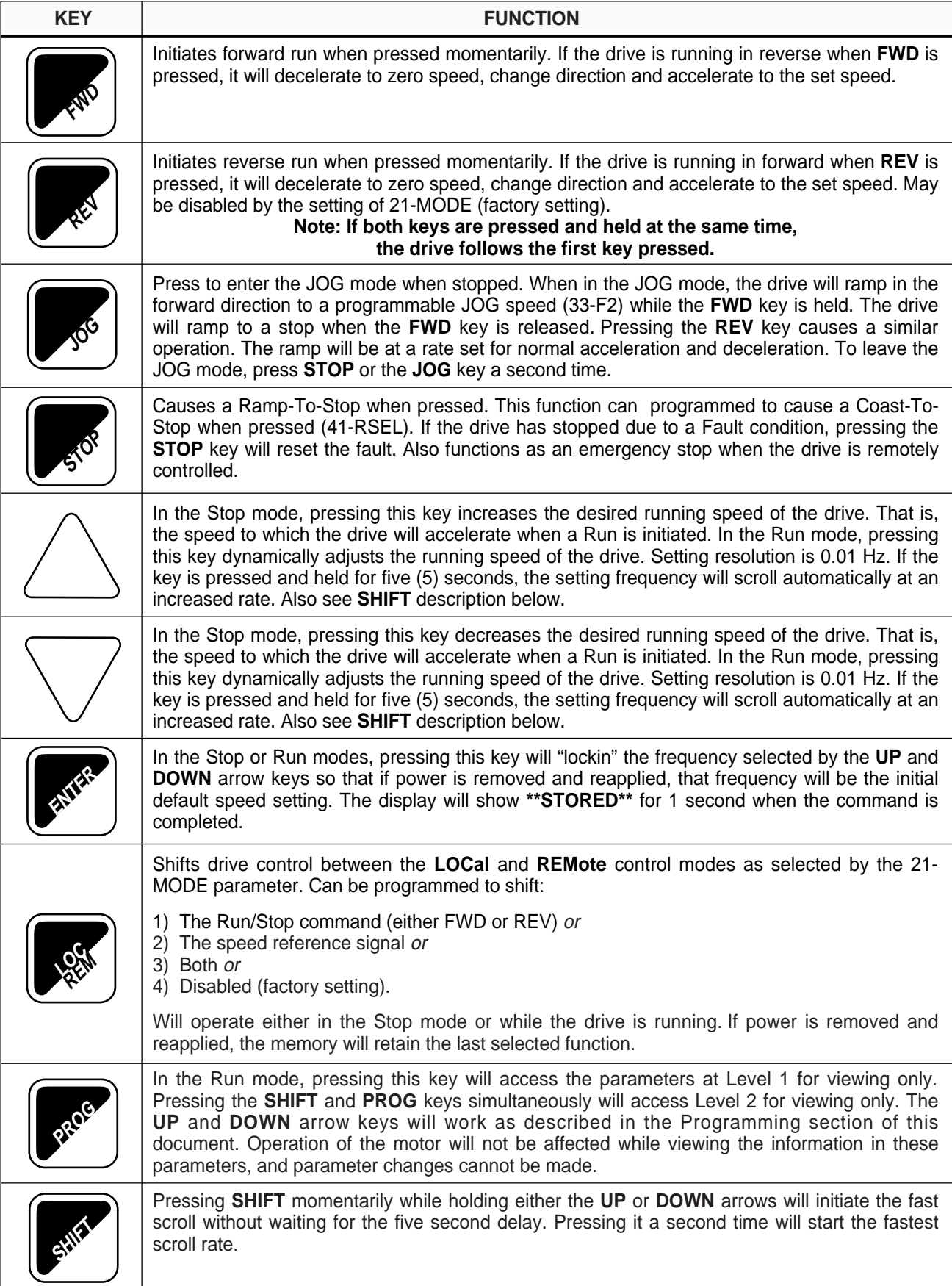

### **3.4 Program Mode**

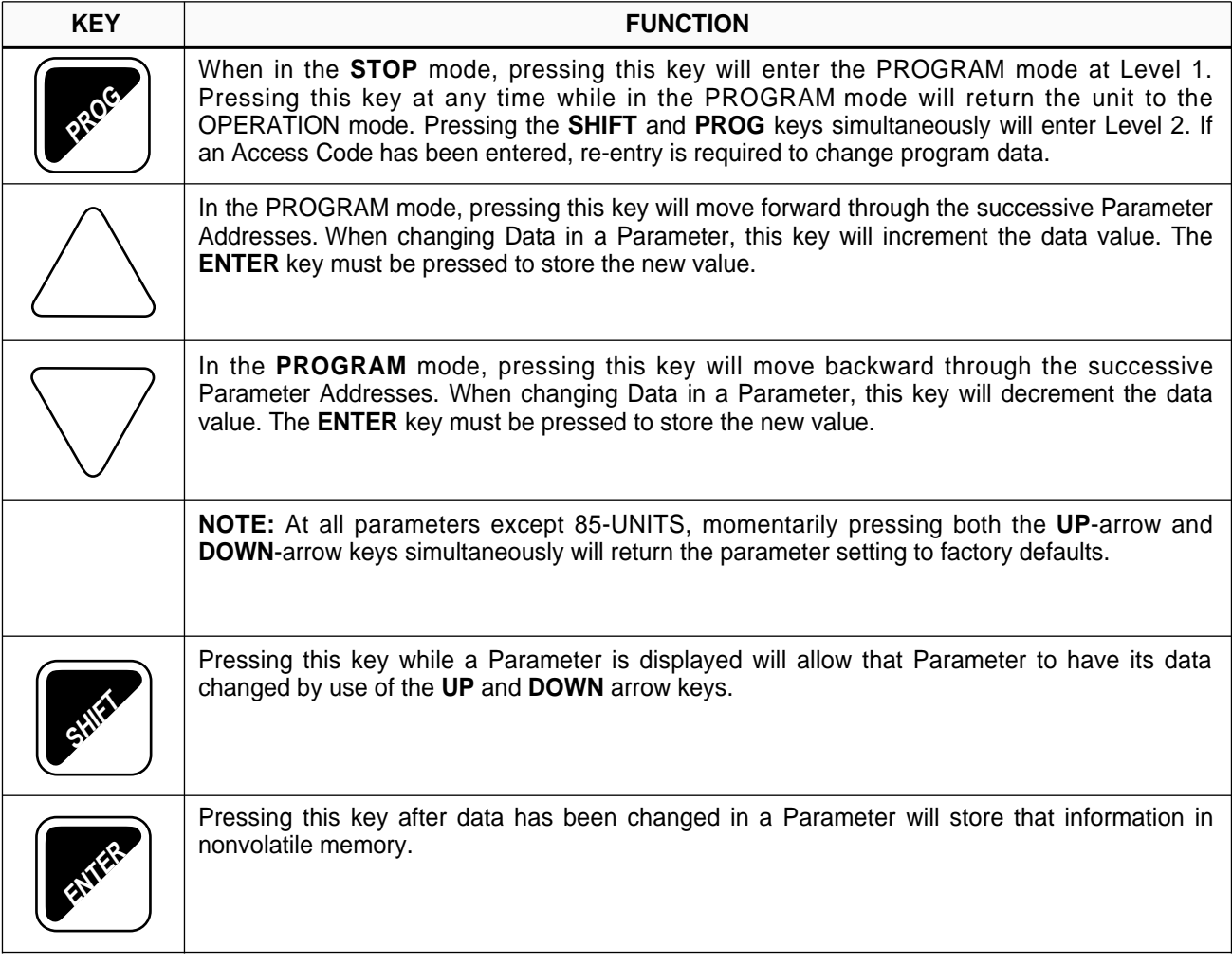

## **3.5 Status (LED) Indicators**

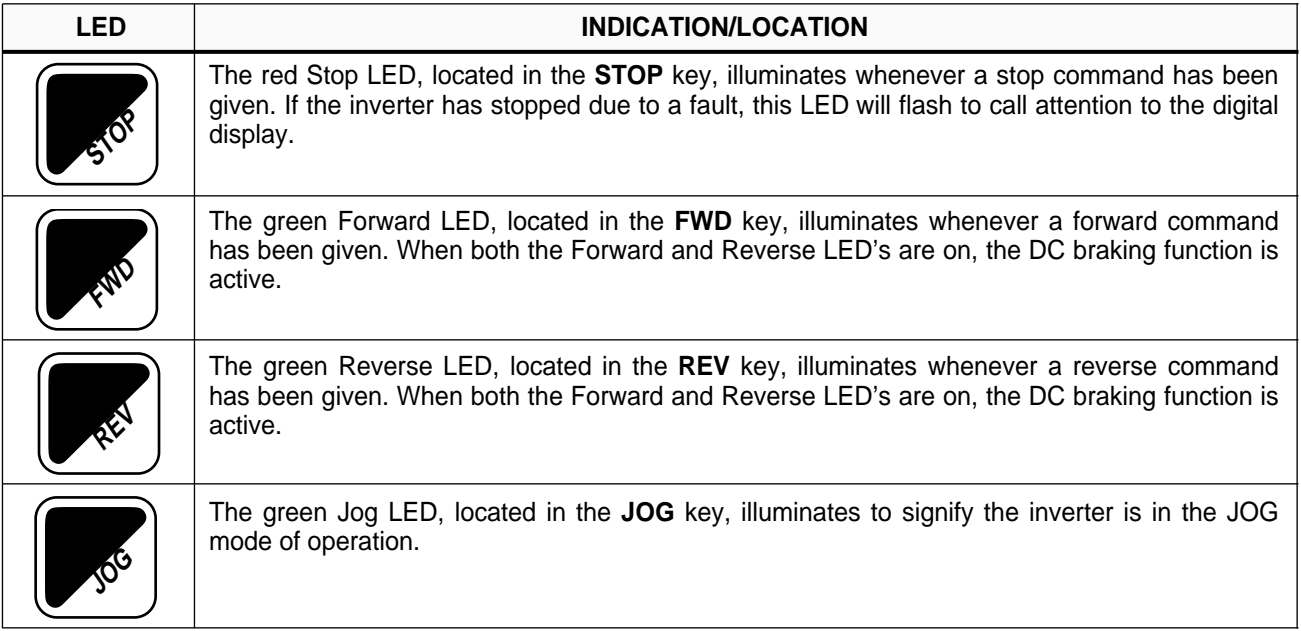

#### **3.6 Description of Displays**

The E-trAC® WFC Series Inverter has been designed to provide the greatest level of information possible to the operator through an easily readable 2x16 character Super-Twist LCD alphanumeric display, including data on drive and motor status, fault information and parameter values. This section will give a brief description of the various display formats that may be seen during startup, operation and programming.

The restart display is present whenever power is applied to the inverter or a fault **Control**condition is reset. It will be displayed for about one second during which time the computer is checking various functions within the inverter.

During normal operation, the operating Mode display will provide important information about the inverter and load.

#### **CONTROL**

The first three characters of the top line denote the source of control for the inverter:

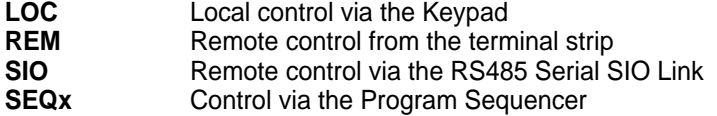

#### **STATUS**

Twelve characters are dedicated to the current status of the inverter output. This includes normal operating conditions and warning messages:

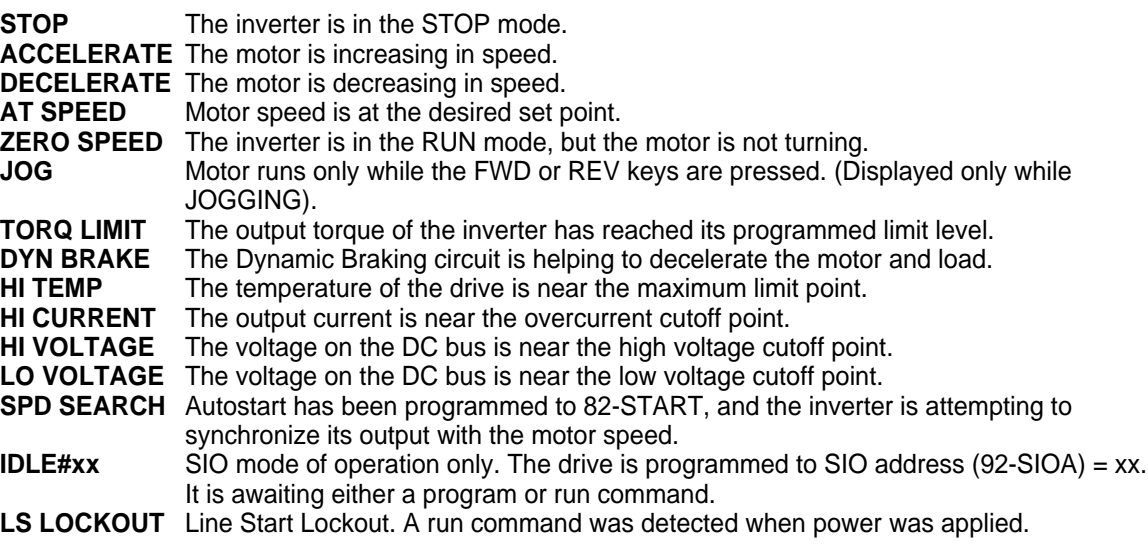

#### **MODE**

The first three characters on the second line denote the present operating mode of the inverter:

- **FWD** A Forward run command has been given. **REV** A Reverse run command has been given.
- **SET** The inverter is waiting to have, or is having, the running frequency set.

#### **FREQUENCY**

The standard display shows the inverter operating frequency in Hertz. This can be custom tailored to any engineering or machine units by the setting of parameters **84-DISP** and **85-UNITS**.

#### **LOAD**

The last four characters in line 2 display the percentage of maximum continuous inverter output current that is being delivered. If a custom display is programmed on this line, this information is not displayed but is still viewable at parameter **15-LOAD**.

#### **POWER-UP AND FAULT RESET MODES**

**RESTART**

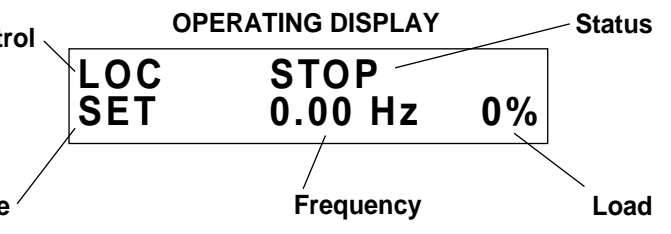

When the programming mode is accessed by pressing the PROG key for LEVEL 1 or SHIFT and PROG keys for LEVEL 2 or 3, the display to the right will appear for one second.

#### **RIGHTS**

This section explains the operator's access rights after the program mode has been entered:

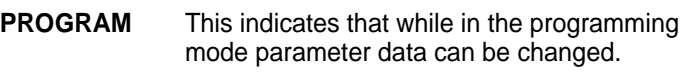

**VIEW** If the inverter is in the run mode (forward or reverse) when the PROG key was pressed, parameters may be viewed but not changed.

#### **ACCESS**

This denotes the access level that is being entered. It may show Level 1 or Level 2 (Section 4) or Level 3 (Section 5).

Once the program mode has been accessed, the display shown to the right will provide information on each parameter:

#### **DESCRIPTION**

The top line will give a full 16 character description of the parameter that is being accessed.

#### **RIGHTS**

The first four characters of the second line will indicate if the particular parameter can be changed **(PROG)** or only examined **(VIEW)**. If an attempt is made to change data while in the **VIEW** mode, the message **\*\*NO ACCESS\*\*** will be displayed for one second.

#### **PARAMETER**

This is the actual parameter number being displayed. When data is being changed, this number will blink on and off. See inside the front cover for a listing of all Level 1 and Level 2 parameters.

#### **DATA**

Up to eight characters are used to display the information stored in the parameter. Some parameters have a unit designator such as:

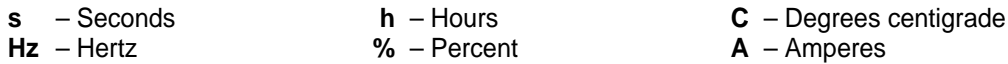

When the inverter stops due to a fault trip, a unique error message will be displayed along with a flashing **STOP LED** indicator. Two "pages" of information are available concerning the actual fault and drive status. Page one is shown at right.

#### **CODE**

The top line signifies that a fault has occurred and displays one of 19 fault codes. See Section 7 –

Troubleshooting for a complete list of all codes and explanations of each.

#### **NEXT PAGE**

The " $\Lambda$ " symbol indicates that pressing the Up Arrow will shift the display to Page 2.

#### **DESCRIPTION**

The second line provides a full 16 character description of the cause of the fault.

Page 2 of the fault display will show the operating conditions of the inverter at the time of the fault. All other operating parameters are "frozen" until the drive is reset.

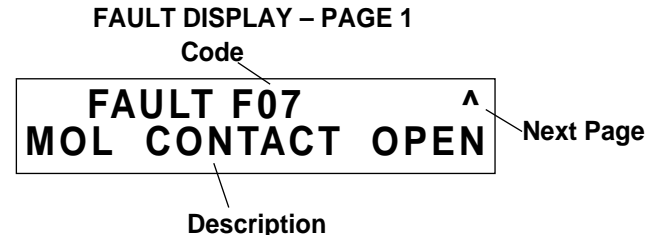

**AT SPEED FWD 49.60 Hz 80%**

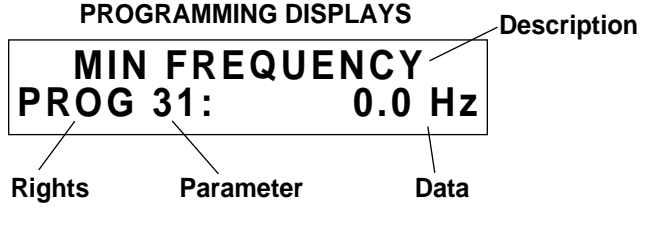

**PROGRAM LEVEL 1**

**Rights Access**

**FAULT DISPLAY – PAGE 2**

#### **3.7 OPERATING TIPS**

Parameter Access

- When the **PROG** (or **SHIFT-PROG**) key is pressed after application of power, **21-MODE** will always be the first parameter displayed.
- If a different parameter is accessed and the Program mode is exited, that parameter will be the point of entry the next time the programming mode is accessed.
- The E-trAC® will remember different "last parameters" for Levels 1, 2, and 3.
- If no key is pressed for 10 minutes while in the programming mode, the E-trAC® will automatically revert back to the operating mode.

Display Scroll Rate

- Three scroll rates are used to speed entry of information into the WFC E-trAC®.
- If either the **UP** or **DOWN** arrow is pressed and held for five seconds, the rate of change of the display will increase.
- If the **SHIFT** key is momentarily pressed while holding one of the arrow keys, the five second delay will be bypassed.
- If the **SHIFT** key is pressed a second time while holding an arrow key, the display will scroll at the fastest rate. This is useful for entering very large numbers as in parameter **84-DISP**.

Restoring Factory Settings

- Whenever a parameter's data is being changed (noted by the Parameter number blinking), the original factory setting for that parameter can be restored by pressing both the **UP** and **DOWN** arrows simultaneously and pressing the **ENTER** key.
- To restore ALL parameters to their factory settings, see parameter **81-PRGNO**.

**Help** 

• For Application Assistance, call TB Wood's Incorporated Electrical Engineering at 800-789-6637 to talk to an Electrical Application Engineer.

#### **3.8 Quick-Start – Running the Motor**

This section is for operators who would like to get up and running quickly and with a minimum amount of research through the manual. Be sure to read sections 3.1 through 3.7 before proceeding. In many cases your E-trAC® WFC will perform perfectly without making any changes to the factory settings.

- A. Perform all procedures for installation as specified in Section 2 Installation Instructions. **REVERIFY THAT THE PROPER VOLTAGE IS AVAILABLE FOR THE INVERTER BEFORE APPLYING POWER. FAILURE TO DO THIS CAN RESULT IN EQUIPMENT FAILURE AND PERSONAL INJURY!**
- B. Apply AC power to the input terminals. For about one second,  $\Box$ all the LED indicators will illuminate and the display will show:

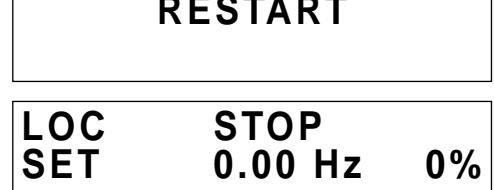

**RESTART**

After one second, only the STOP LED will stay on and the display will change to:

C. The factory settings for the WFC Series E-trAC® are for keypad only operation in the forward direction. This means that the REV key and the LOC/REM key are disabled.

Press the FWD key; the display will change to:

D. Press the UP arrow to increase the desired running frequency. When the motor starts to turn, note the direction of rotation. If the motor is turning in the wrong direction, **STOP**

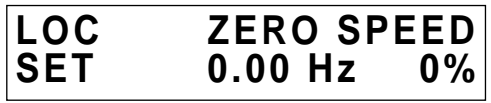

**THE DRIVE, REMOVE AC POWER AND WAIT FOR THE BUS CHARGE INDICATOR TO GO OUT.** After the Charge indicator is extinguished, reverse any two of the motor leads at M1, M2 or M3.

- E. The length of time that the UP arrow is depressed determines the scroll rate of the display. After it is held for five seconds, the rate of change will increase. The five second time can be circumvented by momentarily pressing the SHIFT key while holding the UP (or DOWN) arrow.
- F. The inverter is preset to run a "typical" NEMA B induction motor to a maximum speed of 60.00 Hz with both Acceleration and Deceleration times set to 3.0 seconds. The Jog frequency is set for 5.0 Hz.
- G. Use the Arrow keys to set the proper running speed of the motor and the FWD and STOP keys to control its operation.

## **SECTION 4**

### **PARAMETER DESCRIPTIONS AND PROGRAMMING**

- Level 1 accesses only basic operator parameters.
- Level 2 accesses all parameters in Level 1 and Level 2
- Level 3 accesses all parameters in Level 1, Level 2 and Level 3. For more information consult Section 5 and Form 997 - SIO SERIAL LINK PROTOCOL.

#### **4.1 Programming**

To change the default programming for a given parameter:

- A. Press the **STOP** key, if the inverter is running. Some parameters
- (see the individual parameter description) can be changed while the inverter is operating. B. To enter Level 1 programming, press the **PROG**ram key. To enter Level 2, hold the **SHIFT** key and press the **PROG**ram key.
- C. Use the **UP/DOWN** arrow keys to select the program parameter for change.
- D. Press the **SHIFT** key. The program number will blink indicating that the data value may be changed.
- E. Use the **UP/DOWN** arrow keys to select the new data code.
- F. Press the **ENTER** key. The display will indicate **\*\*STORED\*\*** for one second, then revert to the normal parameter display.
- G. Press the **PROG**ram key to exit the programming mode or the **UP/DOWN** arrow keys to select a new parameter for change.

#### **4.2 Parameter Descriptions**

This section provides a functional description of all E-trAC® WFC programming parameters at Level 1 and Level 2. Those with a level indication including an asterisk (\*) cannot be programmed, but can be viewed while the drive is fuctioning.

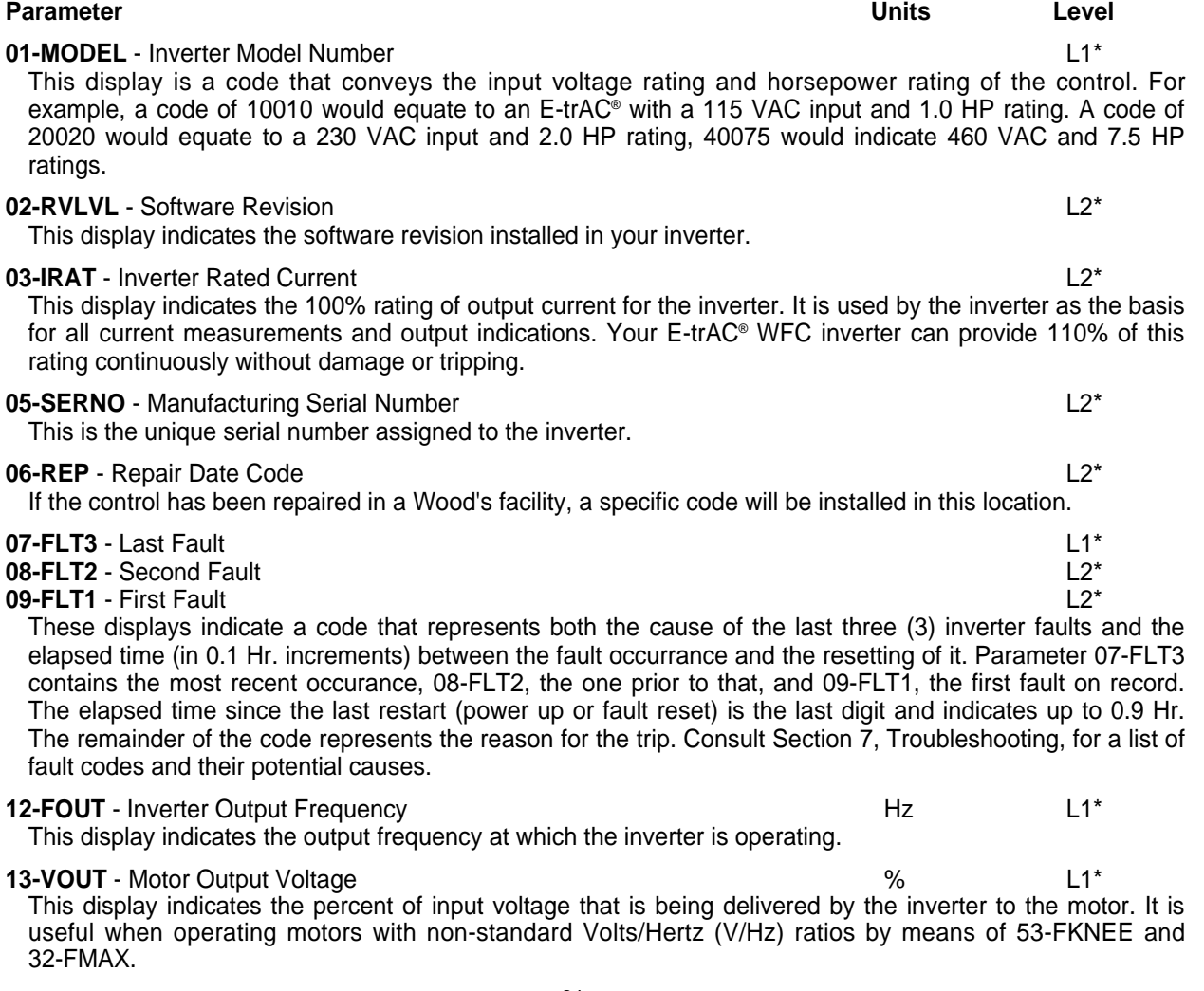

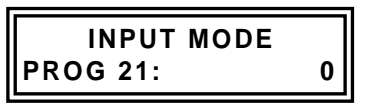

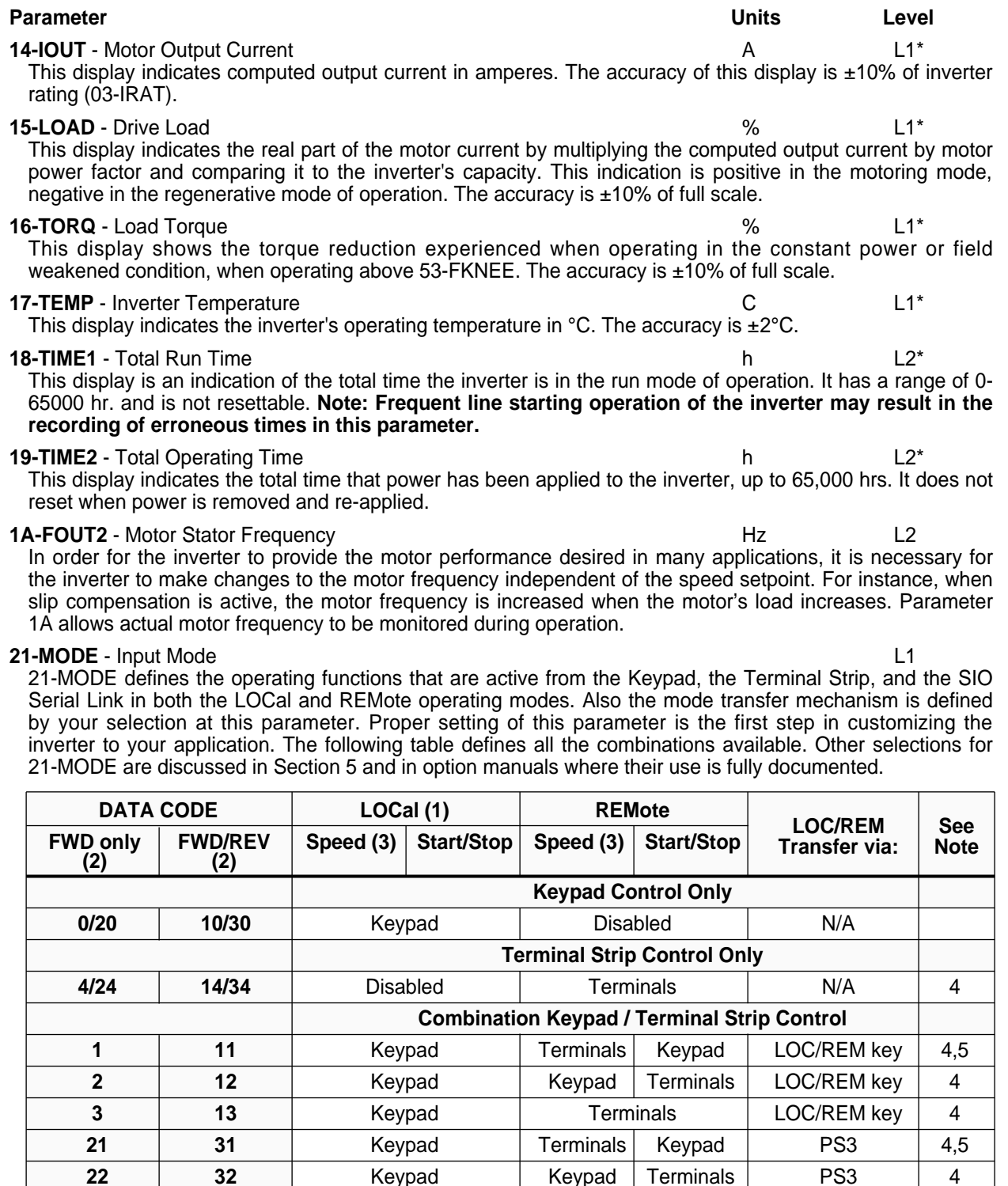

**Notes:**

1. Under LOCal operation, when control is specified as keypad, the active torque limit reference is the preset values at parameters 61 thru 64 as if parameter 27-TLSEL were set to a code "3". In all other cases, the drive obeys the setting of parameter 27 directly.

**23 33** Keypad Terminals PS3 4

- 2. Enables or disables the REV key on the keypad.
- 3. When "Terminals" specified as a speed reference, the programming of parameter 24-FSEL actually controls the active speed reference.
- 4. In REM operation, terminals PS1, PS2, PS3 and ART are active. All will (except PS3 in modes greater than 20) perform their previously defined function (see Section 2.7).
- 5. Entering the JOG mode from the keypad will override any active presets.

If any questions arise, please don't hesitate to contact an Electrical Applications Engineer at the factory for clarification before proceeding. See Section 6 for terminal strip connection details.

#### **24-FSEL** - Speed Reference Selector L2

**Note: Reference 21-MODE and parameter 32-FMAX thru 38-F7 for a thorough understanding of this parameter setting.**

This parameter is used to define the frequency command signal source when operating from other than the inverter's keypad. That generally means the definition of signal types applied to either the VIN or CIN terminals. This parameter can also be used to re-define terminal strip speed control (referenced in 21- MODE) as keypad operation.

**The proper usage of this parameter is dependent on the selection made at 21-MODE. Typically, no changes are necessary at this parameter.** 

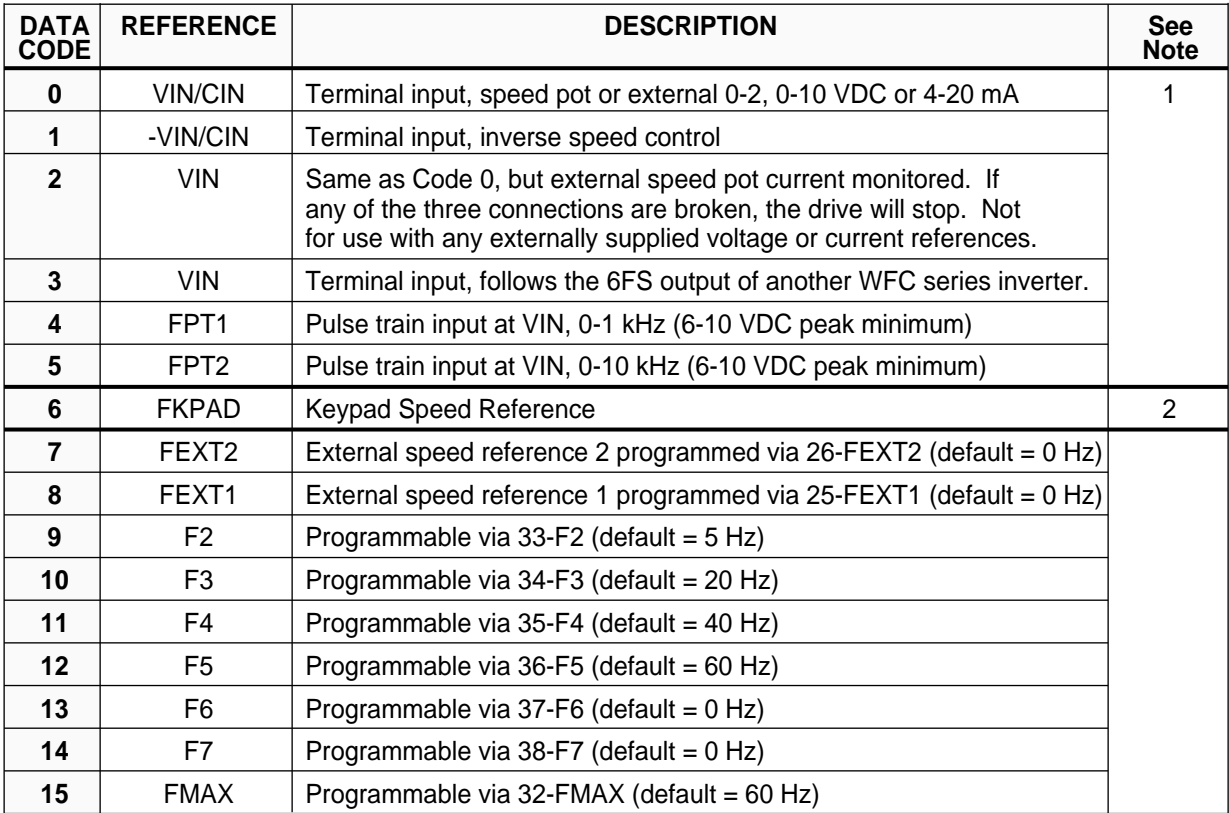

**Notes:**

1. Data codes 0 thru 5 define the type and response characteristic of input speed signal connected to the terminal strip of the inverter.

2. If speed control is programmed from the keypad at parameter 21-MODE, the selection at parameter 24 is ignored.

#### **Parameter Units Level**

**27-TLSEL** - Torque Limit Reference Selector Letter Late the L2 L2

TLSEL selects one of seven combinations of six torque limit setpoints to be effective during driving and regenerative operation. Torque limit may be different for forward and reverse operation. Parameter 21- MODE can override this selection when it dictates that the drive operates under keypad control.

**The proper usage of this parameter is dependent on the selection made at 21-MODE. Typically no changes are necessary at this parameter.** 

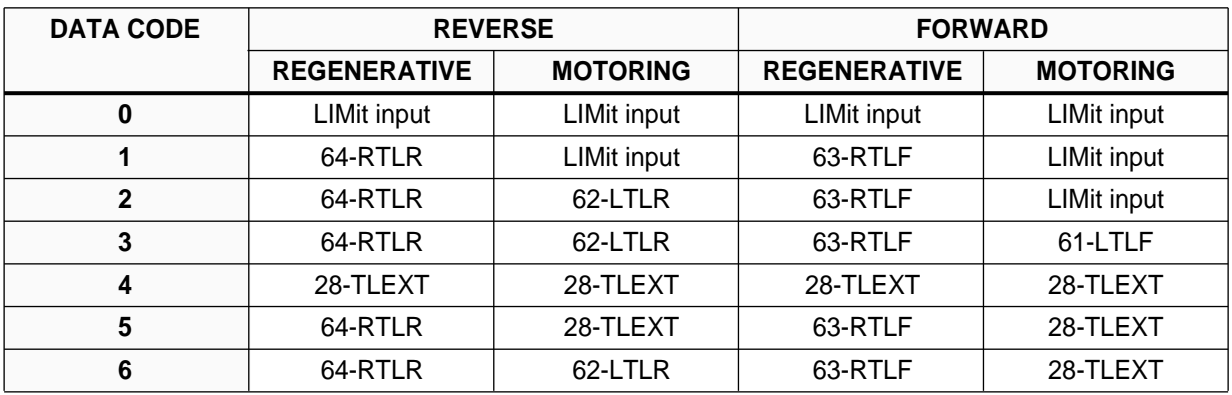

See Section 5 for more information on parameter 28-TLEXT.

**31-FMIN** - Minimum Frequency **Hz** L1 31-FMIN defines the minimum frequency that the inverter will deliver to the motor in the run mode. It is adjustable in 0.01 Hz increments from 0 to 400 Hz. The factory setting is 0 Hz.

#### **32-FMAX** - Maximum Frequency **Hz** L1

32-FMAX defines the maximum frequency that the inverter will deliver to the motor in the run mode. It is adjustable in 0.01 Hz increments from 20 to 400 Hz. The factory setting is 60 Hz.

**FOR OPERATION ABOVE 60 Hz, ENSURE THAT THE MOTOR IS CAPABLE OF EXTENDED SPEED OPERATION. SEE THE INSTRUCTIONS FOR PARAMETER 53-FKNEE FOR MORE INFORMATION.**

#### **PARAMETER 83-PWM WILL ADDITIONALLY INFLUENCE THE ACTUAL MAXIMUM FREQUENCY CAPABILITY OF THE DRIVE.**

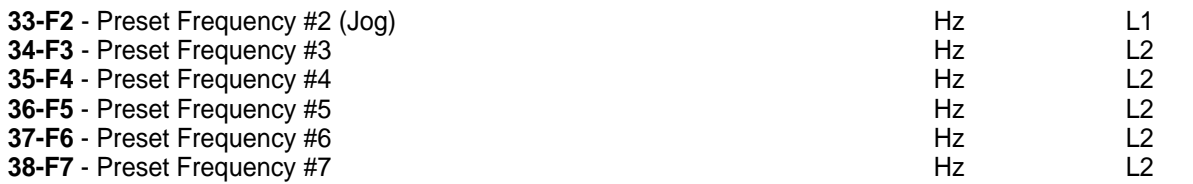

Parameter 33-F2 is preset speed #2 and is used to set the JOG speed reference when in the keypad operating mode. All preset values are programmed and operate similiarly in conjunction with 24-FSEL. Each is adjustable in 0.01 Hz increments from 0 to 400 Hz. Parameters 36, 37, and 38 are adjustable "on-the-fly."

**Refer to Table 2.7 and Section 6 for proper selection of preset frequencies.**

#### **Parameter Units Level**

#### **39-FTL** - Minimum Frequency in Torque Limit **Hz** All Allen Hz Hz L2

When the drive's output current exceeds the limits defined by 27-TLSEL, the motor will be decelerated at a rate determined by 46-DECTL to the frequency programmed at this parameter. If this parameter is set to a value greater than parameter 32-FMAX, TORQUE LIMITING WILL BE DISABLED.

#### **41-RSEL** - Ramp Selector L2

This parameter defines the acceleration and deceleration characteristics of the drive. The following table outlines the possibilities:

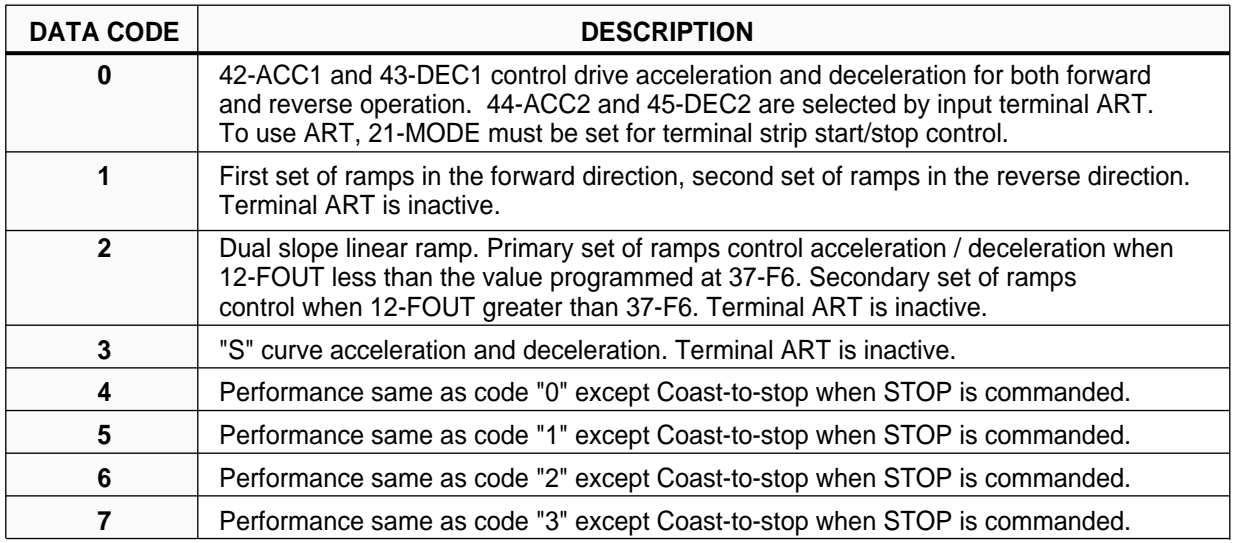

#### **42-ACC1 -** Acceleration Ramp #1 s L1 Parameter 42-ACC1 defines the primary inverter response to an increase in speed command. It is adjustable in 0.01 second increments from 0.1 to 600 sec. from zero to maximum frequency. The factory setting is three (3) seconds.

#### **43-DEC1** - Deceleration Ramp #1 s L1

Parameter 43-DEC1 defines the primary inverter response to a decrease in speed command. It is adjustable in 0.01 second increments from 0.1 to 600 sec. from maximum to zero frequency. The factory setting is three (3) seconds.

#### **44-ACC2** - Acceleration Ramp #2 s L2 Parameter 44-ACC2 defines the secondary inverter response to an increase in speed command. It is adjustable in 0.01 second increments from 0.1 to 600 sec. from zero to maximum frequency. The factory setting is one (1) second.

#### **45-DEC2** - Deceleration Ramp #2 s L2

Parameter 45-DEC2 defines the secondary inverter response to a decrease in speed command. It is adjustable in 0.01 second increments from 0.1 to 600 sec. from maximum to zero frequency. The factory setting is one (1) second.

## **46-DECTL** - Torque Limit Response Time s and s s s s can be called that the set of  $\sim$  L2 When the drive senses that the torque limit threshold has been exceeded, it takes immediate action. If

operating in the motoring mode, it begins to decelerate toward the value of 39-FTL. If operating in the regenerative mode, it begins to accelerate toward the rotational speed to which it is being driven. In either case, 46-DECTL governs the drive's response time.

#### **47-DCBRK** - DC Brake Time s L2

In the keypad or terminal input mode, after issuing a STOP command, the inverter ramps down to zero speed and provides a holding DC current in the motor windings for the period set by 47-DCBRK. This function is not available with zero (0) seconds set at 47-DCBRK or if the stopping performance is set for coast.

**If DCBRK set to 5.0 seconds and both the FWD and REV terminals activated simultaneously or if a zero speed command is issued, DC current will be applied to the motor at zero speed until one, or both terminals are de-activated.**

### **Parameter Units Level 48-DCVLT** - DC Brake Voltage % L2 The parameter controls the amount of DC voltage applied to the motor windings by 47-DCBRK. Factory setting is 2/3 of 52-BOOST. It is adjustable between 0 and 15% of full voltage.

## **CAUTION: If DC braking is used as a holding brake, excessive motor heating may result.**

#### **51-VSEL** - Volts/Hertz Characteristic Selector L2

This parameter selects one of three Volts/Hertz characteristics and one of two boost features. The following table defines these selections with their action presented graphically in the charts that follow.

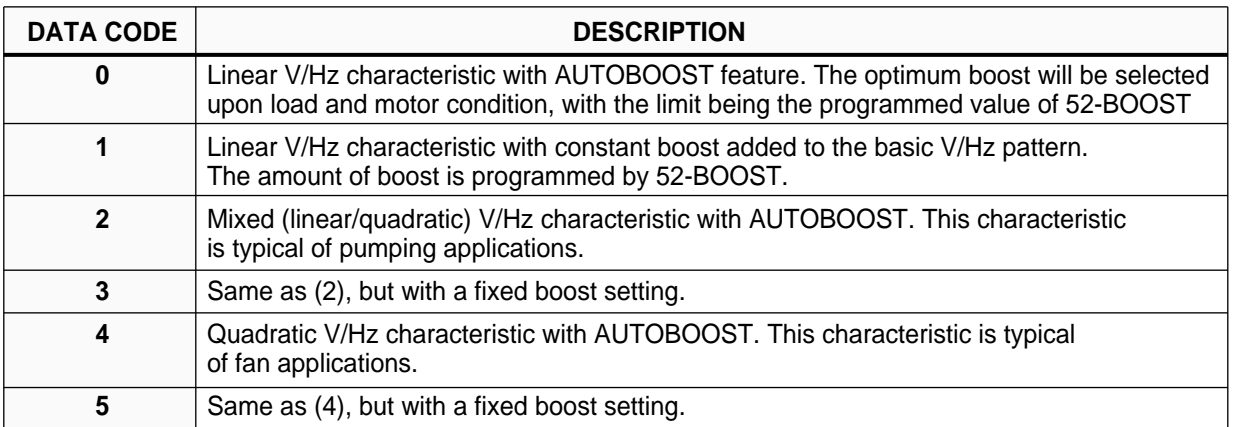

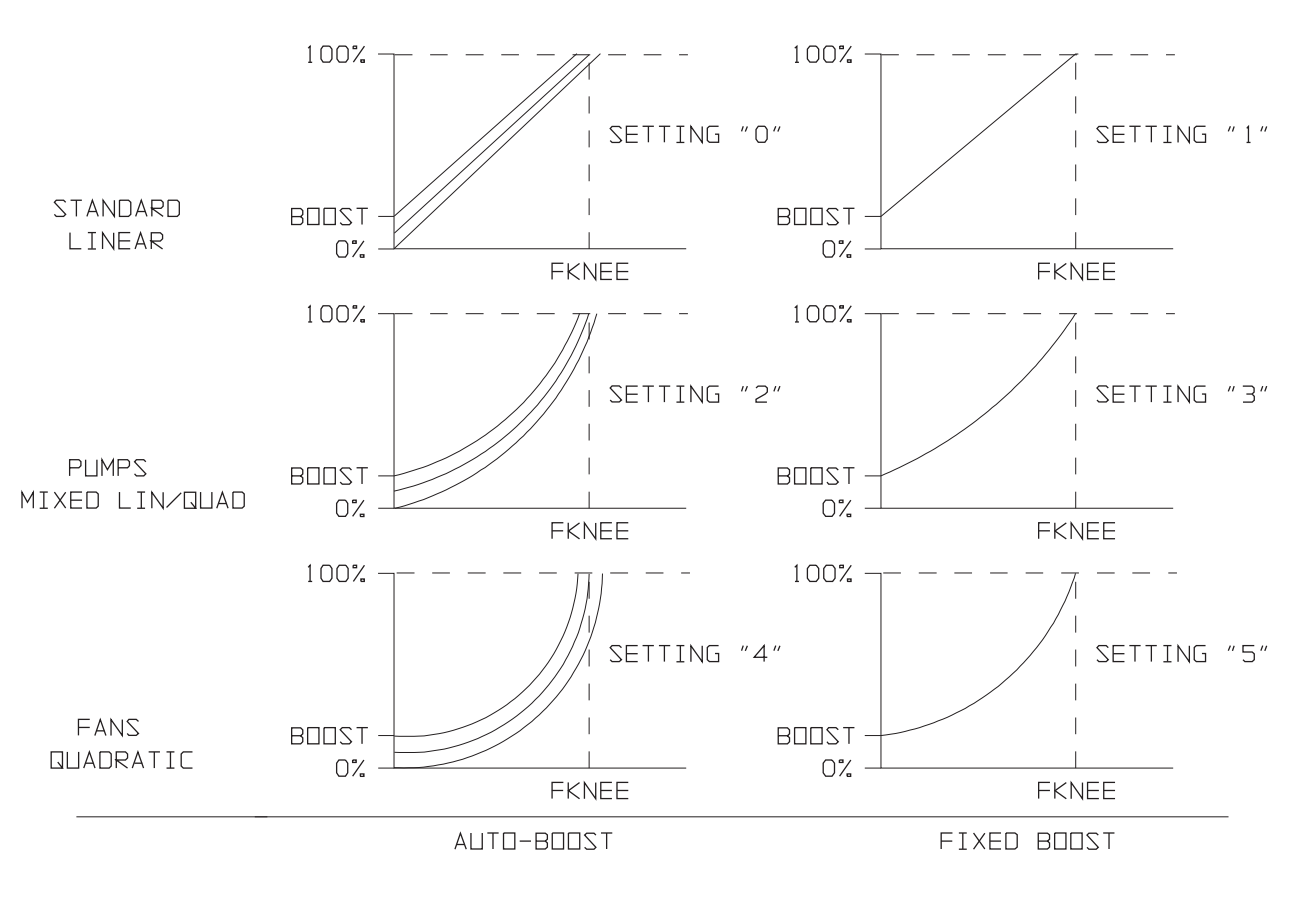

#### **52-BOOST** - Torque Boost % L1

52-BOOST may be programmed to provide additional starting torque to the motor, if required. it is adjustable in 0.01% increments from 0 to 25%. Factory set BOOST values are model dependent.

**Care must be excercised with this adjustment. Too much boost may cause excessive motor currents and motor heating. Use only as much boost as is necessary to start the motor. AUTOBOOST may be selected at parameter 51-VSEL to provide the optimum value of boost to suit the load automatically. Some 2-pole (3600 RPM synchronous speed) have proven to require less than the default value of 52-BOOST.**

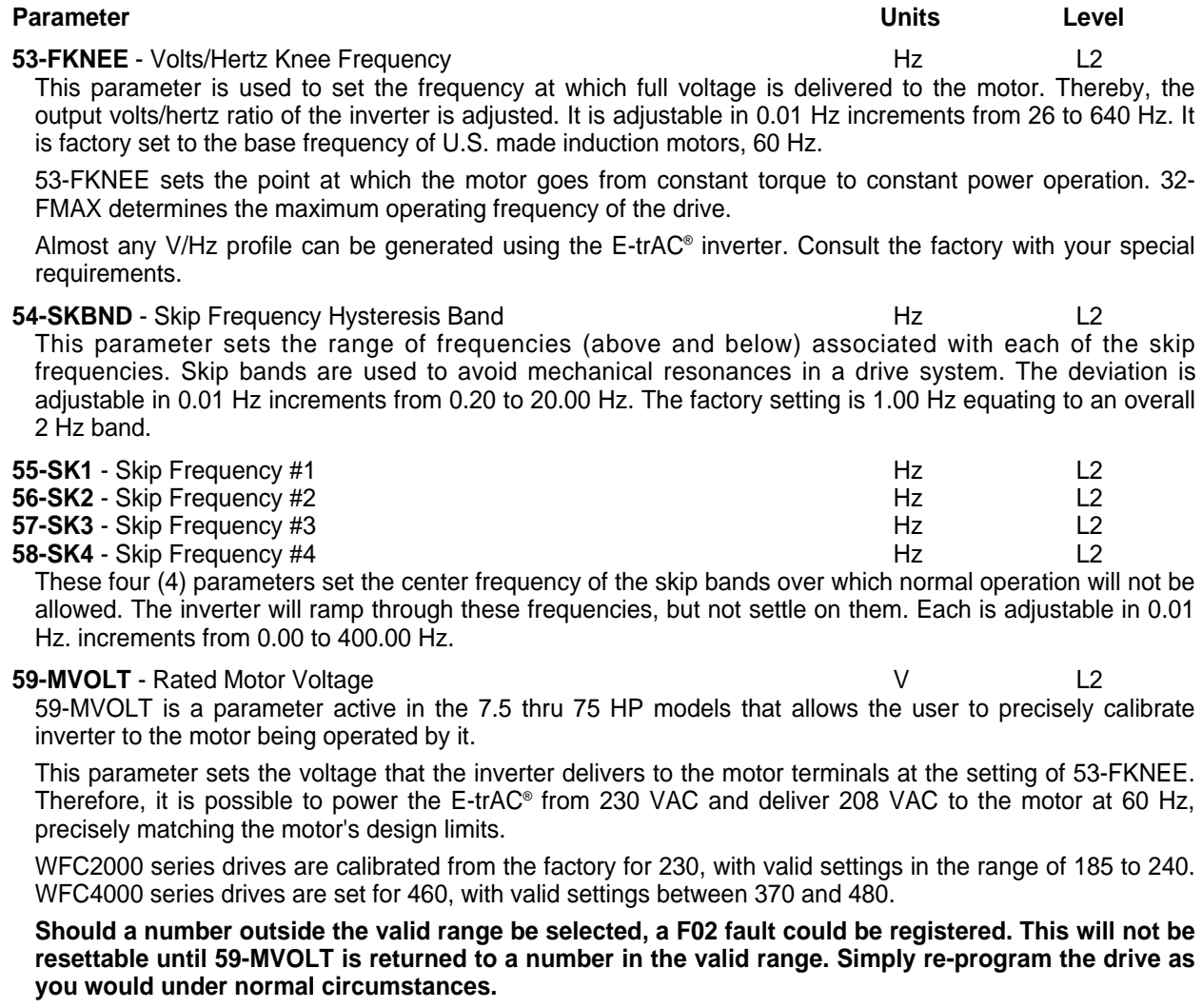

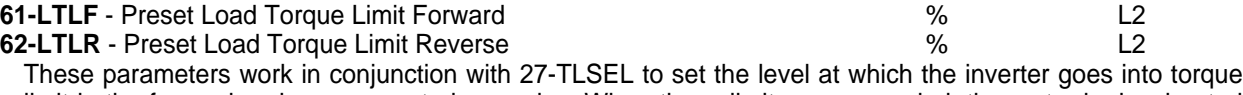

limit in the forward and reverse motoring modes. When these limits are exceeded, the motor is decelerated at a rate determined by 46-DECTL settling in at the value programmed at 39-FTL. Each is adjustable in 1% increments from 5 to 150% of drive rating.

#### **If 39-FTL is set to a value greater than 32-FMAX, torque limiting will be disabled.**

**63-RTLF** - Preset Regenerative Torque Limit Forward **63-RTLF** - Mexical L2<br>**64-RTLR** - Preset Regenerative Torque Limit Reverse Martin Martin Martin Martin Martin L2 **64-RTLR** - Preset Regenerative Torque Limit Reverse These parameters work in conjunction with 27-TLSEL to set the level at which the inverter goes into torque

limit in the forward and reverse regenerative modes. When these limits are exceeded, the motor is accelerated at a rate determined by 46-DECTL toward 32-FMAX. Each is adjustable in 1% increments from 5 to 110% of drive rating.

**If 39-FTL is set to a value greater than 32-FMAX, torque limiting will be disabled.**

**65-**SLIP - Slip Compensation % L1

Slip compensation is used to provide a more constant output speed as motor loading changes. **Too much slip compensation may result in unstable motor operation. It is not intended for use with a synchronous motor.** With it being active, the inverter's output frequency will be increased as motor loading increases. See the following formula and example to determine the proper setting of parameter 65-SLIP:

Example: Assume the use of a 1740 RPM motor with a nameplate current (Im) rating of 9.6 amperes. From Section 1.5 or parameter 03-IRAT, we determine that the drive is rated at 15.2 amperes. From Section 1.6, we can determine that the synchronous (unloaded) speed of the motor to be 1800 RPM. Using the formula, we find:

$$
65-SLIP = \frac{RPMs - RPMI}{RPMs} \times \frac{IRAT}{Im} \times 100\% = \frac{1800 - 1740 \times 15.2 \times 100\%}{1800} = 5.27\%
$$

65-SLIP is programmable in 0.01% increments from 0.00 to 10.00%.

#### **66-STAB** - Current Stability Adjustment L2

Lightly loaded motors may tend to oscillate and become unstable due to electro-mechanical relationships in the motor. This may be more prevalent when the inverter capacity is larger than the motor. This adjustment will stabilize the motor current in these conditions. The range of adjustment is 0 through 5, with the default being 2. Some 2-pole (3600 RPM synchronous speed) motors have proven to require alteration of this parameter to assure stable operation.

#### **67-TOL** - Timed Overload Trip Point % L1

67-TOL is the timed overload trip point. This parameter defines the load point beyond which a timed electronic trip can occur. The trip time depends on the amount of Α 36 overload and is 1 minute for 150% of the setting, longer for lesser degrees of overload. A 10% overload will not cause the drive to trip. Parameter 67-TOL is adjustable in 1% increments from 5 to 100% of drive capacity. The factory setting is 0, inactive.

The action of 67-TOL is presented graphically in the Trip Time chart to the right. See also parameter 6A-TOLC for information on setting timed overload appropriately for your motor.

The proper setting of parameter 67- TOL is calculated using the value stored at 03-IRAT and the motor nameplate current (Im) according to the following formula:

 $\, {\bf B} \,$  $\mathbb{C}^-$ 180 360 30 150 300  $\odot$  $20$ >40 HZ 24 120 240 18 90 180 12 60 120 30 60 6  $\varnothing$  $\oslash$  $\oslash$ 0 50% 150% 100%

PERCENT LOAD

$$
67\text{-}TOL = \frac{\text{Im}}{\text{IRAT}} \times 100\%
$$

## **WARNING**

**When using multiple motors on a single inverter, use separate external protection on each motor and set 67-TOL to 0 (disabled).**

**Parameter Units Level**

#### **68-NRST** - Trip Restart Number L2

Providing the inverter is operated from a maintained run command, this parameter will allow the drive to be automatically restarted, after a fault, up to a programmed number of attempts. This limit is from zero (0) up to a maximum of eight (8) tries within a 10 minute time frame. In each case, the drive will wait for the delay programmed at 69-DRST. Only fault codes F11 thru F20 are effected by this process. Once the programmed value of 68-NRST has been exceeded, the drive will display a F10 fault and wait for a manual reset.

**When 68-NRST is active, the function of parameters 72-ST1, 73-ST2, 74-ST3 and 75-STR is altered. Data Code (2) for each parameter will not activate the respective output for every fault, only for fault codes 1-10. To maintain a similar, yet inverse function with 68-NRST active, use data code 1.**

### **WARNING!**

**INSURE THAT AUTOMATIC RESTARTING WILL NOT CAUSE DAMAGE TO EQUIPMENT OR INJURY TO PERSONNEL!**

#### **69-DRST** - Trip Restart Time Delay s L2

If 68-NRST is greater than 0, the inverter will wait the programmed time value after a fault before re-starting. Restart performance will be governed by parameter 82-START. DRST is programmable in 0.01 sec. increments from 0.00 to 60.00 seconds.

#### **6A-TOLC** - Timed Overload Characteristic L2

6A-TOLC works in conjunction with 67-TOL to customize the overload characteristics of the inverter to the driven motor. Refer to the graph presented with parameter 67 for a more in-depth understanding of this parameter.

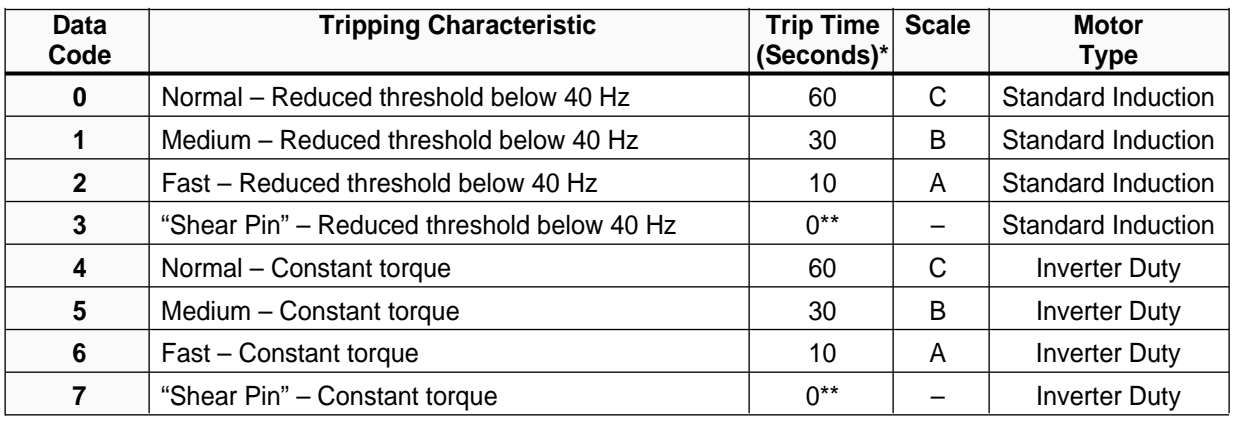

\*Trip time is at 150% of 67-TOL setting

\*\*Trip time is at 110% of 67-TOL setting

#### **71-METER** - Analog Meter Output Selector L1

71-METER defines what the analog meter output (terminal MET) will indicate. The data codes are defined as:

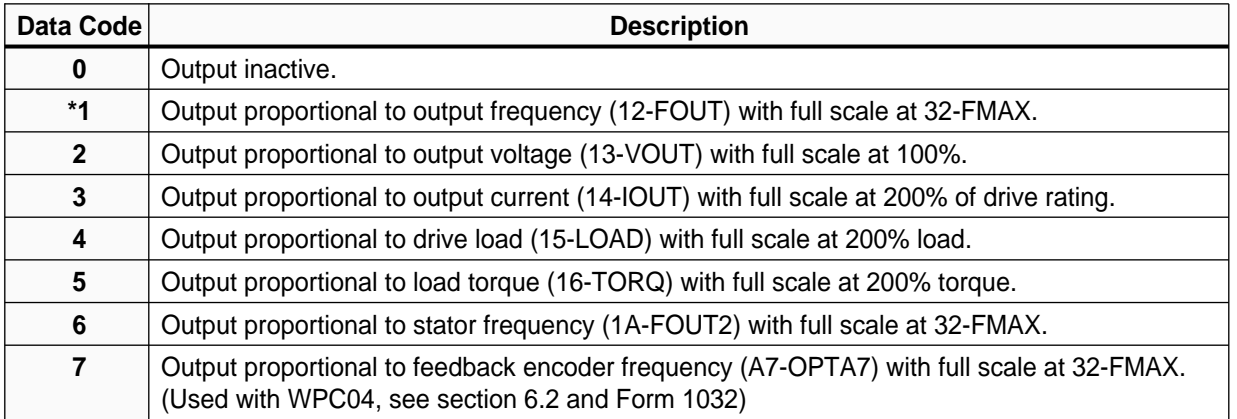

A potentiometer mounted on the control board allows the full scale output of the MET terminal to be set between 0 and 15 VDC. It is preset to 10 VDC.

**Parameter Units Level**

**72-ST1** - Auxiliary Output #1 (Open Collector)<br>**73-ST2** - Auxiliary Output #2 (Open Collector) **Later and Collector** L2

**73-ST2** - Auxiliary Output #2 (Open Collector) L2

**74-ST3** - Auxiliary Output #3 (Open Collector) L2

**75-STR** - Auxiliary Relay Output L1

Each of these parameters work similarly with the open collector outputs at the terminal strip (designated ST1, ST2 and ST3) and the auxiliary relay. The data code programmed at these parameters defines the condition that activates that particular output (either open collector or relay). Each may be programmed as follows to indicate:

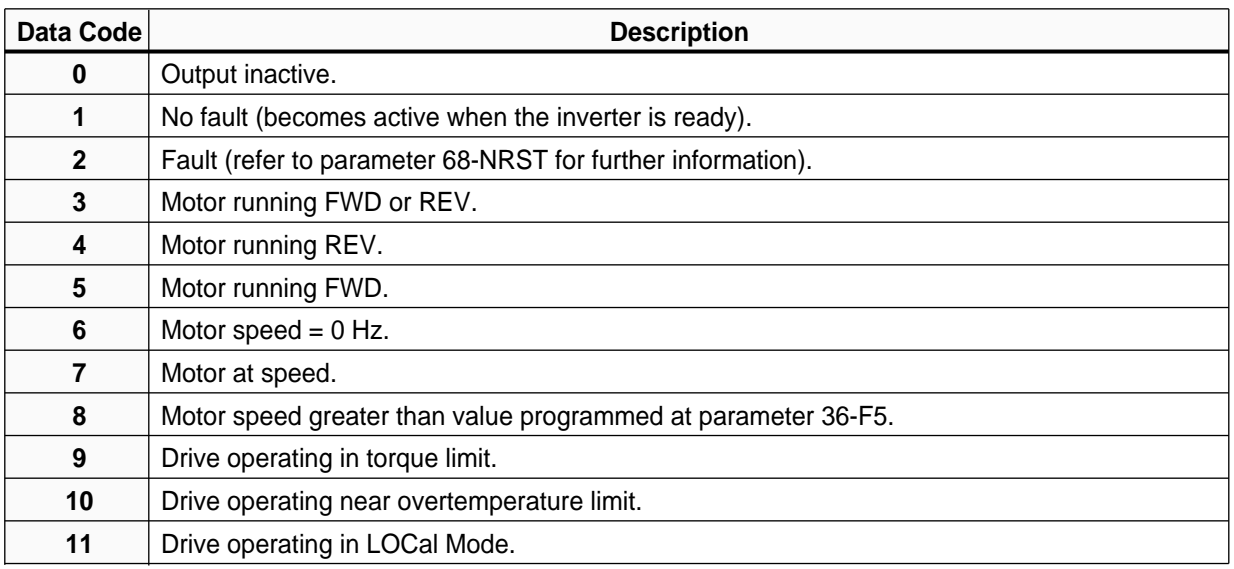

#### **81-PRGNO** - Special Program Number L2

This parameter allows the storage, retrieval and exchange of customer defined program setups, as well as a means of returning all parameters to factory defaults. Numerous special programs are also included at this parameter. Standard data codes are outlined in the following table:

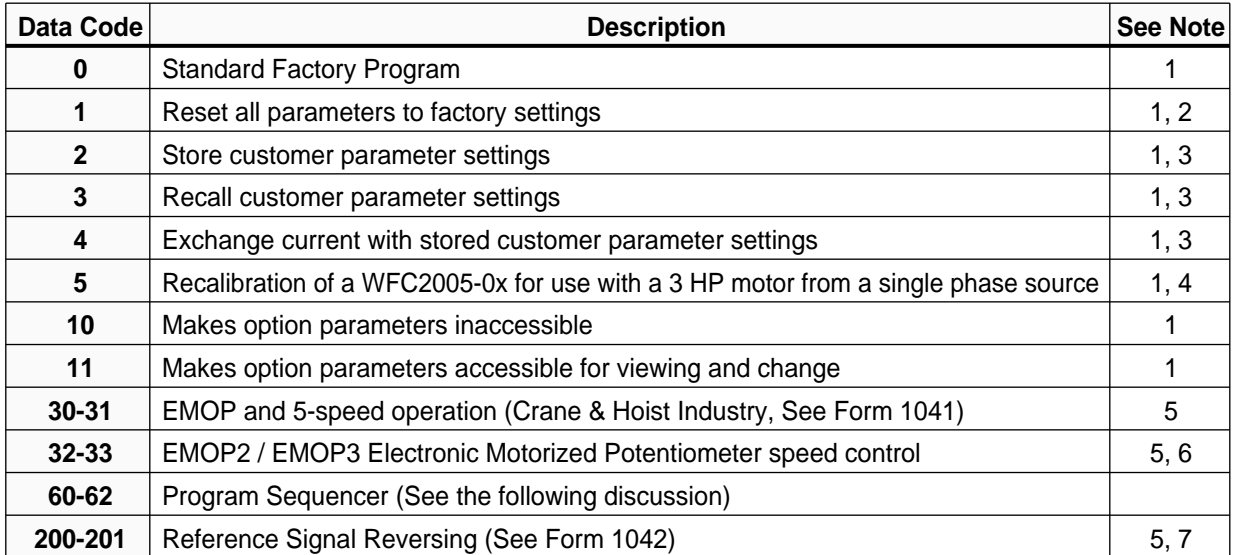

NOTES:

- 1. When data codes 1-29 are invoked, 81-PRGNO will revert to "0" upon exiting the program mode. When data codes greater than 29 are used, 81-PRGNO will retain the data setting.
- 2. Data code 1 allows all program parameters to be returned to factory defaults. When the program mode is exited, the display will indicate "INIT PARAMETERS" then "RESTART".
- 3. Data code 2 allows storage of the current set of program parameters. Data code 3 allows a previously stored set of program parameters to be retrieved. Data code 4 allows the current and stored set of program parameters to be exchanged.
- 4. Data code 5 allows the WFC2005-0x to be recalibrated for use on a 3 HP motor when powered from a single phase source. Use data code 1 to return to the 5 HP calibration.
- 5. Parameter 21-MODE must be set to a code that permits MODE 2 (REMote) operation. Also, the drive must be operated in REMote mode.

| <b>Functional</b>         | <b>EMOP2/EMOP3</b><br>Data Code 32/33 |   |                 |                 |  |  |
|---------------------------|---------------------------------------|---|-----------------|-----------------|--|--|
| <b>Description</b>        | <b>Terminals</b>                      |   |                 |                 |  |  |
|                           | <b>FWD REV</b>                        |   | PS <sub>1</sub> | PS <sub>2</sub> |  |  |
| Off                       | 0                                     | 0 | X               | X               |  |  |
| $Speed = 0$               | 1                                     | 1 | X               | X               |  |  |
| <b>FWD Decrease Speed</b> | 1                                     | 0 | 1               | X               |  |  |
| <b>FWD Hold Speed</b>     | 1                                     | 0 | 0               | 0               |  |  |
| <b>FWD Increase Speed</b> | 1                                     | 0 | 0               | 1               |  |  |
| <b>REV Decrease Speed</b> | 0                                     |   | 1               | X               |  |  |
| <b>REV Hold Speed</b>     | U                                     | 1 | 0               | U               |  |  |
| <b>REV Increase Speed</b> | በ                                     |   |                 |                 |  |  |

 $0 =$  Inactive  $1 =$  Active  $X =$  Ignored

- 6. Data codes 32 and 33 select the E-trAC®'s EMOP control programs. With code 32 selected, commanded output frequency returns to 31-FMIN when the drive is stopped. With code 33 selected, commanded output frequency remains at the previous setpoint. See the table above for proper usage.
- 7. These codes permits both speed and direction control from an analog speed input. Order Form 1042 for more details.

#### **Program Sequencer**

The Program Sequencer function can be thought of as a simple programmable logic controller (PLC). It permits the drive to execute up to nine (9) sequential program steps. Each program step can be an independent combination of direction, speed and ramp. The duration of any one program step can be controlled by: time, digital comparison, pulse (event) count or an analog voltage level. Use of the pulse count and voltage level comparisons requires the use of either the WPC04 – Encoder Interface Board or WPC05 – Process Control Interface Board (see Table 4.2 for details). An Event Control parameter (C1-CNTL1...C9- CNTL9) and an Event Count parameter (E1-ECNT1...E9-ECNT9) serve to define each program step independently.

#### **Event Control Parameters**

The Event Control Parameters (C1-CNTL1...C9-CNTL9) define the direction, speed, acceleration/ deceleration time and duration of each program step. Each is programmed as a string of 8 characters or "bits." Figure 4.1 defines the bit coding:

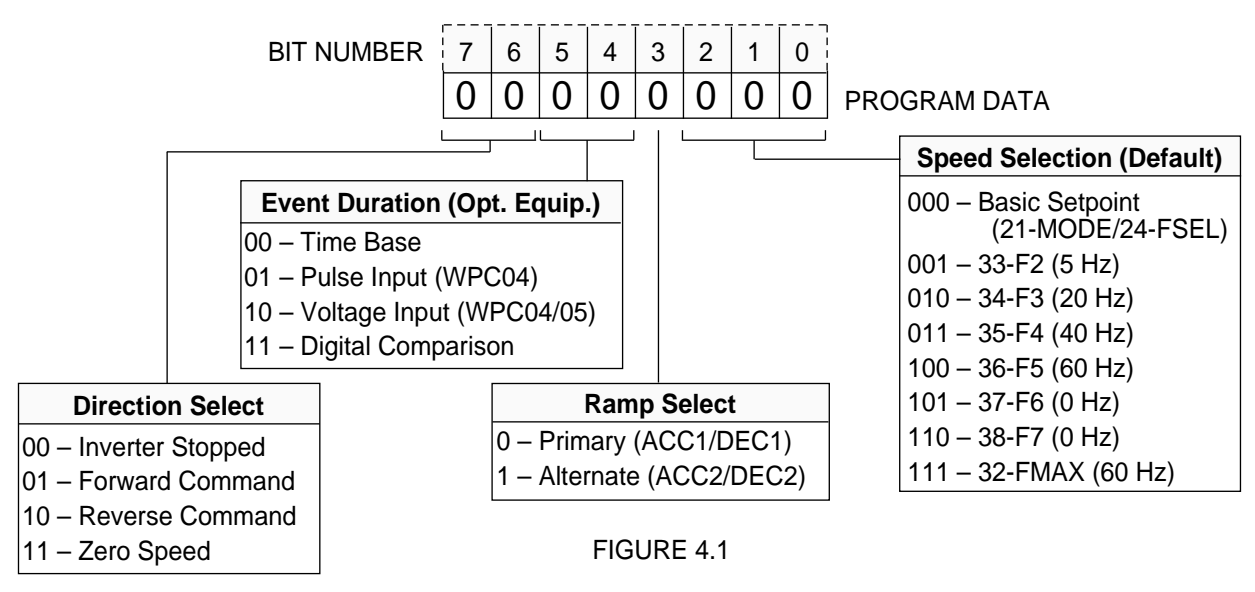

#### **Event Count Parameters**

The Event Count Parameters (E1-ECNT1...E9-ECNT9) define the duration of each program step. Each Event Count Parameter is associated with a corresponding Event Control Parameter (That is parameter E1- ECNT1 determines the duration of C1-CNTL1; E2-ECNT2 determines the duration of C2-CNTL2, etc.). The data entered can represent time, pulse counts, digital comparison or an analog voltage level as defined in Table 4.1. The range of data that can be entered in each Event Count Parameter is 0 to 65,000.

Bits 5 & 4 define the event duration for each program step. Note that the controlling factor for the duration may be different for each step.

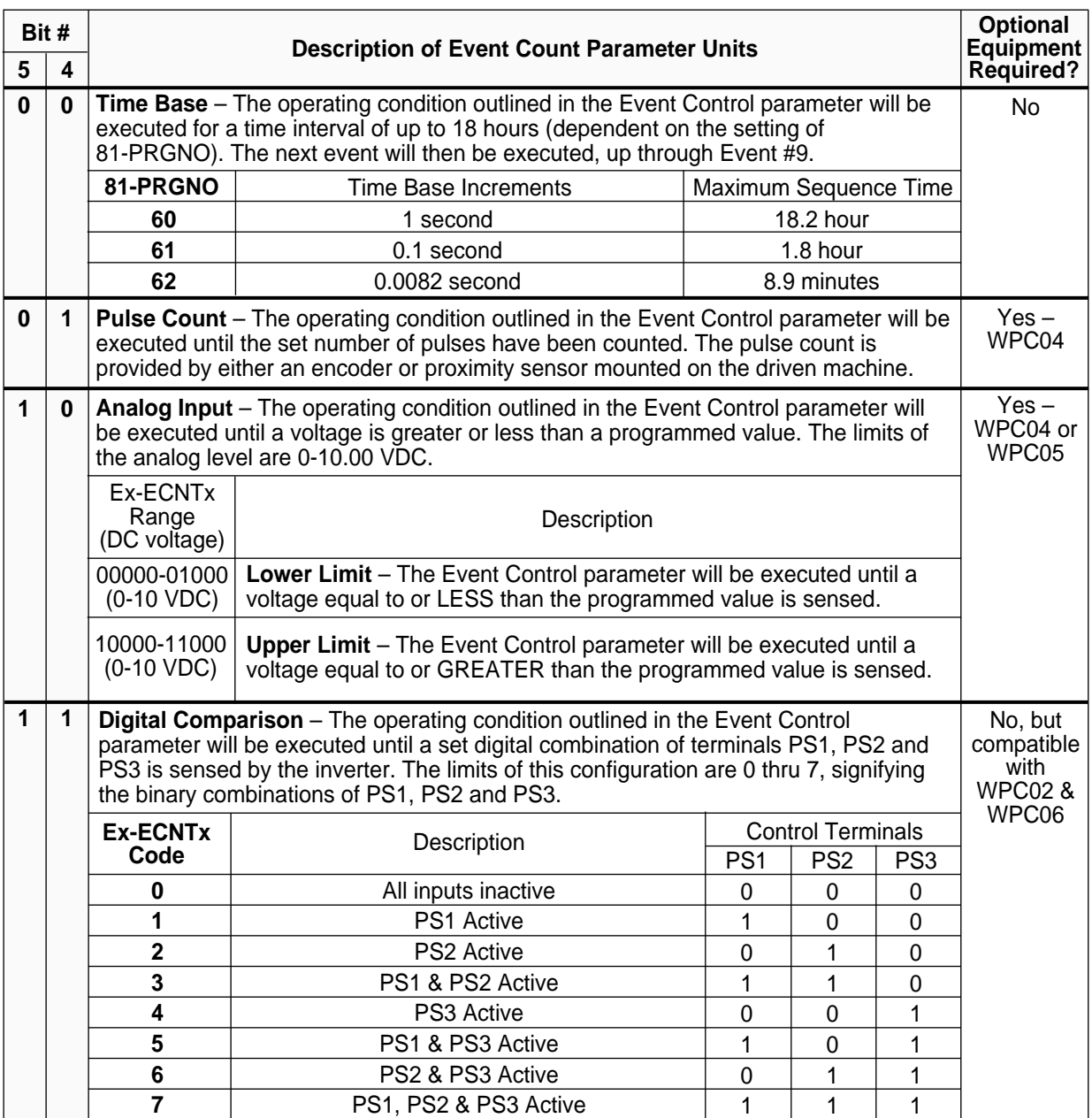

#### TABLE 4.1

**Activating the Program Sequencer function requires that a selection of 81-PRGNO = 60, 61 or 62 be made. This must be done regardless of the type of event count used for the individual sequence steps. After 81-PRGNO is set to 60, 61, or 62, exit the program mode by pressing the PROG key. The Event Control and Event Count parameters will be visable upon re-entering Level 2 programming.**

#### **Programming the Event Control Parameter**

Determine the coding of the control byte for each program step using Figure 4.1. Enter the first code into parameter C1-CNTL1. When you access parameter C1, the display will resemble the following:

To program this parameter:

- 1. Press **SHIFT** to open the parameter. The parameter number will flash and bit number 7, or the left-most character will be underlined, indicating that this character may be changed.
- 2. Use the up arrow to increment the character. Use the down arrow to decrement the character.
- **EVENT CONTROL PROG C1: 00000000**
- 3. Press **SHIFT** again to move on to the next character, bit number 6, and repeat step 2.
- 4. Once all the characters or bit numbers have been changed, press **ENTER** to store the result.

#### **Programming Example**

A machine is required to run in the forward direction at 50 Hz for one hour, then quickly decelerate to a stop. After two (2) minutes, the machine must accelerate in the reverse direction to 5 Hz until a limit switch is activated causing the drive to decelerate to a stop. The following three (3) sequential steps can be programmed using only the basic inverter and no optional equipment.

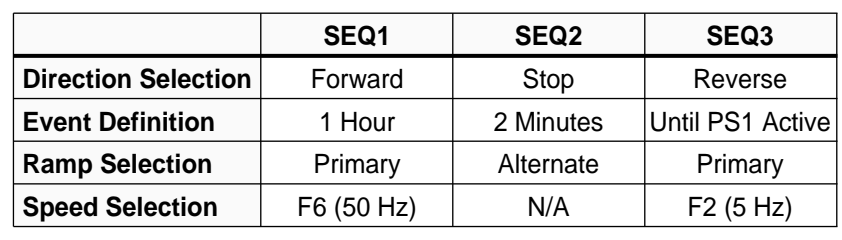

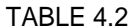

First, since two of the sequential steps are time based, the proper 81-PRGNO setting must be determined. Determine the

resolution and the maximum time required, in this case one (1) hour. If a resolution of one second is sufficient, set  $81$ -PRGNO = 60. If a greater setting resolution is necessary, 81- PRGNO can be set to 61 (0.1 second

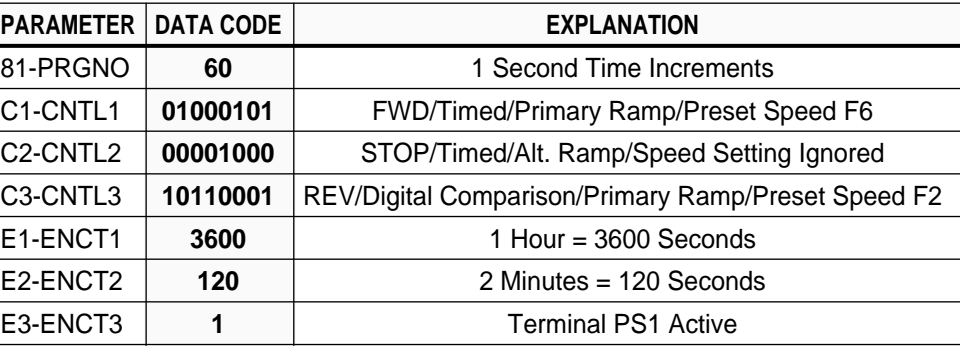

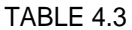

Graphically the results of this programming could be represented as shown to the right:

If E4-ENCT4 thru E9-ENCT9 are set to zero, they will be ignored by the sequencer function. If the inverter's forward terminal were still active, the sequence would repeat; if not, the sequence would be executed one (1) time only. The control's stop key continues to function as an emergency stop to abort the cycle at any time.

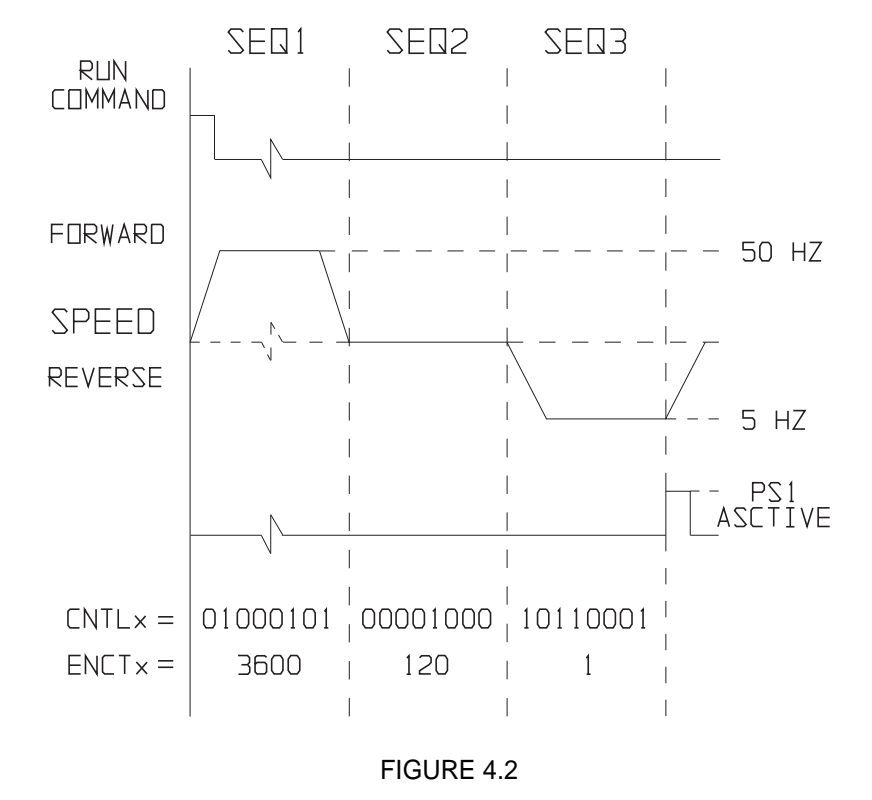

#### **E-trAC® Operation Under Program Sequencer Control**

The E-trAC® can be operated under control of the Program Sequencer from either the keypad or from the terminal strip. See Parameter 21-MODE (Section 4.2 and Table 4.4).

When operating from the keypad, pressing the FWD key will command the drive to cycle through the programmed steps of the Program Sequencer one time only. Pressing the SHIFT and FWD keys simultaneously will cause the programmed sequence to repeat until the stop key is pressed.

When operating from the terminal strip using remote operators, the same possibilities exist. If operating under three wire control, with the R/J terminal active, momentarily activating the FWD terminal will force the programmed sequence to be executed once. If the FWD terminal is activated

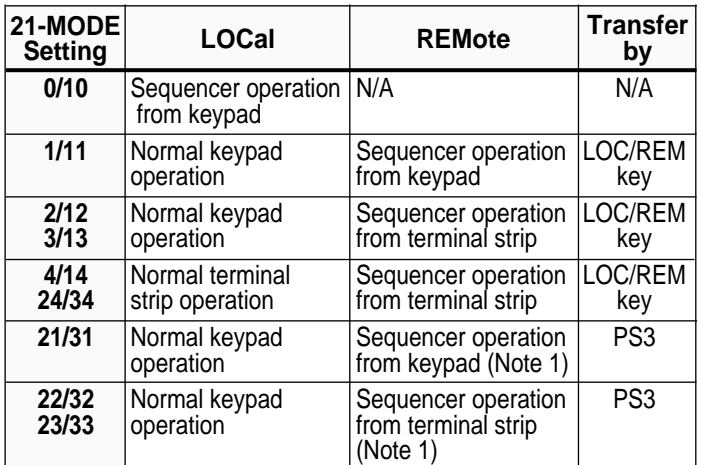

Note 1: Terminal PS3 is not available under these selections of 21-MODE for digital comparison.

#### TABLE 4.4

continuously, the programmed sequence will be repeated. When a stop command is issued to the drive, it will reset the Program Sequencer to the beginning and await the next start command. If the CTS terminal is activated, the Program Sequencer pauses at the Current Step.

#### **The Program Sequencer cannot be run under SIO control. The individual program parameters may be downloaded to the control via SIO communication.**

The program sequence can be single-stepped through by repeatedly pressing the LOCal/REMote key. If, for example, long time delays were programmed at several steps of the Program Sequencer, it would be possible to disregard these long-time intervals to verify program functions.

#### **Other Software Features**

During program sequence operation the first four (4) characters of the keypad display will show the sequence step being executed (SEQ1, SEQ2 … SEQ9). See Section 3.6 description of displays.

Parameter A8-OPTA8 is available for viewing during the execution of the programmed sequence steps. This parameter allows the viewing of elapsed time during the sequence, if using the time base option. If using the event count option, this will be a real time events counter. Parameter A8 can allow the user to monitor where the drive is operating relative to the entire sequence and when you can expect the next step to begin.

Parameter A9-OPTA9 can be used in conjunction with A8 since it displays the actual step number of the sequence (0-9).

Parameter B7-NENC is used as a prescaler for the Event Count parameter when operating in the Pulse Count mode (using the WPC04 Encoder Interface Board). For example, if B7 is set to 10, the inverter will receive 10 pulses before considering one (1) event complete. This is useful when very high pulse counts are needed. **The maximum frequency of the input pulses is 60 Hz.**

#### **Event Sequencer Worksheet**

Refer to the previous discussion and fill in the appropriate codes for **Cx-CNTLx** and **Ex-ECNTx** in Table 4.5. To skip all remaining events, ensure that the respective **Cx** and **Ex** values are set to zero.

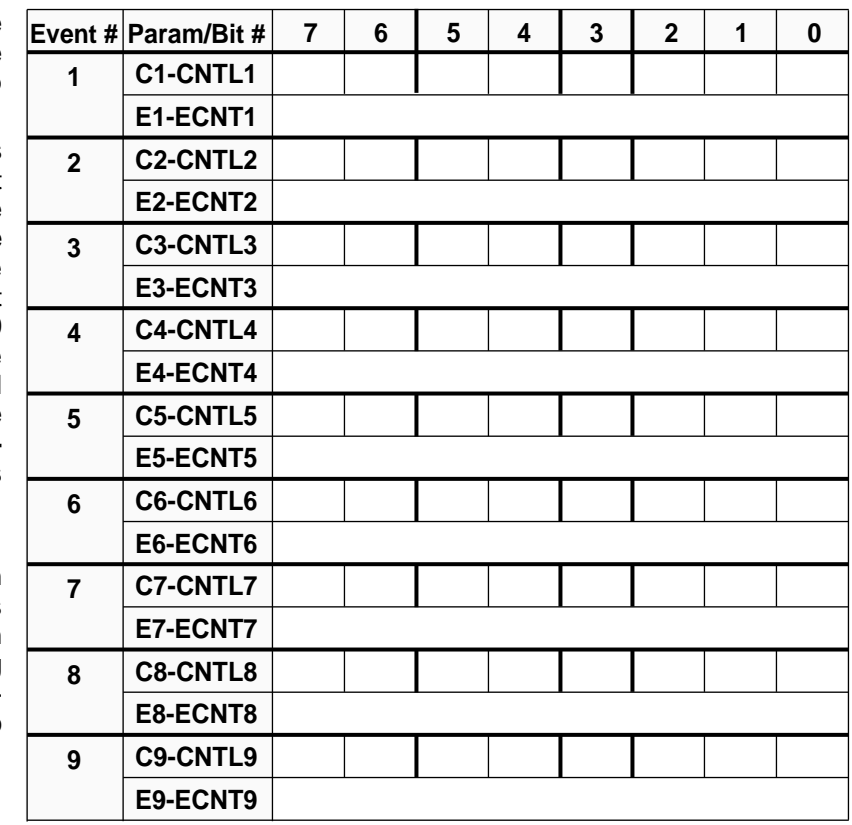

TABLE 4.5

#### **82-START** - Inverter Start Options L2

This parameter selects options such as line start lockout, line starting or starting a rotating motor. 82-START also allows the keypad STOP key to function as an emergency stop when operating the inverter from the terminal strip. Various options for 82-START include:

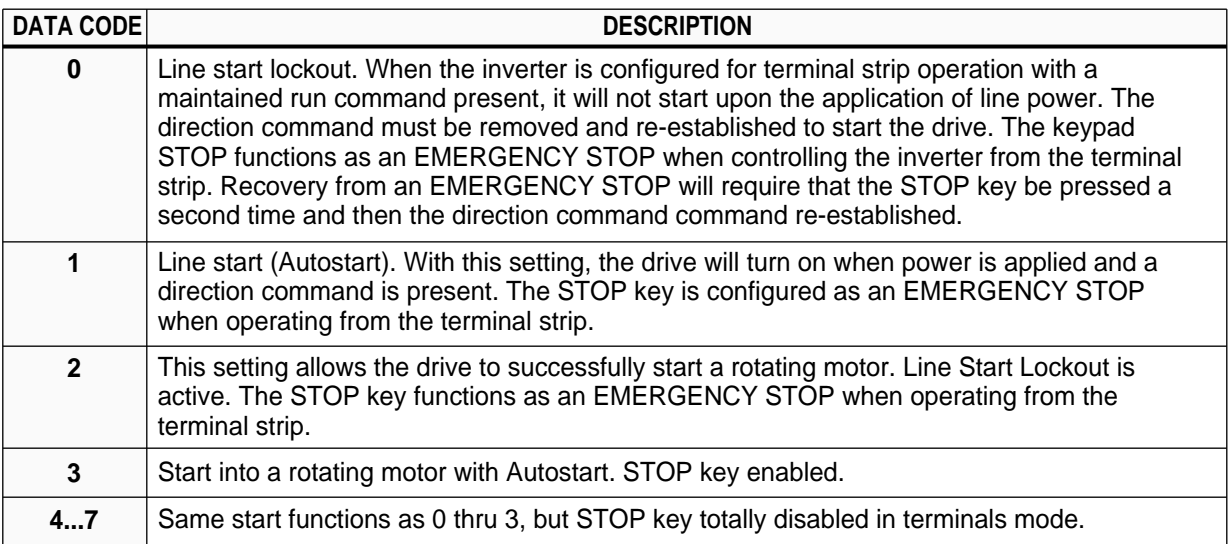

## **WARNING**

**INSURE THAT AUTOMATIC STARTING WILL NOT CAUSE DAMAGE TO EQUIPMENT OR INJURY TO PERSONNEL!**

Note: When data codes 2, 3, 6 or 7 are selected, the display will indicate SPD SEARCH upon the initiation of a run command.

#### **83-PWM** - PWM Carrier Frequency Selector Letter Letter Letter Letter Letter Letter Letter Letter Letter Letter

This parameter sets the carrier frequency of the Pulse-Width-Modulation waveform supplied to the motor. Also this parameter limits the maximum output frequency that the inverter can supply. Two (2) settings are provided to alter the audible noise produced by the motor. The factory setting is 0. The available data codes and their implications include:

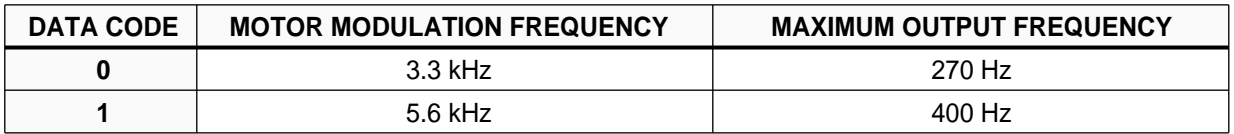

## **WARNING**

**USING DATA CODE "1" CAN RESULT IN A SLOWER DISPLAY RESPONSE.**

#### **84-DISP** - Display Option Full Setting L2

Parameter 84-DISP, along with parameter 85-UNITS, allows the bottom line of the keypad display to be programmed in engineering units such as RPM, Bottles per hour - BPH or any desired unit up to five characters long.

With factory default setting of "0", the display will present the commanded output frequency being delivered to the motor. As long as the speed command does not change, the display will not change.

With data code "1" selected, the operating display will change as the inverter makes changes in the output frequency to maintain commanded performance (stator frequency). For example, slip compensation and regenerative current limit make changes in the stator frequency (See parameter 1A-FOUT2, an option parameter). For more information on option parameters, see parameter 81-PRGNO.

The basic question that must be answered is, "What numeric indication do we want the display to indicate at if we're operating at maximum frequency (parameter 32-FMAX)?" This value may be modified to compensate for the number of decimal places programmed at parameter 85-UNITS. For example, to indicate 1800.0 RPM on the display at FMAX = 60 Hz, enter 18000 at parameter 84-DISP. Entries must be within the range of 10-65000.

#### **85-UNITS** - Display Units Setting L<sub>2</sub>

The programming for 85-UNITS is different from most parameters, in that the keypad keys operate differently. The UNITS identifier has up to a six-character format with each of the first five characters having the ability to display characters from the following list:

#### **blank, #, %, +, -, ., /, 0 thru 9, :, <, =, > and A thru Z**

The last character is a number between 0 and 9. If this value is set between 0 and 5, it will assign the position of the decimal place in the engineering units display. The factory setting is "R P M \_ \_ 1" which will display the value programmed at 84-DISP with one decimal place.

If the last character is selected to be "9", the **retention time** function is invoked. This is, rather than a frequency / speed proportional output, a reciprocal function. The maximum display is 655.34 (dependent on the value programmed at 84-DISP); at output frequencies less than that, or less than 3.2 Hz, the display will indicate  $"$   $"$   $"$   $"$   $"$ . Two decimal places are maintained in this mode of operation and cannot be changed.

#### **Retention Time Example -**

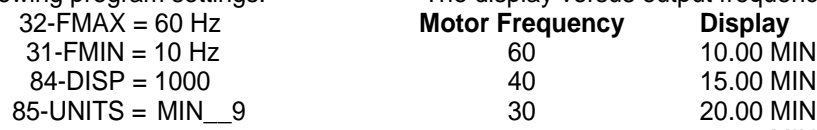

Assume the following program settings: The display versus output frequency would be: **10.00 Motor Frequency Display**<br>10.00 Mi 310.00 MIN<br>31-5.00 MIN

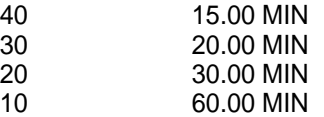

**DISPLAY UNITS PROG 85: RPM** \_ \_ **1**

To program 85-UNITS:

- 1. Press the STOP key if the inverter is running.
- 2. Hold the SHIFT key while pressing the PROGram key to enter Level 2.
- 3. Press the SHIFT key. The cursor will appear under the leftmost character in the data field.
- 4. Use the UP/DOWN arrow keys to scroll through the available choices.
- 5. Press the SHIFT key to move the cursor one place to the right.
- 6. Repeat steps 4 & 5 to complete the character selections.
- 7. The sixth position requires a number from 0-9 and either determines the number of decimal places in the display or whether the retention time function is activated.
- 8. Press the ENTER key to store the engineering units display in memory or the SHIFT key to move the cursor back to the first position.

After 84-DISP and 85-UNITS have been set, the inverter output will be set and displayed in the engineering units format.

#### **86-LANG** - Display Language Language L2

This parameter sets the language for the display readout. The factory can supply a complete listing of displays in all languages. The options include:

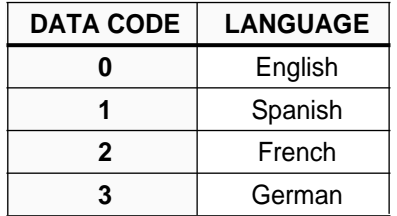

#### **87-ACODE** - Security Access Code **L2**

This parameter allows the user to control access to the programmable functions of the inverter. The initial value of 87-ACODE is 000, that results in no access code being necessary. Any number between 001 and 999 may be used for an access code, but is not necessary.

To enter an access code, simply re-program parameter 87 as though you would any other parameter. After you have stored this new value, you will have ten minutes of free access. If you remove power and reestablish it, you will need to enter the access code to change any program parameter.

If you enter an incorrect access code, the inverter will display **\*\*WRONG CODE\*\*** and allow only VIEWing rights to the various parameters. Once the correct code is entered you again have 10 minutes of free access unless power is removed and re-applied.

To disable the access code requirement, set 87-ACODE back to 000.

#### **A2-RATIO** - Master / Slave Speed Ratio L2

A2-RATIO allows the 6FS output of one WFC series inverter (master) to be used to control the speed of up to eight (8) other (slave) inverters. The output of each slave unit can be individually programmed, or trimmed "ON-THE-FLY" with A2-RATIO. The range of adjustment is 50-200% of the master.

See Section 6.3 - Application Hints for further information.

#### **B1-OPTNO** - Option Board Number L<sub>2</sub>\*

This parameter serves as an excellent diagnostic tool. It indicates which, if any, of the WPC style option cards have been installed in the E-trAC® inverter. For instance, if the WPC01 Isolated Analog and Digital Output Card has been installed in the drive, B1 would indicate "1". If no card is in the drive or if the card is not recognized by the drive, B1 would indicate "0".

## **SECTION 5**

### **LEVEL 3 PARAMETER DESCRIPTIONS AND PROGRAMMING**

The following is a summary of the parameters associated with SIO communication. Consult Form 997 - **SIO Serial Link Protocol** or the factory for more information on the use of E-trAC® WFC Series inverters in serial communication applications.

#### **5.1 Program Code Summary (Level 3)**

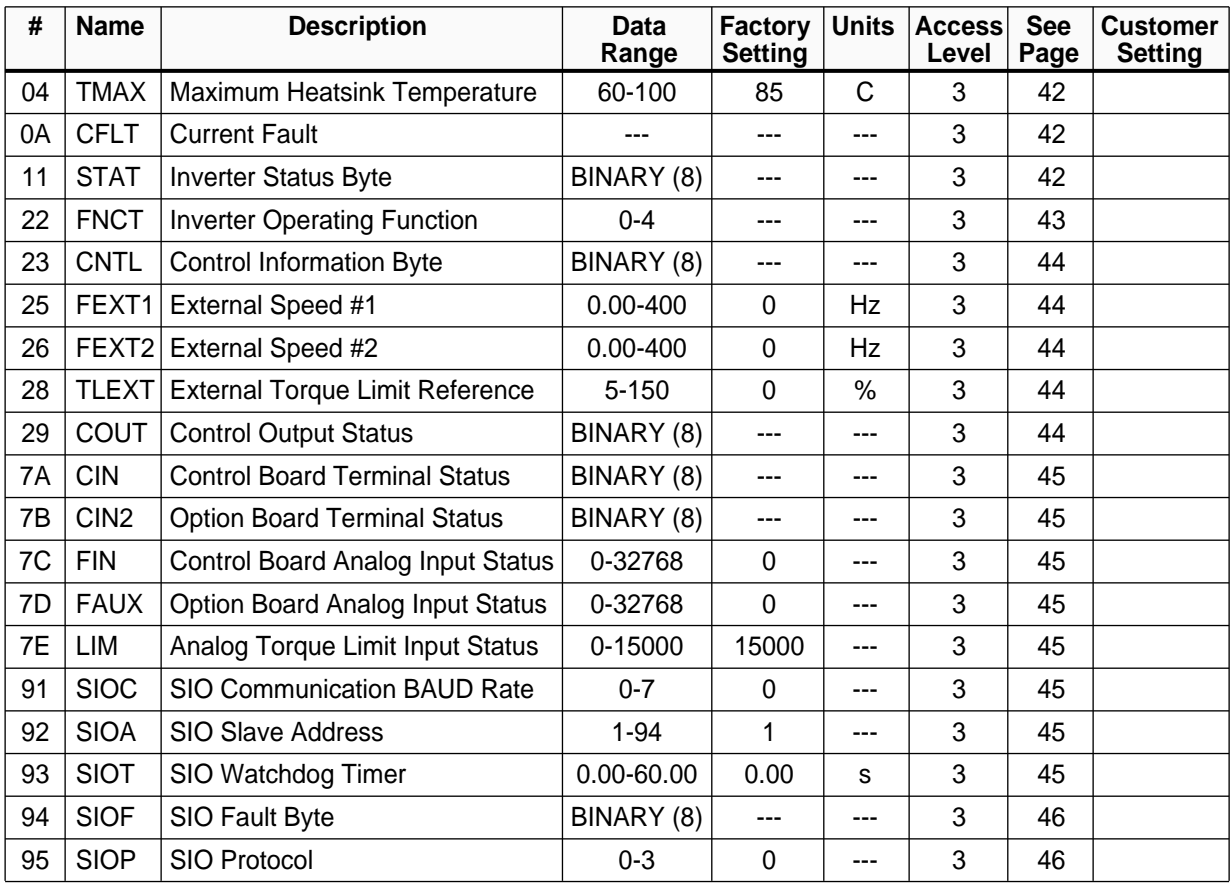

#### **5.2 Programming**

To change the default programming for a given parameter from the keypad:

A. Press the **STOP** key, if the inverter is running. Some parameters (see the individual parameter description) can be changed while the inverter is operating.

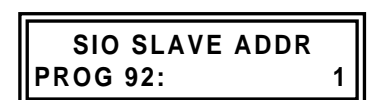

- B. To enter Level 1 programming, press the **PROG**ram key. To enter Level 3, hold the **SHIFT** key and press the **PROG**ram key.
- C. Use the **UP/DOWN** arrow keys to select the program parameter for change.
- D. Press the **SHIFT** key. The program number will blink indicating that the data value may be changed.
- E. Use the **UP/DOWN** arrow keys to select the new data code.
- F. Press the **ENTER** key. The display will indicate **\*\*STORED\*\*** for one second, then revert to the normal parameter display.
- G. Press the **PROG**ram key to exit the programming mode or the **UP/DOWN** arrow keys to select a new parameter for change.

#### **5.3 Parameter Descriptions**

This section provides a functional description of all E-trAC® WFC programming parameters at Level 3. Those with a level indication including an asterisk (\*) cannot be programmed, but can be viewed while the drive is fuctioning.

## **Parameter Units Level 04-TMAX** - Maximum Heatsink Temperature C C C L3\* This parameter is factory set to the maximum heat sink temperature that the processor will allow continuous

operation of the drive. The inverter's display will indicate HI TEMP at TMAX - 8°C. The data type for 04-TMAX is a real number.

#### **0A-CFLT** - Current Fault **L3**

This parameter is accessible serially in the event of a fault to determine the cause of a fault. It is stored as an integer value with fault code (See Section 7) and elapsed time available to the host computer. Refer to Section 4 for a more thorough discussion of fault codes (07-FLT3, 08-FLT2 and 09-FLT1).

#### **11-STAT** - Inverter Status Byte L3

This parameter is accessible to determine the present conditions in which the inverter is operating. The data is stored as an integer, but represents a binary word. Bit #7, the most significant bit, when active indicates that the drive is operating within the 8°C limit of 04-TMAX. Bit #6, when active, indicates that the drive is operating in torque limit. When bit #5 is active, the drive is operating at an output frequency in excess of that programmed at parameter 36-F5. Bit #4 being active indicates that the drive is "AT SPEED".

The remaining bits (3 thru 0) combine to indicate multiple conditions as outlined in the following table:

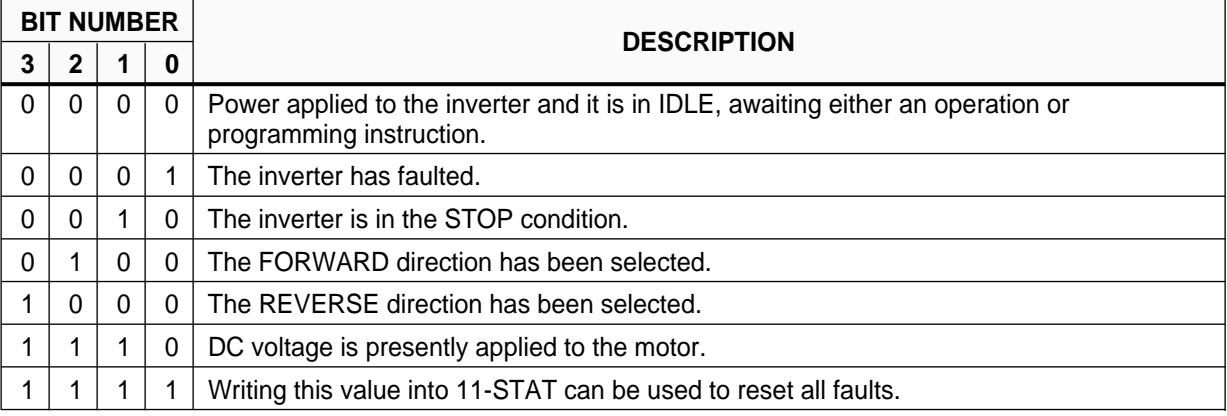

### **Parameter Units Level**

### **21-MODE** - Input Mode L1/L3

21-MODE defines the operating functions that are active from the Keypad, the Terminal Strip, and the SIO Serial Link in both the LOCal and REMote operating modes. Also the mode transfer mechanism is defined by your selection at this parameter. Proper setting of this parameter is the first step in customizing the inverter to your application. The following table defines the combinations available to the SIO user.

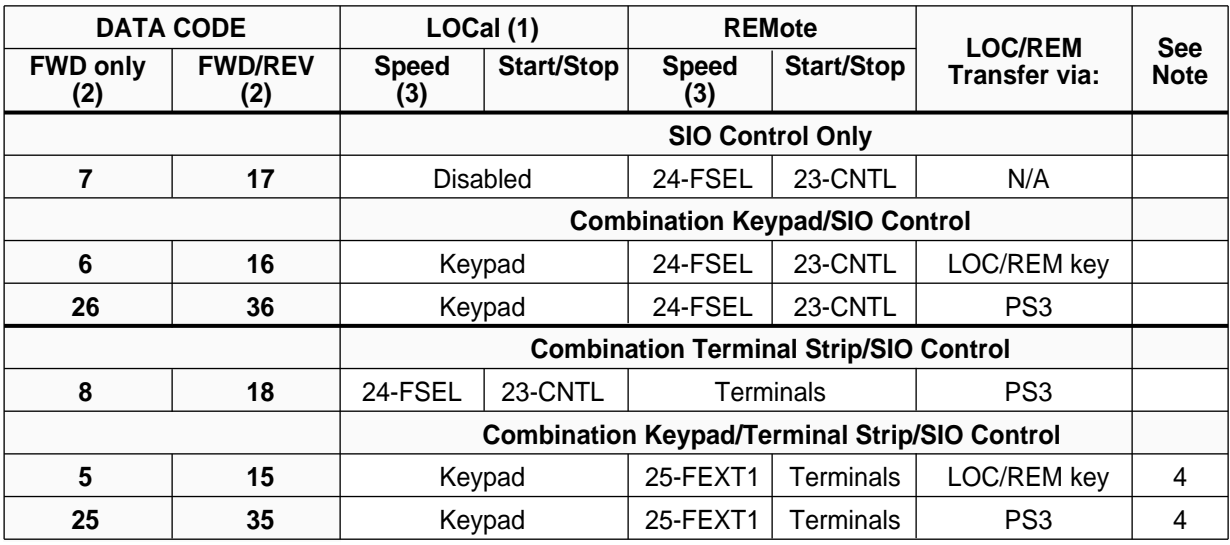

Notes:

- 1. Under LOCal operation, when control is specified as keypad, the active torque limit reference is the preset values at parameters 61 thru 64 as if parameter 27-TLSEL were set to a code "3". In all other cases, the drive obeys the setting of parameter 27 directly.
- 2. Enables or disables the REV key on the keypad.
- 3. When "Terminals" specified as a speed reference, the programming of parameter 24-FSEL actually controls the active speed reference.
- 4. In REM operation, terminals PS1, PS2, PS3 and ART are active. All will (except PS3 in modes greater than 20) perform their previously defined function (see Section 2.7).

#### **22-FNCT** - Inverter Operating Function L3

This RAM parameter, represented by the integer values 0 thru 4, defines whether the inverter is expecting to receive a programming change or an operational command. The host computer either sets 22-FCNT to code "4" to enable a program parameter change, or code "3" to enable an operational command.

#### 44

#### **23-CNTL** - Control Information Byte L3

This RAM parameter is the mechanism thru which actual SIO control of the inverter is achieved. It is represented by a binary word. The activation of each binary bit is read by the inverter as if the respective terminal were activated at the terminal strip. The breakdown is as follows:

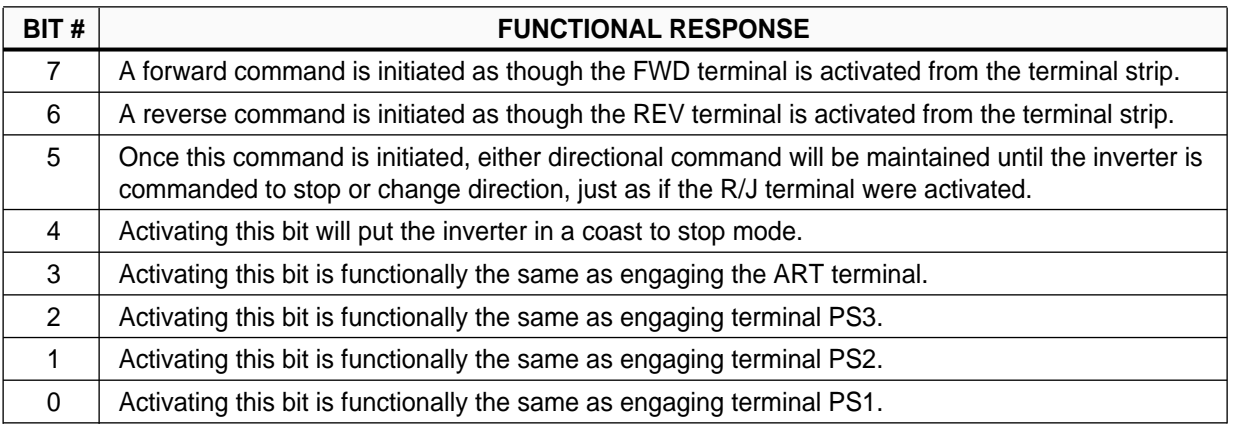

#### **25-FEXT1** - External Speed #1 **Hz** L3

#### **26-FEXT2** - External Speed #2

Both 25-FEXT1 and 26-FEXT2 are RAM parameters that allow the host computer to write real values for output frequency in storage registers. Parameter 24-FSEL then can be used to have the inverter to look at these values as the active speed reference. The range is 0.00 to 400 Hz.

#### **28-TLEXT** - External Torque Limit Reference L<sub>3</sub> And L<sub>3</sub> L<sub>3</sub> L<sub>3</sub> L<sub>3</sub> L<sub>3</sub> L<sub>3</sub> L<sub>3</sub>

Like 25-FEXT1 and 26-FEXT2, 28-TLEXT is a RAM parameter that works as a storage register. Real number values between 5 and 150% or drive rating can be stored here. Based on the value of 27-TLSEL, 28-TLEXT can become the active torque limit reference.

#### **29-COUT** - Control Output Status L3

The binary word that is represented by this integer value can be used to deduce the status of the drive's digital outputs. Bits 5 thru 7 are not used and will always be "0". If bits 4 thru 0 are active, the representation is as follows:

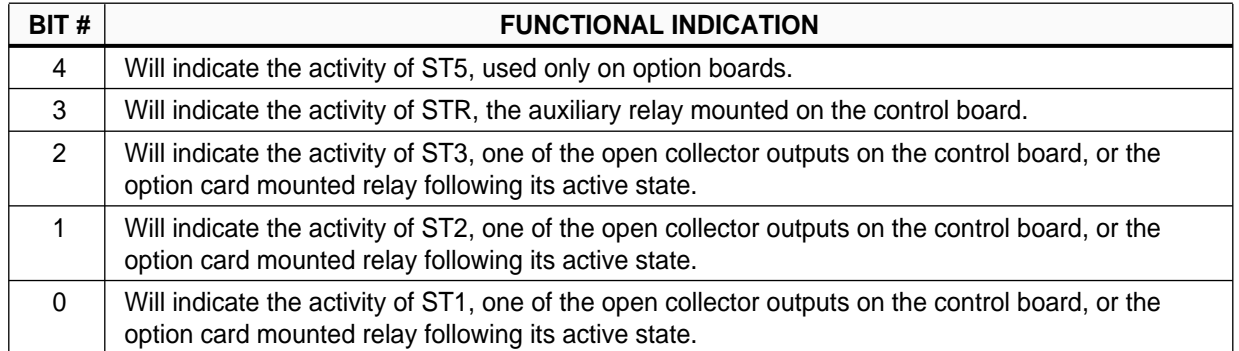

**7A-CIN** - Control Board Terminal Status L3

**7B-CIN2** - Option Board Terminal Status The binary word represented by this integer value can be used to determine the status of the input terminal function. Parameter 7A-CIN relates to the control board inputs, parameter 7B relates to the option board inputs. The functions detected by this parameter are represented as active bits according to the following:

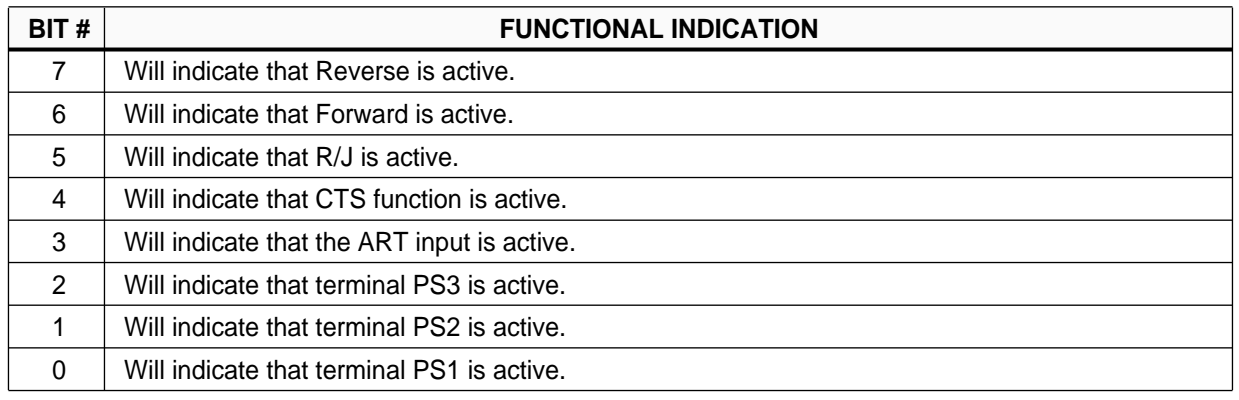

#### **7C-FIN** - Control Board Analog Input Status L3

**7D-FAUX** - Option Board Analog Input Status

The integer value found at this parameter represents the real world value of the analog speed input at the control board (7C-FIN) or from the option board input (7D-FAUX). It translates to a number in the range of 0-32,767 for 0 to maximum input.

#### **7E-LIM** - Analog Torque Limit Input Status L3

The integer value found at this parameter represents the real world value of the analog torque limit input at the control board. It translates to a number in the range of 0-15,000 for 0 to 150% of rated torque.

#### **91-SIOC** - SIO Communication BAUD Rate L3

The integer value stored at this parameter determines the communication BAUD rate used between the inverter and the host computer. Also, communication rights may be selected as either read/write or readonly. Data codes "0" thru "3" provide both read and write capability. Codes "4" through "7" are read-only. The BAUD rates available are:

> **DATA CODE BAUD Rate 0/4** 9600 **1/5** 4800 **2/6** 2400 **3/7** 1200

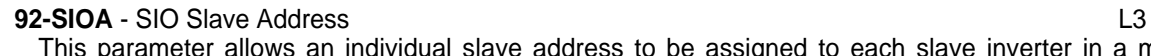

parameter allows an individual slave address to be assigned to each slave inverter in a multi-drive application. Integer values between 1 and 94 are available.

#### **93-SIOT** - SIO Watchdog Timer L3

This parameter is the storage location for a real number of seconds. With 93-SIOT set to a value greater than zero, SIO activity must be logged at least once in that timeframe. It is used to monitor communication integrity primarily.

**Parameter Units Level**

### **94-SIOF** - SIO Fault Byte L3

The integer value stored at this location may be decoded to a binary word to detect faults associated with SIO communication. When various bits become active, they represent various faults that are SIO communication related. The significant bits and their indication are as follows:

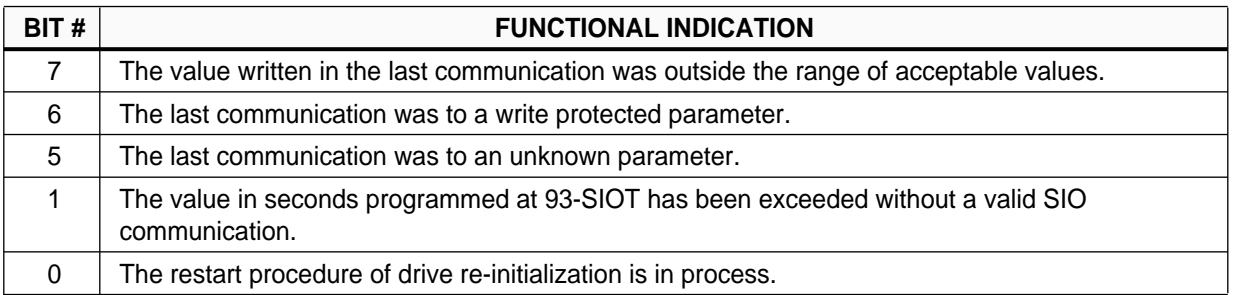

#### **95-SIOP** - SIO Protocol L3

The integer value stored at this parameter defines the communication protocol, selecting various ISO1745 and OPTO22™ options. The selections are outlined as follows:

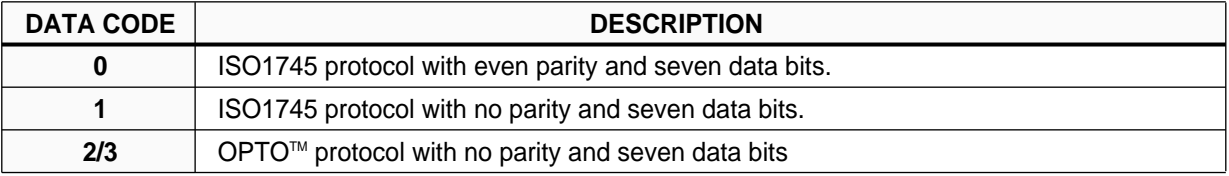

OPTO22TM is a trademark of OPTO 22, Huntingdon Beach, CA.

## **SECTION 6**

#### **APPLICATIONS**

The following sections show various typical wiring connections of external controls to the WFC Series E-trAC<sup>®</sup> Inverter. Section 6.1 contains wiring diagrams for various speed control, torque control, start/stop and direction control, as well as options available from the inverter's terminal strip. Refer to Section 2.7 Function and Use of Terminals.

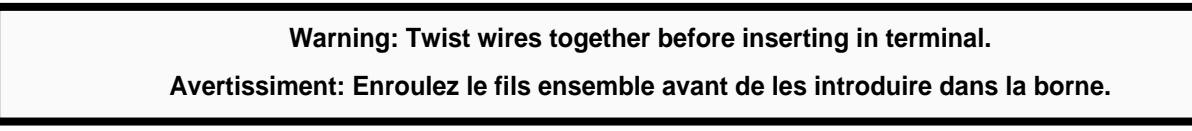

#### **6.1 Connecting Diagrams**

The following diagram shows typical connections for external speed and torque control as well as external starting and stopping of the inverter. Requirements for a jog feature and reversing are also included.

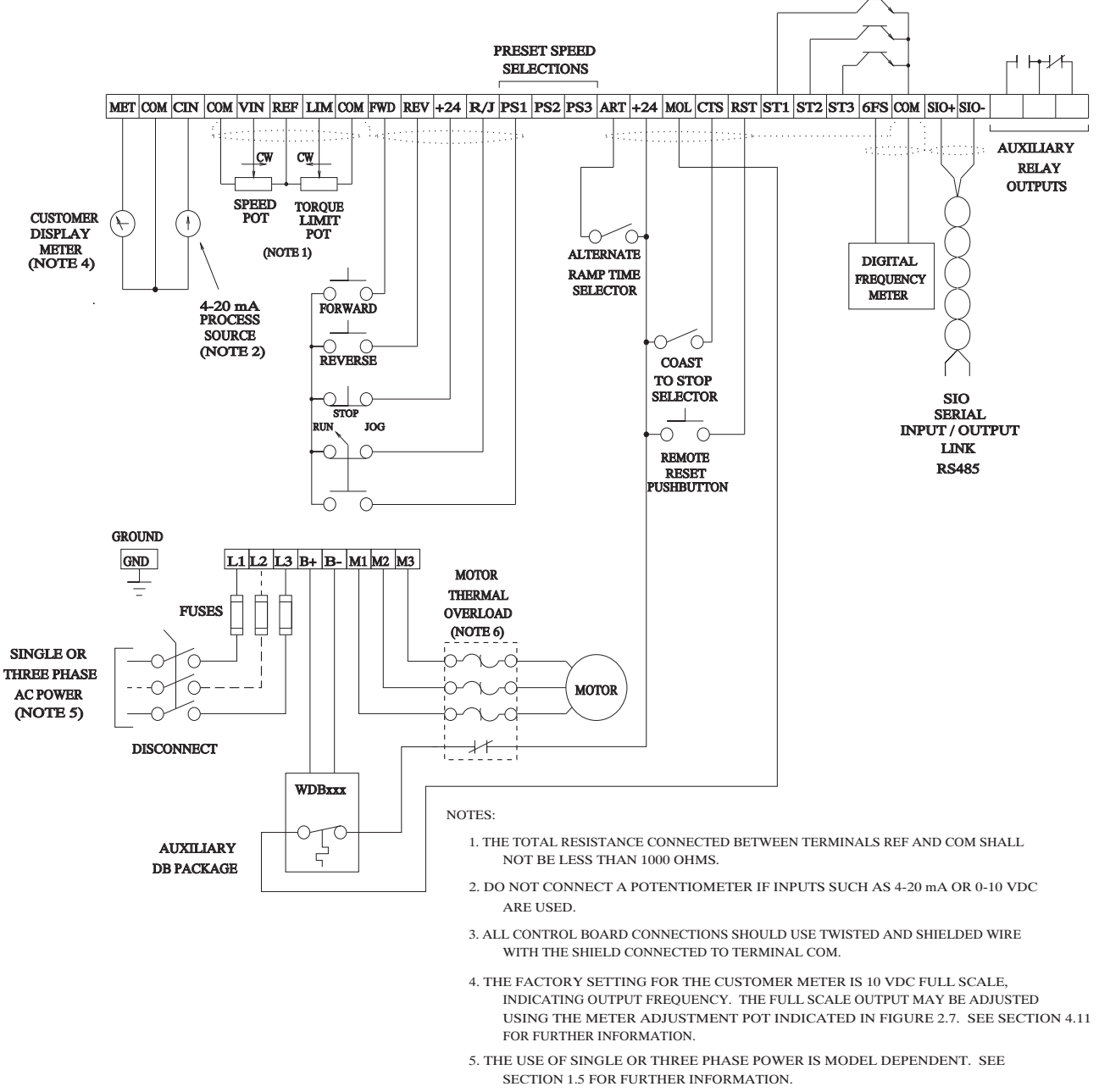

6. EXTERNAL OVERLOADS ARE OPTIONAL WHEN USING SINGLE MOTORS (SEE PARAMETER 67).

The following diagram shows a two wire starting control along with the implementation of preset speeds and open collector outputs. In addition, it shows the connection of various customer supplied speed command signals.

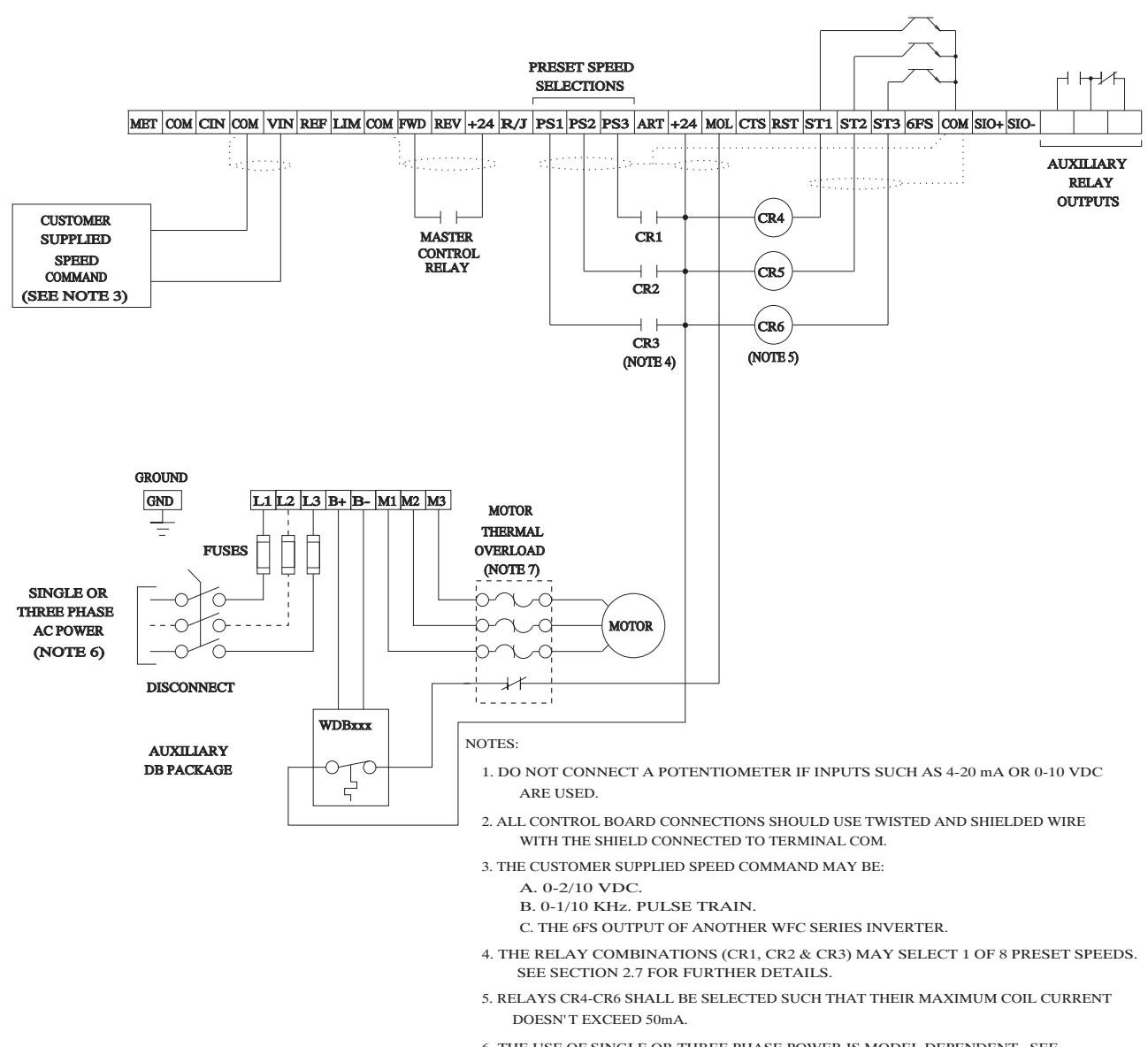

- SECTION 1.5 FOR FURTHER INFORMATION. 6. THE USE OF SINGLE OR THREE PHASE POWER IS MODEL DEPENDENT. SEE
- 7. EXTERNAL OVERLOADS ARE OPTIONAL WHEN USING SINGLE MOTERS (SEE PARAMETER 67).

#### **6.2 E-trAC® WFC Series Options**

#### **WPC Plug-In Option Boards**

WPC Plug-In Option Boards are specifically designed to work with E-trAC® WFC Series AC Inverters. They install inside any WFC model inverter above the control board in the J7 option connector.

#### **WPC01 – Isolated Output Board**

The WPC01 Isolated Output Board has two functions. One section is used to convert the three open collector transistor outputs (ST1, ST2 & ST3) to Form C contacts rated 115 VAC @ 1 Amp for customer use. Each relay can be individually programmed to indicate one of eleven (11) inverter states. The other section provides two isolated, 4-20 mA output signals for customer use. One output varies proportionally to output load, and the other is programmable to follow either frequency, volts, current, load or torque.

#### **WPC02 – 115 Volt Input Interface Board**

This option card is used to allow the inverter to be controlled by 115 VAC signals instead of the normal +24 VDC logic. It provides isolated control of FWD, REV, R/J, PS1, PS2, PS3, ART, MOL, CTS and RST. Additionally, two relays are provided with one Form C contact each rated 115 VAC @ 1 Amp. These are controlled by the settings of ST1 and ST3. A Triac output is also supplied which is controlled by the setting of ST2.

#### **WPC03 – Relay/Line Transfer Board**

This option board provides three relays to convert the three open collector transistor outputs (ST1, ST2, & ST3) to Form C contacts rated at 115 VAC @ 1 Amp for customer use. It also allows for synchronous transfer of a motor from inverter power to AC line power and back when used with external contractors (not supplied).

#### **WPC04 – Encoder Interface Board**

The WPC04 option allows the user to interface the E-trAC® WFC Inverter to a shaft mounted encoder or magnetic pickup. It permits such advanced control functions as: Closed loop speed control, Master/Follower operation, and Event counting.

#### **WPC05 – Process Control Board**

The WPC05 board adds two additional functions to the WFC E-trAC®: a bi-polar speed reference input with trim and an interface with process signals for speed regulation. The bi-polar speed reference allows a  $\pm$  10 VDC signal or potentiometer to be used to control both the speed and direction of the motor. The process control function permits set-point with proportional and integral gain adjustment, of pumps, fans, winders, etc., using standard analog feedback signals.

#### **WPC06 – Logic Interface Board**

This option board has similar features and functions as WPC02 – 115 VOLT Input Interface Board but is scaled for use with 24 volts AC or DC control signals. It also permits the WFC E-trAC<sup>®</sup> to be controlled by open collector "pull-down" transistor circuits if required. The Triac output used on the WPC02 is not provided.

#### **WKM01 – Keypad Mounting Kit**

The WKM01 option is intended for use when the standard WFC is mounted inside another enclosure and it is desired to have the standard keypad remotely mounted on that enclosure. It allows the keypad to be remotely mounted from the control. The kit includes a mounting bezel, instructions, a 10 foot cable for installation, and a terminal "fan-out" strip. When used with WBP01 (see below), the keypad can be mounted more than 100 feet from the control. If property installed, the keypad will retain its NEMA 4 rating.

#### **WKM02 – Keypad Remote Control Kit**

The WKM02 option is intended for use when it is desired to have the standard keypad remotely mounted from the NEMA 4 WFC unit. It allows the keypad to be mounted in its own enclosure up to 100 feet from the control. The kit includes the mounting enclosure (5.35" x 6.78" x 2.5" HxWxD), keypad connector fan-out board, WBP01 Keypad Blank Plate Option and instructions for installation. When properly installed, the keypad and unit will retain their NEMA 4 ratings.

#### **WBP01 – Keypad Blank Plate Option**

This option is used to replace the digital keypad in NEMA 4 models when the keypad has been remotely mounted. When properly installed, the E-trAC® will retain its NEMA 4 rating.

#### **WDB210/WDB410 – External Dynamic Brake Assembly**

The WDBxxx assemblies are designed to increase the capacity of the WFC E-trAC® to absorb the regenerated energy from a motor during rapid deceleration or overhauling loads. The WDB210 is designed to connect to any 230 Volt WFC Inverter and provide 10 horsepower of braking capacity at a 10% duty cycle. Similarly, the WDB410 is intended for use on 460 volt models. For capacities greater than 10 horsepower, units can be connected in parallel.

#### **WCK-01/02/03/04 – Chassis Mounting Kits**

This option allows the WFC Series E-trAC® Inverter to be mounted with the heat sink fins protruding through the back of another enclosure. This mounting scheme allows the cabinet size to be minimized since most of the energy dissipated by the inverter will be channeled through the fins to the outside of the cabinet. Gasketing is supplied to allow the package to maintain its environmental integrity. The WCK01 Chassis Mounting Kit fits all models through 5 HP; the WCK02 fits 460 VAC models from 7.5 through 20 HP and 230 VAC models 7-1/2 and 10 HP. WCK03 is used for the 20 HP 230 VAC and 25-30 HP 460 VAC models. WCK04 is used for the 25 HP 230 VAC and 40-75 HP 460 VAC models.

#### **SIOC01 – Serial Interface Converter**

This is a stand-alone converter module which will translate the RS232 communications protocol used in many personal computers to the industrial RS485 protocol used in the WFC Series E-trAC® Inverter.

#### **6.3 Application Hints**

A number of typical applications have proven to require further explanation. Several typical applications are summarized in the following paragraphs.

#### **Use of Motor Starters with the WFC E-trAC®**

A frequent application of inverters is in previously fixed speed, uni-directional applications where the motors are controlled by electromagnetic starters. The WFC Series E-trAC® is compatible with this kind of operation, providing the start/stop cycle time does not exceed 30 times per hour (1 start/2 minutes).

Connect the contactor on the line side of the inverter. Set parameter 21-MODE for terminal run/stop control and install a wire jumper or maintained contact between Terminals FWD & +24. Finally, set parameter 82-START to a data code that defeats the standard line start lockout feature.

If the contactor must be installed on the inverter's output to conform with local electrical codes or some other compelling reason, it must be interlocked to the E-trAC® to shut it down when the starter opens for any reason. This can be accomplished by connecting a normally closed auxiliary of the motor starter to Terminals CTS & +24 on the E-trAC®. When the contactor opens, the auxiliary will close forcing the inverter to turn off without a deceleration ramp. NOTE: IF TRIPS OCCUR, A SPECIAL SNUBBER NETWORK MAY NEED TO BE INSTALLED ACROSS THE CONTACTS; CONSULT THE FACTORY.

#### **Defeating the Keypad**

The inverter's standard keypad is designed to give full functional control for most applications. This may be prohibitive in some cases. If a remote station is to have exclusive control of speed and direction commands, set 21-MODE to code 4 or 14. The keypad stop key will remain active as both an EMERGENCY STOP button and a fault RESET mechanism. To defeat the E-STOP function, set parameter 82-START to a value greater than 3, being careful to observe the other ramifications of the selection (ability to start a rotating motor & line start lockout).

An access code may be assigned to prohibit unauthorized program revision. See parameter 87-ACODE for more information.

Finally, if absolutely necessary, the entire keypad may be removed for total isolation of the control. Install a WBP01 in place of the keypad on enclosed models to maintain the NEMA 4 integrity.

#### **Fixed Ratio Master/Slave Control of Multiple Inverters**

A series of master and slave controls is quite common in industrial processes. Most are uni-directional applications. Frequently, it is necessary that they not all run at exactly the same speed. With the WFC Series E-trAC®, this kind of control is possible even while maintaining the use of one standard keypad for system control. This scheme requires control reprogramming to reset the speed ratio of the followers, however.

To accomplish full system control from the master's keypad, the following program changes must be made:

**Master** – 75-STR = 5 **Slave(s)** – 21-MODE = 4 24-FSEL = 3 75-STR = 1

Parameter A2-RATIO on each drive will be used to set the speed ratio of each follower to the master's speed.

To get the speed to follow each other in a ratio sequence, connect Terminal 6FS on the master to each of the follower's VIN terminals and Terminal COM on all the drives together. To achieve common direction command, connect the FWD terminals on all slaves together with the normally open auxiliary relay on the master and connect the common connection of the master's auxiliary relay to its Terminal +24.

To achieve fault interlocking for all the drives, connect the normally closed auxiliary relay contacts on all the follower drives in series back to Terminals +24 and MOL on the master. This will cause the fault on any slave to shut down the master and the entire system.

#### **Conclusion**

Refer to the individual programming parameters listed throughout the manual to define the impact of each program change. An Electrical Applications Engineer is available to discuss these applications or your particular needs daily. See the contact information on the back of the manual.

## **SECTION 7**

### **TROUBLESHOOTING**

## **WARNING – POTENTIAL DANGER**

**Warning: Disconnect electrical supply before servicing the electrical system.**

**Avertissement: Couper l'alimentation avant d'enrerenore le depannage du systeme electrique.**

#### **7.1 Fault Codes**

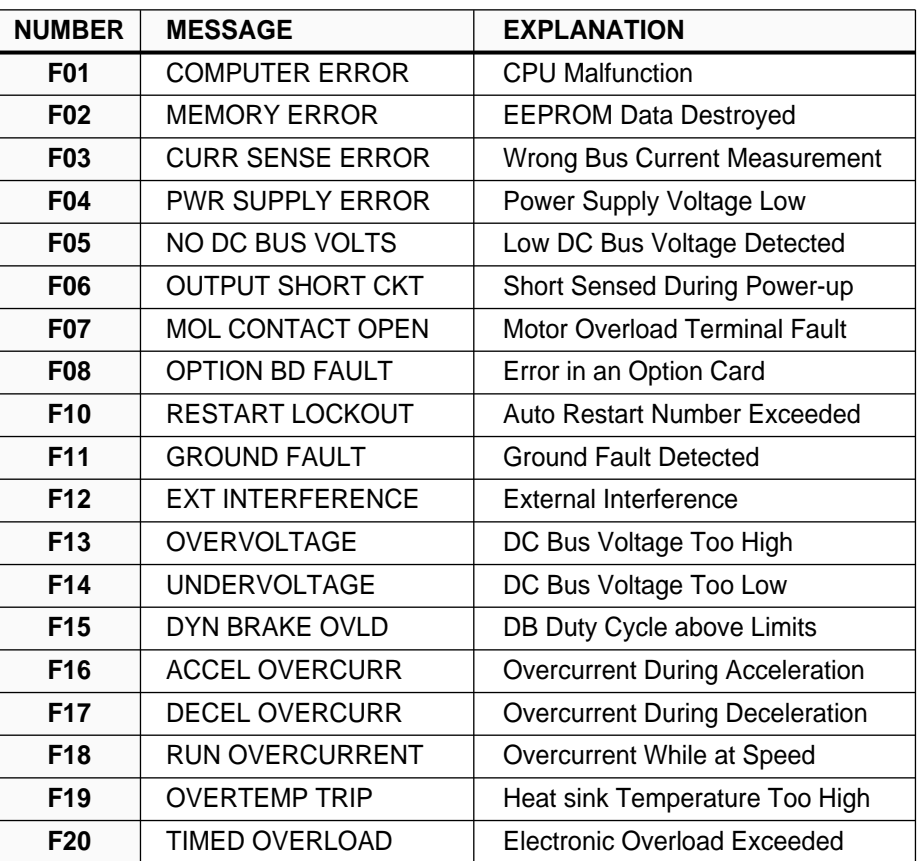

TABLE 7.1

#### NOTES:

- 1. Faults **F01-F08** are checked during the power-up sequence.
	- F02 is also checked during the programming.
	- F04 is also checked in the run and stop modes.
- 2. Faults **F11-F20** will be reset and the inverter restarted if the Auto-Restart function is selected.

### **7.2 Troubleshooting**

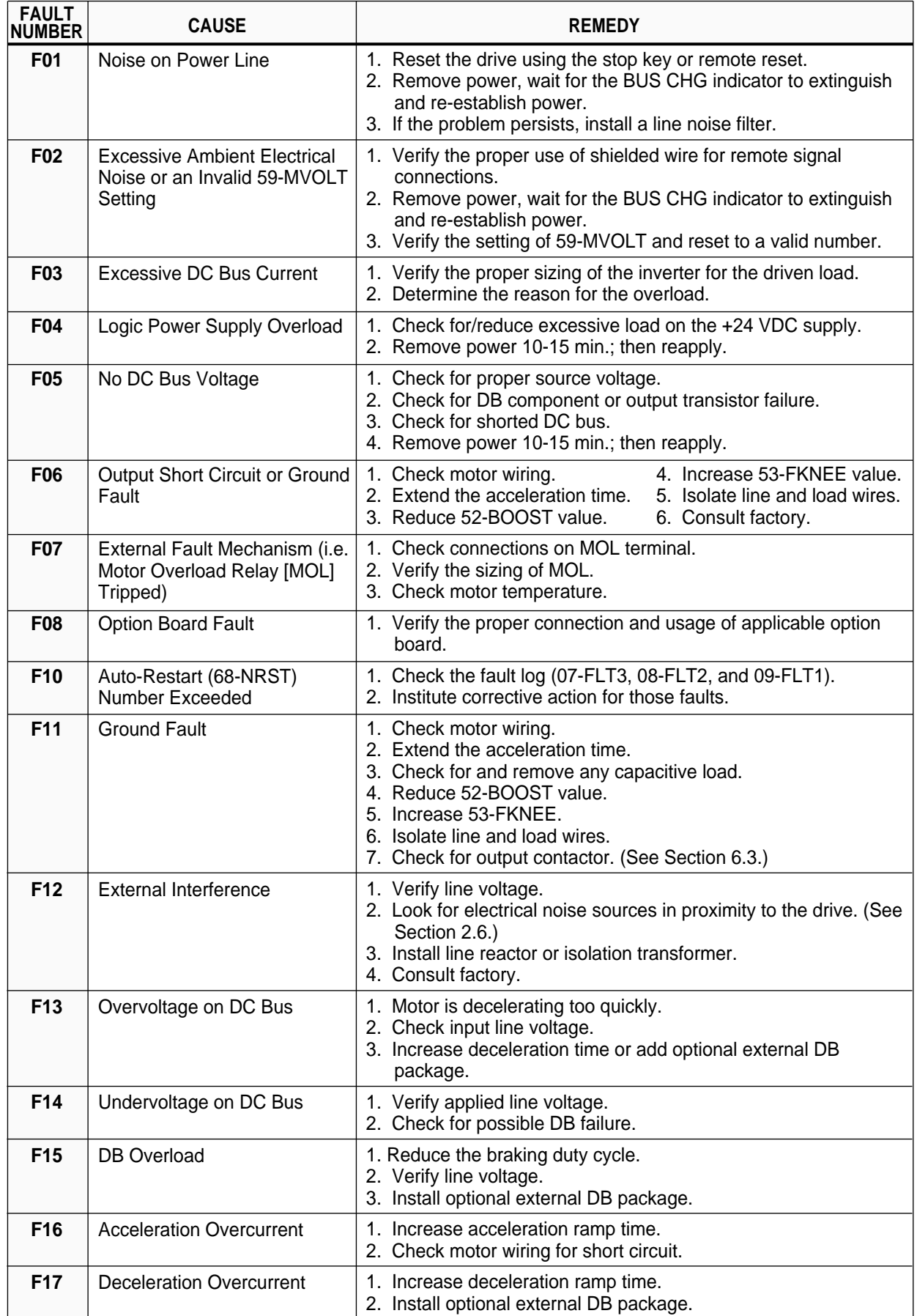

TABLE 7.2 (continued on next page)

#### **7.2 Troubleshooting (continued)**

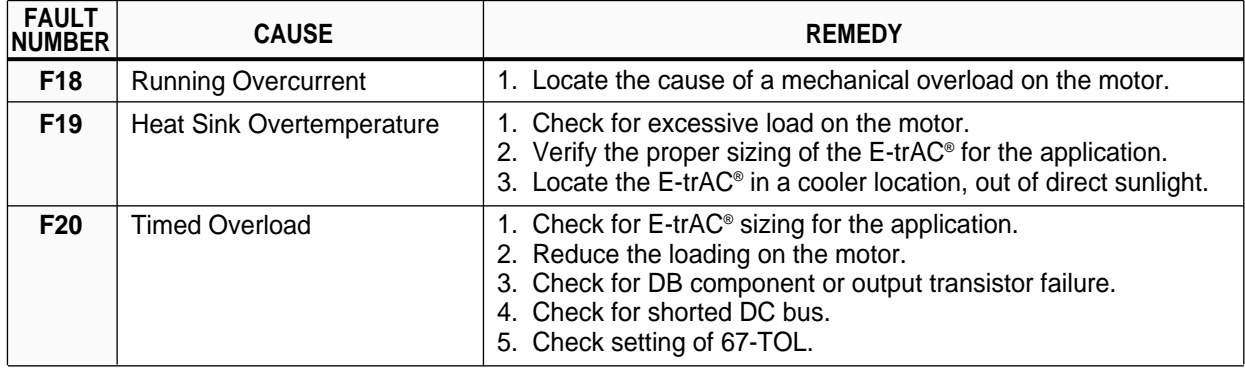

| <b>PROBLEM</b>                                      | <b>CHECK POINT</b>                             | <b>CORRECTIVE ACTION</b>                                                                                                    |  |  |  |
|-----------------------------------------------------|------------------------------------------------|----------------------------------------------------------------------------------------------------|--|--|--|
| Motor is not                                        | Incorrect wiring                               | 1. Check all power and control wiring.                                                                                                    |  |  |  |
| running                                             | <b>External frequency</b><br>command (if used) | 1. Verify that the external fequency control signal is properly<br>connected.<br>2. Verify the integrity of the frequency control potentiometer (if<br>used). |  |  |  |
|                                                     | Programming selections                         | 1. Verify that the proper programming selections have been<br>made for the application.                                                                       |  |  |  |
| Fault                                               |                                                | 1. Verify that the inverter has not shut down due to a fault<br>condition.<br>2. Consult Table 8.2.                                                           |  |  |  |
|                                                     | Motor stall                                    | 1. Release any overload on the motor.<br>2. Verify that adequate torque boost is available.                                                                   |  |  |  |
| <b>Motor Speed</b><br><b>Fluctuation</b>            | Loose terminal connection                      | 1. Stop the inverter, turn off power, and tighten all terminal<br>screws.<br>2. Check for tightness of all connections within the drive.                      |  |  |  |
|                                                     | Frequency control pot<br>erratic               | 1. Replace frequency control potentiometer.                                                                                                    |  |  |  |
| <b>Motor Speed</b><br>Too High or<br><b>Too Low</b> | Frequency profile                              | 1. Verify that the setting of 53-FKNEE and 32-FMAX are<br>correct for the motor specification and application.                                                |  |  |  |
|                                                     | Frequency control signal                       | 1. Verify the input signal level.                                                                                                    |  |  |  |
|                                                     | Motor nameplate<br>specifications              | 1. Verify that the motor selection is proper for the application.                                                                                             |  |  |  |
| <b>Display Blank</b>                                | Keypad connections<br>intermittent             | 1. Verify keypad connections to control board.                                                                                                    |  |  |  |
|                                                     | Logic supply overload                          | 1. Check for excessive load on terminal +24.<br>2. Remove power for 10-15 minutes; then reapply.                                                              |  |  |  |

TABLE 7.3

#### **7.3 Maintenance and Inspection**

The E-trAC® AC Inverter is essentially maintenance-free and should provide years of trouble-free operation if proper installation and operation procedures are observed. Chassis type controls are designed to be operated in relatively clean and low humidity areas. If dust accumulates on the internal printed circuit boards and components, remove power and clean with low pressure air or vacuum. Remove any dust or lint that accumulates on the outside of the enclosure, the fan, the fan grille, and the heat sink fins to maintain the excellent cooling properties of your E-trAC® Inverter. NEMA 4 models are by design compatible with being washed down by water. After this has been done, it is suggested that the drive be operated for several minutes to expel any water trapped within the fan motor.

### **7.4 Replacement Parts**

The tables on the following pages reflect those replacement parts compatible with E-trAC® WFC Series AC Inverters.

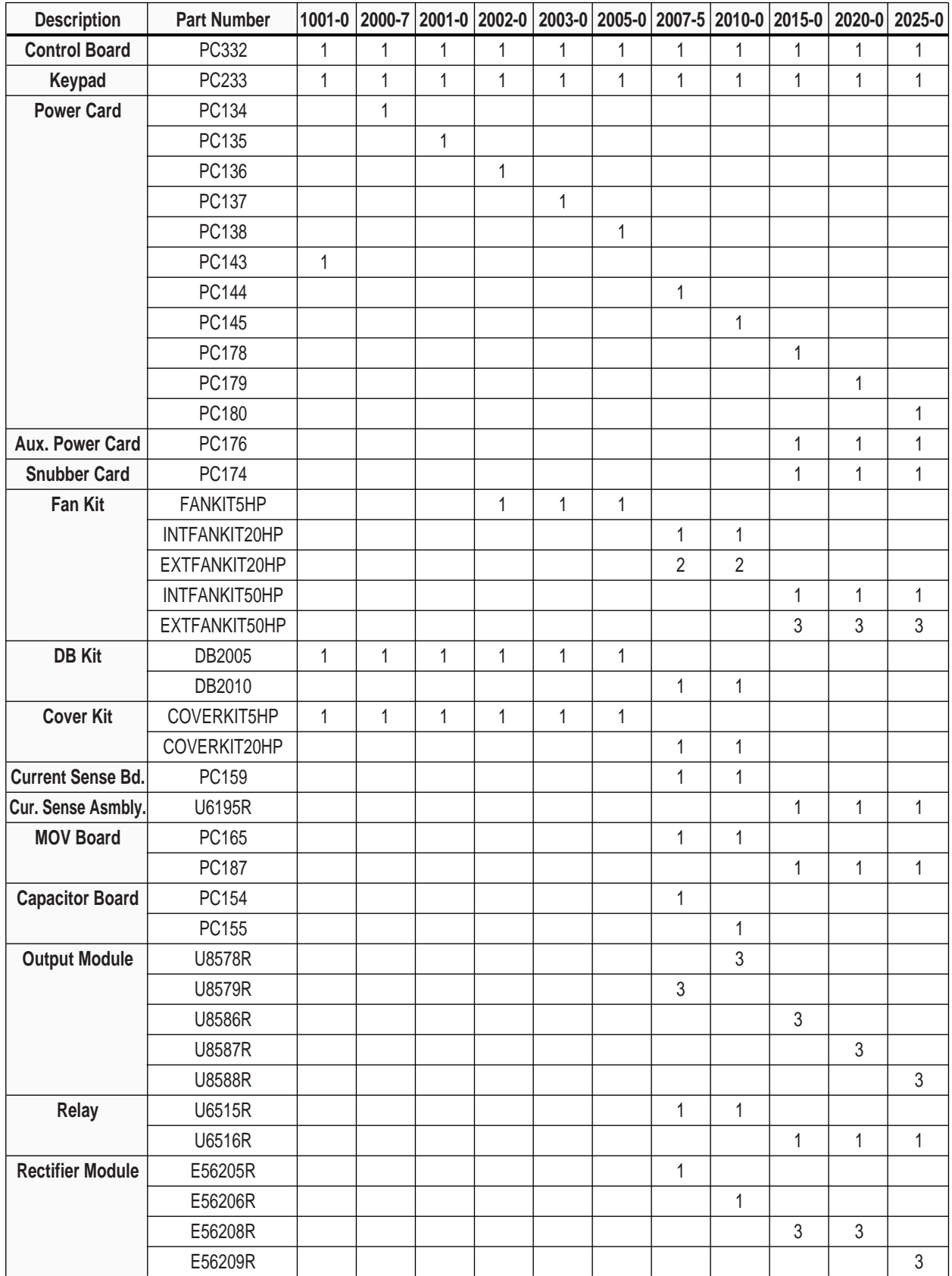

#### **E-trAC® WFC1000 & WFC2000 Series Replacement Parts**

### **E-trAC® WFC4000 Series Replacement Parts**

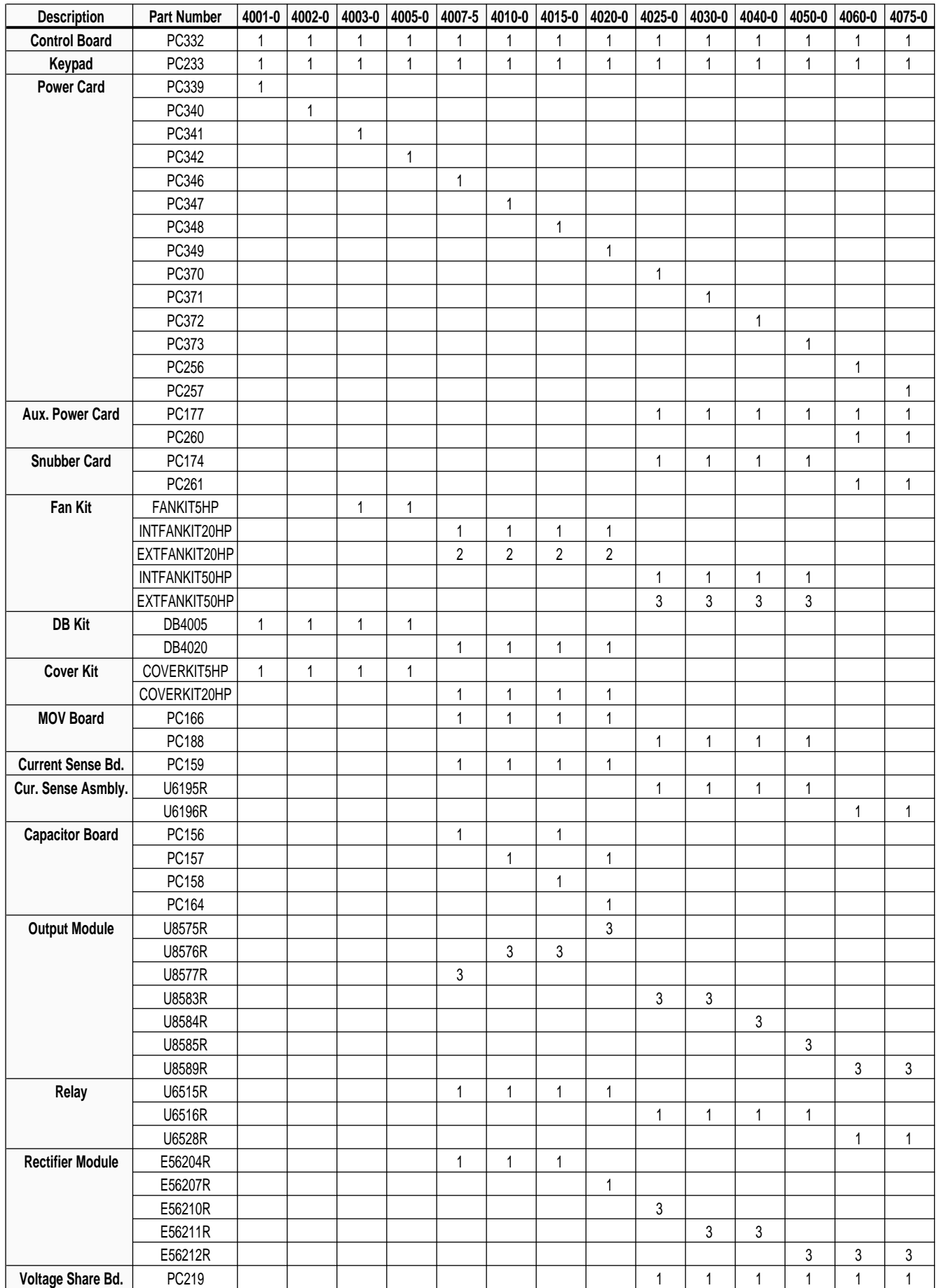

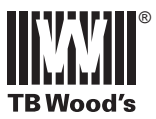

# **Owner Warranty Registration**

Please be sure to send in this sheet to register your purchase. Just fold the form with the Wood's address on the outside, secure with tape and mail. No postage is necessary.

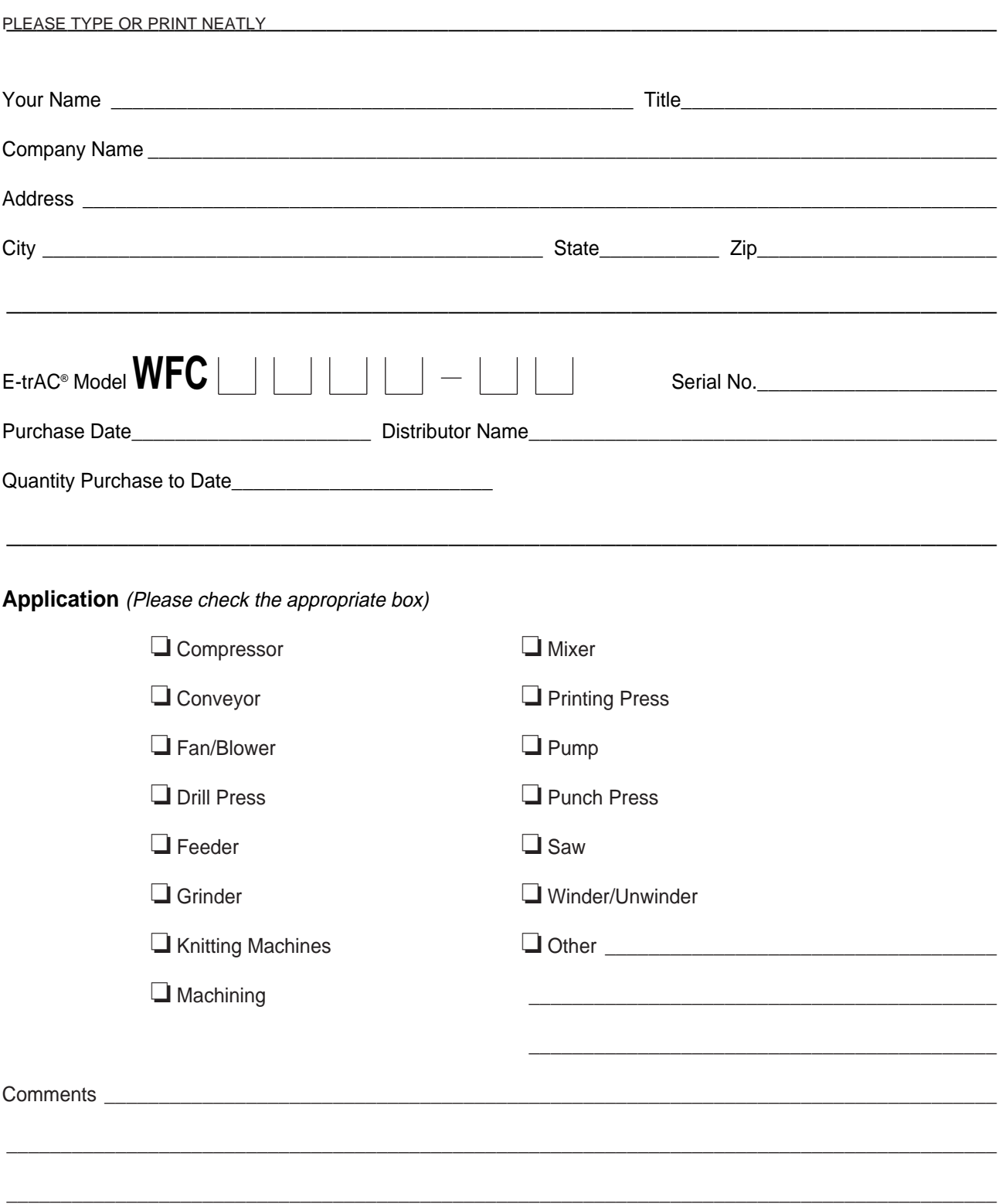

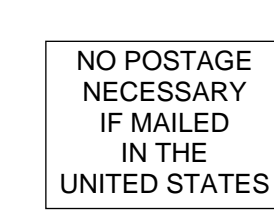

# **BUSINESS REPLY MAIL**

FIRST CLASS PERMIT NO. 17 CHAMBERSBURG, PA

POSTAGE WILL BE PAID BY ADDRESSEE

**ATTN: ELECTRICAL PRODUCTS MANAGER TB WOODS INCORPORATED 440 N FIFTH AVE CHAMBERSBURG PA 17201-9960**

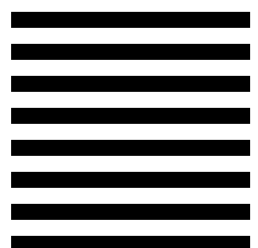

Fold Here

Fold Here

## **SECTION 8**

#### **APPENDIX**

#### **8.1 Additional Publications**

Form HSC-7, Fundamentals of AC Inverters, may be purchased from TB Wood's Incorporated at a nominal charge. This publication is a home study course which not only covers the fundamentals of AC inverters and AC motors, but also can be used as an application guide in sizing the correct AC inverter and AC motor for typical applications.

Form 997 **SIO Serial Link Protocol** is available free of charge. This publication elaborates on the software and hardware requirements necessary to communicate with the inverter via the SIO link.

Form 1041, EMOP and 5-speed operation manual for use in the crane and hoist industry.

Form 1042, Reference Signal Reversing, describes the features and programming for Bi-directional inverter operation with a uni-polar reference signal. (Parameter 81-PRGNO = 200 or 201)

Form 1043, WFCAPPL Application Software User Manual, describes the features and functions of this powerful control program for use with the WFC SIO serial input/output link.

#### **8.2 Warranty**

**TB Wood's Incorporated products are sold as is with no expressed warranties, oral or written, and with no implied warranties of merchantability, fitness or any other warranties whatsoever. TB Wood's firmly established policy, however, has reflected and continues to reflect a desire to make adjustments in certain situations. Consequently, if at any time within 24 months of service or 30 months from date of manufacture, whichever comes first, of an E-trAC® WFC Series AC Inverter, but in no case thereafter, TB Wood's determines that a control contained a defect in workmanship or material when supplied, TB Wood's will repair the control or, at TB Wood's option, replace it FOB Chambersburg, PA. TB Wood's liability in such cases is exclusively limited to repairing the control or supplying a replacement. TB Wood's Incorporated shall not in any event be liable for any incidental or consequential damages, secondary charges, expenses for installing or disconnecting, or losses or injuries to persons or property resulting from any alleged defect in the control. Claims for repair or replacements must be referred to the factory with all pertinent data. Goods may be returned only after written approval and after Return Goods Authorization (RGA) tags have been received from the factory. Return shipments must be prepaid.**

#### **USA SALES**

**TB Wood's Incorporated Headquarters** 440 North Fifth Avenue Chambersburg, Pennsylvania 17201-1778 Telephone: 888-TBWOODS or 717-264-7161 FAX: 717-264-6420 Website: www.tbwoods.com

#### **Plant Engineering Consultants, LLC TB Wood's San Marcos**

521 Airport Road 2000 Clovis Barker Road Chattanooga, TN 37421 San Marcos, TX 78666 Telephone: 800-437-3311 or 423-892-7654 Telephone: 800-796-5513 or 512-353-4000 FAX: 423-894-0495 FAX: 512-353-4017

#### **INTERNATIONAL SALES**

**Canada T.B. Wood's Canada Ltd. 750 Douro Street Stratford, Ontario, Canada N5A 6V6 Telephone: 519-271-5380 FAX: 519-271-3094**

#### **Germany**

**Berges electronic GmbH Industriestraße 13 D-51709 Marienheide, Germany Telephone: 49-2264-17-0 FAX: 49-2264-17-126**

**India**

**TB Wood's (India) Private Limited #27 E, Electronic City, Hosur Road Bangalore, 560 100 India Telephone: 91-80-3028-0123 FAX: 91-80-3028-0124** 

**Berges electronic s.r.l. Via Zona Industriale, 11 I-39025 Naturno, Italy Telephone: 39-0473-67-1911 FAX: 39-0473-67-1909**

#### **Italy** *Milan Sales Office*

*Berges electronic s.r.l.* **Via Monteverdi, 16 20090 Trezzano S/N (MI) Italy Telephone: 39-02-4846420 FAX: 39-02-48499911**

**Mexico Industrial Blaju S.A. de C.V. Oriente 237 No. 171 Colonia Agricola Oriental**

**08500 Mexico, D.F. Mexico Telephone: 52-55-55-58-16-20 FAX: 52-55-57-56-06-74**

**Other TB Wood's Locations Edmonton, Canada Montreal, Canada Mt. Pleasant, Michigan Reno, Nevada Scotland, Pennsylvania**

**Authorized Distributors Worldwide**

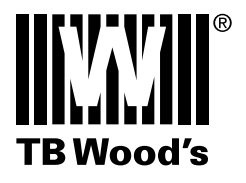